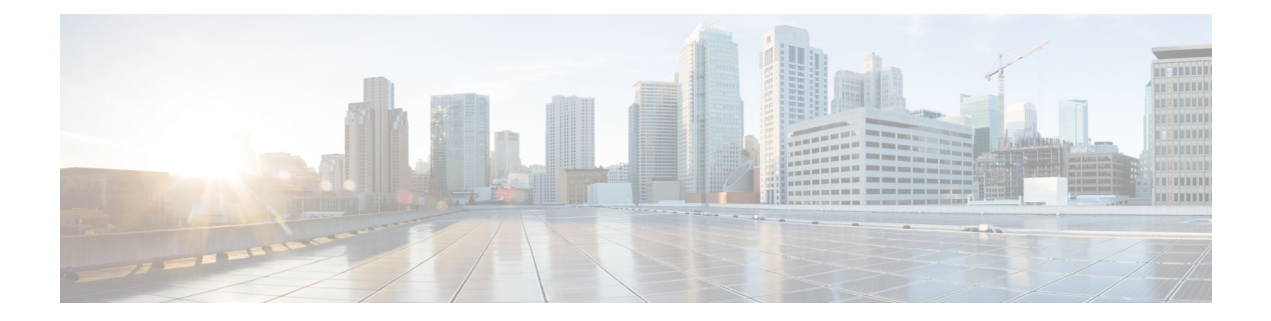

# 高度な **BGP** の設定

この章は、次の項で構成されています。

- 拡張 BGP について (2ページ)
- 拡張 BGP の前提条件 (16 ページ)
- 拡張 BGP に関する注意事項と制限事項 (17 ページ)
- デフォルト設定 (22 ページ)
- 高度な BGP の設定 (23 ページ)
- BGP 追加パスの設定 (44 ページ)
- eBGP の設定 (48 ページ)
- AS 連合の設定 (53 ページ)
- ルート リフレクタの設定 (54 ページ)
- アウトバウンド ルート マップを使用した、反映されたルートのネクスト ホップの設定 (56 ページ)
- ルート ダンプニングの設定 (59 ページ)
- ロード シェアリングおよび ECMP の設定 (60 ページ)
- BGP 経由不等コストマルチパス(UCMP) (60 ページ)
- UCMP over BGP の有効化 (61ページ)
- BGP 経由 UCMP の注意事項と制限事項 (61 ページ)
- 最大プレフィックス数の設定 (61 ページ)
- DSCP の設定 (62 ページ)
- ダイナミック機能の設定 (63 ページ)
- 集約アドレスの設定 (63 ページ)
- BGP ルートの抑制 (65 ページ)
- BGP 条件付きアドバタイズメントの設定 (65 ページ)
- ルートの再配布の設定 (68 ページ)
- デフォルト ルートのアドバタイズ (69 ページ)
- BGP 属性フィルタリングの設定とエラー処理 (71 ページ)
- BGP の調整 (74 ページ)
- ポリシーベースのアドミニストレーティブ ディスタンスの設定 (80 ページ)
- マルチプロトコル BGP の設定 (82 ページ)
- BMP の設定 (83 ページ)
- BGP ローカル ルート リーク (85 ページ)
- BGP グレースフル シャットダウン (94 ページ)
- グレースフル リスタートの設定 (108 ページ)
- 仮想化の設定 (111 ページ)
- 拡張 BGP の設定の確認 (112 ページ)
- BGP 統計情報のモニタリング (115 ページ)
- 設定例 (115 ページ)
- 関連項目 (116 ページ)
- その他の参考資料 (116 ページ)

# 拡張 **BGP** について

BGP は、組織または自律システム間のループフリー ルーティングを実現する、インタードメ イン ルーティング プロトコルです。Cisco NX-OS は BGP バージョン 4 をサポートしていま す。BGP v4 に組み込まれているマルチプロトコル拡張機能を使用すると、IP マルチキャスト ルートおよび複数のレイヤ 3 プロトコル アドレス ファミリに関するルーティング情報を BGP に伝送させることができます。BGP では、他の BGP 対応デバイス (BGP ピア) との間で TCP セッションを確立するために、信頼できるトランスポート プロトコルとして TCP を使用しま す。外部組織に接続するときには、ルータが外部 BGP(eBGP)ピアリング セッションを作成 します。同じ組織内のBGPピアは、内部BGP (iBGP) ピアリングセッションを通じて、ルー ティング情報を交換します。

# ピア テンプレート

BGP ピア テンプレートを使用すると、類似した BGP ピア間で再利用できる共通のコンフィ ギュレーションブロックを作成できます。各ブロックでは、ピアに継承させる一連の属性を定 義できます。継承した属性の一部を上書きすることもできるので、非常に柔軟性のある方法 で、繰り返しの多い BGP の設定を簡素化できます。

Cisco NX-OS は、3 種類のピア テンプレートを実装します。

- peer-session テンプレートでは、トランスポートの詳細、ピアのリモート自律システム番 号、セッションタイマーなど、BGPセッション属性を定義します。peer-sessionテンプレー トは、別の peer-session テンプレートから属性を継承することもできます(ローカル定義 の属性によって、継承した peer-session 属性は上書きされます)。
- peer-policyテンプレートでは、着信ポリシー、発信ポリシー、フィルタリスト、プレフィッ クス リストを含め、アドレス ファミリに依存する、ピアのポリシー要素を定義します。 peer-policyテンプレートは、一連のpeer-policyテンプレートからの継承が可能です。Cisco NX-OS は、継承設定のプリファレンス値で指定された順序で、これらの peer-policy テン プレートを評価します。最小値が大きい値よりも優先されます。
- peer テンプレートは、peer-session および peer-policy テンプレートからの継承が可能であ り、ピアの定義を簡素化できます。peer テンプレートの使用は必須ではありませんが、

# 認証

BGP ネイバー セッションに認証を設定できます。この認証方式によって、ネイバーに送られ る各 TCP セグメントに MD5 認証ダイジェストが追加され、不正なメッセージや TCP セキュ リティ アタックから BGP が保護されます。

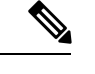

(注) MD5 パスワードは、BGP ピア間で一致させる必要があります。

# ルート ポリシーおよび **BGP** セッションのリセット

BGP ピアにルート ポリシーを関連付けることができます。ルート ポリシーではルート マップ を使用して、BGP が認識するルートを制御または変更します。着信または発信ルート アップ デートに関するルートポリシーを設定できます。ルートポリシーはプレフィックス、AS\_path 属性など、さまざまな条件で一致が必要であり、ルートを選択して受け付けるかまたは拒否し ます。ルート ポリシーでパス属性を変更することもできます。

BGP ピアに適用するルート ポリシーを変更する場合は、そのピアの BGP セッションをリセッ トする必要があります。Cisco NX-OS は、BGP セッションをリセットするため、次の 3 つのメ カニズムをサポートしています。

- ハード リセット:ハード リセットでは、指定されたピアリング セッションが TCP 接続を 含めて切断され、指定のピアからのルートが削除されます。このオプションを使用する と、BGP ネットワーク上のパケット フローが中断します。ハード リセットは、デフォル トでディセーブルです。
- ソフト再構成着信:ソフト再構成着信によって、セッションをリセットすることなく、指 定されたピアのルーティングアップデートが開始されます。このオプションを使用できる のは、着信ルートポリシーを変更する場合です。ソフト再構成着信の場合、ピアから受け 取ったすべてのルートのコピーを保存したあとで、着信ルートポリシーを介してルートが 処理されます。着信ルートポリシーを変更する場合、Cisco NX-OSは変更された着信ルー ト ポリシーを介して保存ルートを渡し、既存のピアリング セッションを切断することな く、ルートテーブルをアップデートします。ソフト再構成着信の場合、まだフィルタリン グされていない BGP ルートの保存に、大量のメモリ リソースを使用する可能性がありま す。ソフト再構成着信は、デフォルトでディセーブルです。
- ルートリフレッシュ:ルートリフレッシュでは、着信ルートポリシーの変更時に、サポー トするピアにルート リフレッシュ要求を送信することによって、着信ルーティング テー ブルがダイナミックにアップデートされます。リモート BGP ピアは新しいルート コピー で応答し、ローカル BGP スピーカが変更されたルート ポリシーでそれを処理します。 Cisco NX-OSは自動的に、プレフィックスのアウトバウンドルートの更新をピアに送信し ます。

認証

BGP はさらに、ルート再配布、ルート集約、ルート ダンプニングなどの機能にルート マップ を使用します。ルート マップの詳細については、Route Policy [Manager](cisco-nexus-9000-series-nx-os-unicast-routing-configuration-guide_chapter17.pdf#nameddest=unique_80) の設定を参照してくだ さい。 (注)

## **eBGP**

**eBGP**

eBGP を使用すると、異なる AS からの BGP ピアを接続し、ルーティング アップデートを交換 できます。外部ネットワークへの接続によって、自分のネットワークから他のネットワーク へ、またインターネットを介して、トラフィックを転送できます。

通常、eBGP ピアリングは、インターフェイスがダウンしたときにコンバージェンスが高速に なるように、直接接続されたインターフェイス上で行う必要があります。

## **iBGP**

iBGP を使用すると、同じ自律システム内の BGP ピアを接続できます。iBGP はマルチホーム BGPネットワーク(同じ外部自律システムに対して複数の接続があるネットワーク)に使用で きます。

図に、大きい BGP ネットワークの中の iBGP ネットワークを示します。

### 図 **<sup>1</sup> : iBGP** ネットワーク

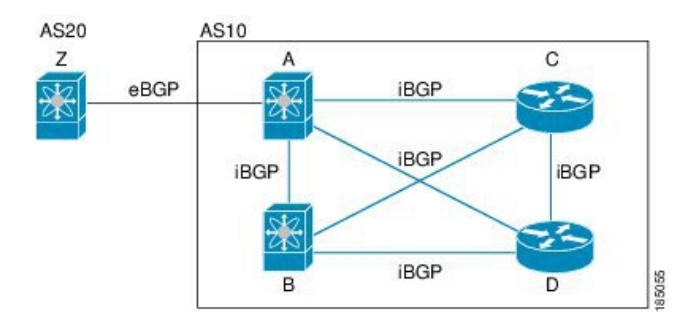

iBGP ネットワークはフルメッシュです。各 iBGP ピアは、ネットワーク ループを防止するた めに、他のすべての iBGP ピアに対して直接接続されています。

ネイバー コンフィギュレーション モードで update-source が設定された単一ホップ iBGP ピア では、ピアは高速外部フェールオーバーをサポートします。

iBGP ピアリング セッションの確立には、ループバック インターフェイスを使用します。ルー プバック インターフェイスは、インターフェイス フラップが発生する可能性が小さいからで す。インターフェイスフラップが発生するのは、障害またはメンテナンスが原因で、インター フェイスが管理上アップまたはダウンになったときです。マルチホップ、高速外部フォール

オーバー、AS パス属性のサイズ制限については、eBGP の設定 (48 ページ) セクションを参 照してください。

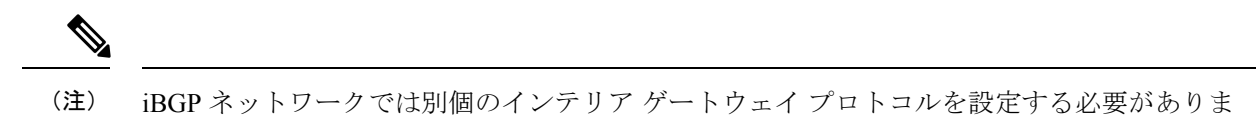

## **AS** 連合

フルメッシュのiBGPネットワークは、iBGPピア数が増えるにしたがって複雑になります。自 律システムを複数のサブ自律システムに分割し、それを1つの連合としてまとめることによっ て、iBGPメッシュを緩和できます。連合は、同じ自律システム番号を使用して外部ネットワー クと通信する、iBGP ピアからなるグループです。各サブ AS はその中ではフルメッシュであ り、同じ連合内の他のサブ AS に対する少数の接続があります。

図に BGP ネットワークが 2 つのサブ AS と 1 つの連合に分けられて表示されます。

### 図 **2 : AS** 連合

す。

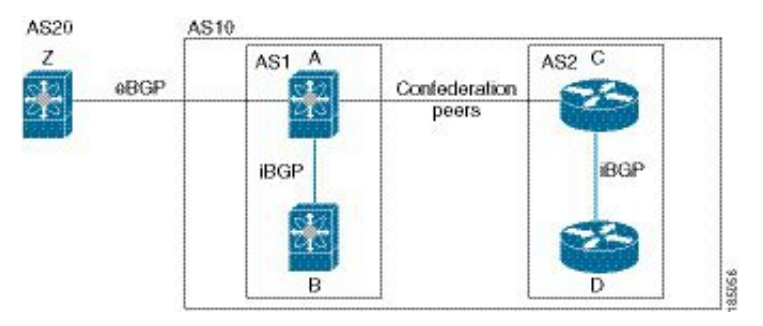

この例では、AS10 が 2 つの AS(AS1 および AS2)に分割されています。各サブ AS はフル メッシュですが、サブ AS 間のリンクは 1 つだけです。AS 連合を使用することによって、 の フルメッシュ AS に比べて、リンク数を少なくできます。

## ルート リフレクタ

すべての iBGP ピアが完全に一致する必要がないように、ルート リフレクタが学習したルート をネイバーに渡すルート リフレクタ構成を使用することによって、iBGP メッシュを削減でき ます。

ある iBGP ピアをルート リフレクタとして設定すると、そのピアが iBGP で学習したルートを 一連の iBGP ネイバーに渡す役割を担います。

図に、メッシュの iBGP スピーカを 4 つ(ルータ A、B、C、D)使用する、単純な iBGP 構成 を示します。ルートリフレクタを使用しなかった場合、外部ネイバーからルートを受け取った ルータ A は、3 つの iBGP ネイバーのすべてにルートをアドバタイズします。

図では、ルータ B がルート リフレクタです。ルート リフレクタは、ルータ A からアドバタイ ズされたルートを受信すると、ルータ C と D へのルートをアドバタイズ (リフレクト) しま す。ルータ A は、ルータ C と D の両方にアドバタイズする必要がなくなります。

図 **3 :** ルート リフレクタ

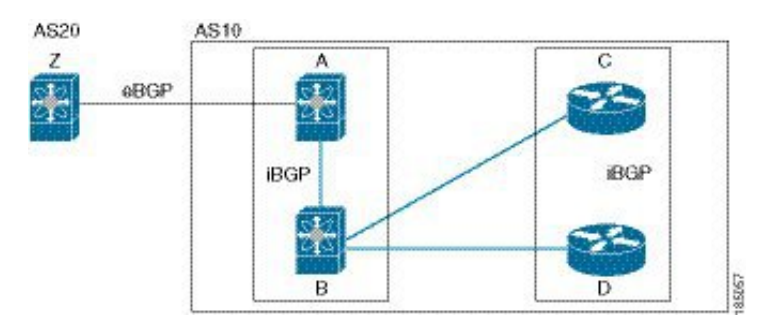

ルート リフレクタおよびそのクライアント ピアは、クラスタを形成します。ルート リフレク タのクライアント ピアとして動作するように、すべての iBGP ピアを設定する必要はありませ ん。ただし、完全な BGP アップデートがすべてのピアに届くように、非クライアント ピアは フルメッシュとして設定する必要があります。

## 機能ネゴシエーション

BGPスピーカは機能ネゴシエーション機能を使用することによって、ピアでサポートされてい る BGP 拡張機能を学習できます。機能ネゴシエーションによって、リンクの両側の BGP ピア がサポートする機能セットだけを BGP に使用させることができます。

BGPピアが機能ネゴシエーションをサポートしない場合で、なおかつアドレスファミリがIPv4 として設定されている場合、Cisco NX-OS は機能ネゴシエーションを行わずに、ピアとの新規 セッションを試みます。他のマルチプロトコル設定(IPv6 など)の場合は、機能ネゴシエー ションが不可欠です。

## ルート ダンプニング

ルート ダンプニングは、インターネットワーク上でのフラッピング ルートの伝搬を最小限に 抑える BGP 機能です。ルート フラップが発生するのは、使用可能ステートと使用不能ステー トが短時間で次々切り替わる場合です。

AS1、AS2、および AS3 という 3 つの BGP 自律システムからなるネットワークの場合につい て考えてみます。AS1 のルートがフラップした(使用不能になった)とします。ルート ダン プニングを使用しない場合、AS1 は AS2 に回収メッセージを送信します。AS2 は AS3 にその 回収メッセージを伝達します。フラッピング ルートが再び発生すると、AS1 から AS2 にアド バタイズメント メッセージを送信し、AS2 は AS3 にそのアドバタイズメントを送信します。 ルートの使用不能と使用可能が繰り返されると、AS1は多数の回収メッセージおよびアドバタ イズメント メッセージを送信することになり、それが他の自律システムに伝播します。

ルートダンプニングによって、フラッピングを最小限に抑えることができます。ルートフラッ プが発生したとします。(ルート ダンプニングがイネーブルの)AS2 がルートにペナルティ として 1000 を割り当てます。AS2 は引き続き、ネイバーにルートの状態をアドバタイズしま す。ルート フラップが発生するたびに、AS2 がペナルティ値を追加します。ルート フラップ が頻繁に発生して、ペナルティが設定可能な抑制限度を超えると、AS2はフラップ回数に関係 なく、ルートのアドバタイズを中止します。その結果、ルートが減衰(ダンプニング)しま す。

ルートに与えられたペナルティは、再使用限度に達するまで減衰します。その時点で、AS2は 再びルートをアドバタイズします。再使用限度が 50% になると、AS2 はそのルートのダンプ ニング情報を削除します。

$$
\mathscr{A}
$$

ルートダンプニングがイネーブルの場合は、ピアのリセットによってルートが回収されても、 リセット中の BGP にはペナルティは適用されません。 (注)

# ロード シェアリングおよびマルチパス

BGP はルーティング テーブルに、同じ宛先プレフィックスに到達する複数の等コスト eBGP または iBGP パスを組み込むことができます。その場合、宛先プレフィックスへのトラフィッ クは、組み込まれたすべてのパス間で共有されます。

BGP ベストパス アルゴリズムでは、次の属性が同じ場合に、等コスト パスと見なされます。

- 重量
- ローカル プリファレンス
- AS path
- オリジン コード
- Multi-Exit Discriminator (MED)
- BGP ネクスト ホップまでの IGP コスト

BGP はこれら複数のパスの中から、ベスト パスとして 1 つだけ選択し、そのパスを BGP ピア にアドバタイズします。詳細については、「BGP の追加パス」の項を参照してください。

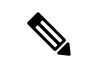

異なる AS 連合から受け取ったパスは、外部 AS\_path 値およびその他の属性が同じ場合に、等 コスト パスと見なされます。 (注)

iBGP マルチパスに関してルート リフレクタを設定すると、ルート リフレクタが、選択された ベスト パスをピアにアドバタイズします。そのパスのネクスト ホップは変更されません。 (注)

## **BGP** の追加パス

1つのBGP最良パスだけがアドバタイズされ、BGPスピーカは特定ピアからの特定プレフィッ クスの1パスだけを受け入れます。BGPスピーカが同じセッション内で同じプレフィックスの 複数のパスを受信した場合、最新のアドバタイズメントを使用します。

BGP は、以前のパスに代わる新しいパスなしで、BGP スピーカが同じプレフィックスに対し て複数のパスを伝播し、受け入れることを可能にする追加のパス機能をサポートします。この 機能は、BGPスピーカのピアが、プレフィックスごとの複数パスのアドバタイズおよび受信を サポートし、また、そのパスのアドバタイズをサポートするかどうかネゴシエートすることを 可能にします。特別な 4 バイトのパス ID は、ピア セッションを介して送信される同じプレ フィックスに対して複数のパスを区別するため、ネットワーク層到達可能性情報(NLRI)に 追加されます。次の図に、追加の BGP パス機能を示します。

図 **<sup>4</sup> :** 追加パスの機能を持つ **BGP** ルート アドバタイズメント

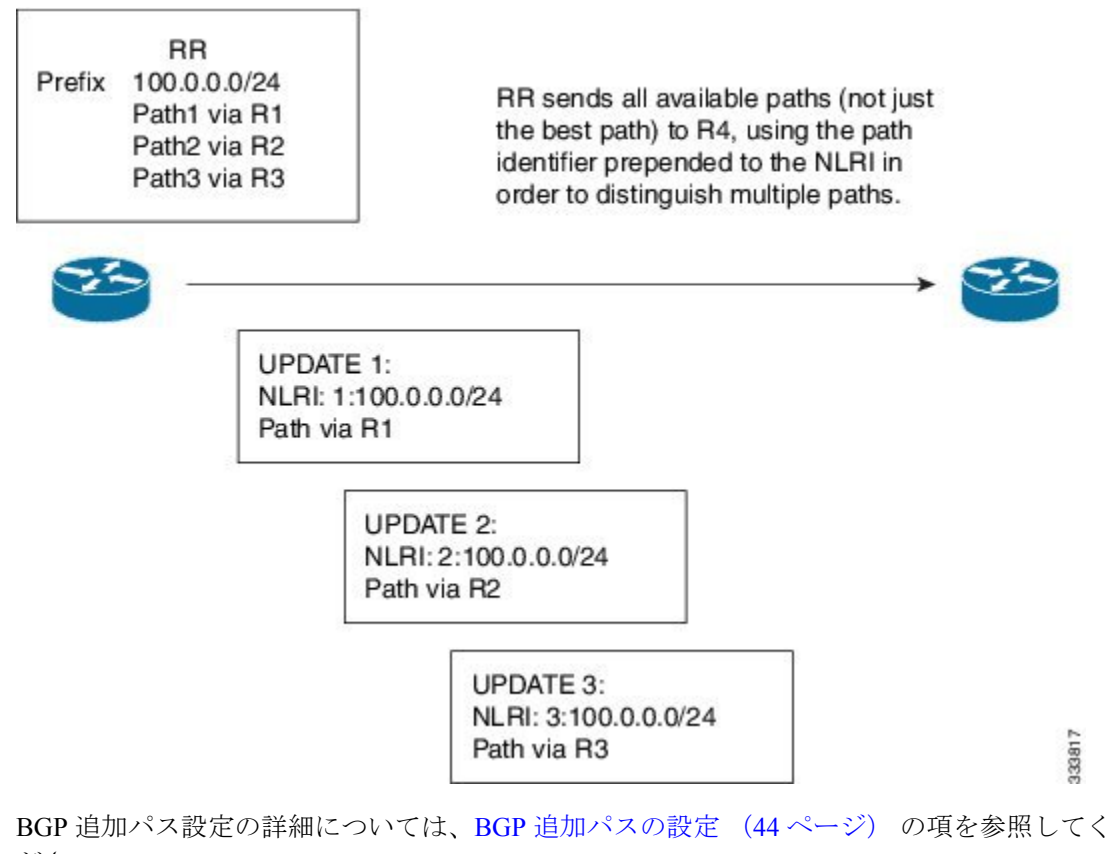

ださい。

## ルート集約

集約アドレスを設定できます。ルート集約を使用すると、固有性の強い一連のアドレスをすべ ての固有アドレスを代表する1つのアドレスに置き換えることによって、ルートテーブルを簡

素化できます。たとえば、10.1.1.0/24、10.1.2.0/24、および 10.1.3.0/24 という固有性の強い 3 つ のアドレスを 1 つの集約アドレス 10.1.0.0/16 に置き換えることができます。

アドバタイズされるルートが少なくなるように、BGP ルート テーブル内には集約プレフィッ クスが存在します。

 $\label{eq:1} \bigotimes_{\mathbb{Z}}\mathbb{Z}_{\mathbb{Z}}$ 

(注) Cisco NX-OS は、自動ルート集約をサポートしません。

ルート集約はフォワーディングループにつながる可能性があります。この問題を回避するため に、集約アドレスのアドバタイズメントを生成するときに、BGPはローカルルーティングテー ブルに、その集約アドレスに対応するサマリー廃棄ルートを自動的に組み込みます。BGPはサ マリー廃棄のアドミニストレーティブ ディスタンスを 220 に設定し、ルート タイプを廃棄に 設定します。BGP はネクストホップ解決に廃棄ルートを使用しません。

ユーザが **aggregate-address** コマンドを発行すると、BGP テーブルにサマリー エントリが作成 されますが、サマリーエントリは、集約のサブセットがテーブルで見つかるまでアドバタイズ できません。

# **BGP** 条件付きアドバタイズメント

BGP 条件付きアドバタイズメントを使用すると、プレフィックスが BGP テーブルに存在する かどうかに基づいてルートをアドバタイズまたは撤回するように BGP を設定できます。この 機能は、たとえば、BGPでいずれかのプロバイダーにプレフィックスをアドバタイズするよう なマルチホームネットワーク(他のプロバイダーからの情報が存在しない場合のみ)で便利で す。

AS1、AS2、および AS3 という 3 つの BGP 自律システムからなるネットワークの例について 考えてみます。この例で、AS1 と AS3 はインターネットと AS2 に接続しています。条件付き アドバタイズメントを使用しない場合、AS2 はすべてのルートを AS1 と AS3 の両方にプロパ ゲートします。条件付きアドバタイズメントを使用すれば、AS1からのルートが存在しない場 合のみ(たとえば AS1 へのリンクがダウンした場合)、特定のルートを AS3 にアドバタイズ するように AS2 を設定できます。

BGP 条件付きアドバタイズメントでは、設定されたルート マップに一致する各ルートに、存 在テストまたは非存在テストが追加されます。「BGP条件付きアドバタイズメントの設定」を 参照してください。

## **BGP** ネクスト ホップ アドレス トラッキング

BGP は、インストールされているルートのネクスト ホップ アドレスをモニタして、ネクスト ホップの到達可能性の確認、およびBGPベストパスの選択、インストール、検証を行います。 BGP ネクストホップ アドレスのトラッキングを行うと、ネクストホップの到達可能性に影響 を及ぼす可能性のあるルート変更がルーティング情報ベース (RIB) で行われたときに確認プ ロセスをトリガーすることで、このようなネクストホップ到達可能性テストの速度が向上しま す。

ネクスト ホップ情報が変更されると、BGP は RIB から通知を受信します(イベント駆動型の 通知)。BGP は、次のいずれかのイベントが発生したときに通知を受けます。

- ネクスト ホップが到達不能になった。
- ネクスト ホップが到達可能になった。
- •ネクスト ホップへの完全再帰のインテリア ゲートウェイ プロトコル(IGP)メトリック が変更された。
- ファースト ホップの IP アドレスまたはファースト ホップのインターフェイスが変更され た。
- ネクスト ホップが接続された。
- ネクスト ホップが接続解除された。
- ネクスト ホップがローカル アドレスになった。
- ネクスト ホップが非ローカル アドレスになった。

(注) 到達可能性および再帰メトリック イベントは、最適パスの再計算をトリガーします。

RIB からのイベント通知は、クリティカルおよび非クリティカルとして分類されます。クリ ティカルおよび非クリティカルイベントの通知は、別々のバッチで送信されます。ただし、非 クリティカルイベントが保留中であり、クリティカルイベントを読み込む要求がある場合は、 非クリティカル イベントがクリティカル イベントとともに送信されます。

- クリティカルなイベントとは、異なるパスに対してスイッチオーバーの原因となるネクス ト ホップの消失など、ネクスト ホップの到達可能性に関連しています。異なるパスに対 してスイッチオーバーの原因となるネクストホップのIGPメトリックの変更は、クリティ カルなイベントと見なすことができます。
- 非クリティカルなイベントとは、最適パスに影響を与えたり、単一のネクスト ホップに IGP メトリックを変更したりせずに追加されるネクスト ホップに関連しています。

詳細については、「BGP ネクスト ホップ アドレス トラッキングの設定」を参照してくださ い。

## ルートの再配布

スタティック ルートまたは他のプロトコルからのルートを再配布するように、BGP を設定で きます。再配布を指定したルート マップを設定して、どのルートが BGP に渡されるかを制御 する必要があります。ルートマップを使用すると、宛先、送信元プロトコル、ルートタイプ、 ルートタグなどの属性に基づいて、ルートをフィルタリングできます。詳細については、[Route](cisco-nexus-9000-series-nx-os-unicast-routing-configuration-guide_chapter17.pdf#nameddest=unique_80) Policy [Manager](cisco-nexus-9000-series-nx-os-unicast-routing-configuration-guide_chapter17.pdf#nameddest=unique_80) の設定を参照してください。

ルート マップを使用して両シナリオのデフォルト動作を無効にできますが、ルート マップの 正しくない使用によってネットワークループが発生することがあるため、そうする場合は注意 が必要です。次に、デフォルトの動作の変更にルート マップを使用する例を示します。

ルート マップの変更によって、シナリオ 1 のデフォルトの動作を次のように変更できます。

route-map foo permit 10 match route-type internal router ospf 1 redistribute bgp 100 route-map foo

同様に、ルートマップの変更によって、シナリオ2のデフォルトの動作を次のように変更でき ます。

```
route-map foo deny 10
 match route-type internal
router ospf 1
   vrf bar
     redistribute bgp 100 route-map foo
```
# ラベル付きユニキャスト ルートとラベルなしユニキャスト ルート

リリース7.0(3)I7(6) では、SAFI-1(ラベルなしユニキャスト)およびSAFI-4(ラベル付きユニ キャスト ルーティング)が単一セッションの IPv4 BGP でサポートされるようになりました。 詳細については、『*Cisco Nexus 9000 Series NX-OS Label Switching Configuration Guide*、*Release 7.x*』を参照してください。

## **BFD**

この機能では、IPv4およびIPv6用の双方向フォワーディング検出(BFD)をサポートします。 BFD は、転送パスの障害を高速で検出することを目的にした検出プロトコルです。BFD は 2 台の隣接デバイス間のサブセカンド障害を検出し、BFD の負荷の一部を、サポートされるモ ジュール上のデータプレーンに分散できるため、プロトコルhelloメッセージよりもCPUを使 いません。

BGP の BFD は eBGP ピアおよび iBGP シングルホップ ピアでサポートされます。BFD を使用 しているiBGPシングルホップピアのネイバーコンフィギュレーションモードで**update-source** オプションを設定します。

Cisco NX-OS リリース 9.3(3) 以降では、BGP の BFD は BGP IPv4 と IPv6 のプレフィックス ピ アでもサポートされます。このサポートにより、BGP はマルチホップ BFD を使用できるよう になり、BGPコンバージェンス時間が改善されます。プレフィックスピアでは、シングルホッ プ BGP とマルチホップ BGP の両方がサポートされます。

Cisco NX-OS リリース 9.3(3) 以降、BFD は IPv4 および IPv6 アドレス ファミリの IPv6 リンク ローカルを介した BGP インターフェイスピアリングをサポートします。ただし、BFD マルチ ホップはアンナンバード BGP ではサポートされません。

詳細については、『Cisco Nexus 9000 Series NX-OS Interfaces Configuration Guide』を参照してく ださい。

## **BGP** の調整

BGP タイマーによって、さらにベストパス アルゴリズムの調整によって、BGP のデフォルト 動作を変更できます。

### **BGP** タイマー

BGP では、ネイバー セッションおよびグローバル プロトコル イベントにさまざまなタイプの タイマーを使用します。確立されたセッションごとに、最低限2つのタイマーがあります。定 期的にキープアライブメッセージを送信するためのタイマー、さらに想定時間内にピアのキー プアライブが届かなかった場合に、セッションをタイムアウトさせるためのタイマーです。ま た、個々の機能を処理するための、その他のタイマーがあります。これらのタイマーは通常、 秒単位で設定します。タイマーには、異なる BGP ピアで同じタイマーが異なるタイミングで スタートするように、ランダム アジャストメントが組み込まれています。

## ベストパス アルゴリズムの調整

オプションの設定パラメータによって、ベストパスアルゴリズムのデフォルト動作を変更でき ます。たとえば、アルゴリズムでの Multi-Exit Discriminator (MED) 属性およびルータ ID の扱 い方を変更できます。

## マルチプロトコル **BGP**

Cisco NX-OS の BGP は、複数のアドレス ファミリをサポートします。マルチプロトコル BGP (MP-BGP) は、アドレス ファミリに応じて異なるルート セットを伝送します。BGP ではた とえば、IPv4 ユニキャスト ルーティング用のルート セットを 1 つ、IPv4 マルチキャスト ルー ティング用のルート セットを 1 つ、さらに IPv6 マルチキャスト ルーティング用のルート セッ トを 1 つ伝送できます。IP マルチキャスト ネットワークではリバース パス フォワーディング (RPF)のチェックに MP-BGP を使用できます。

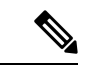

マルチキャスト BGP ではマルチキャスト状態情報をプロパゲートしないため、プロトコル独 立マルチキャスト(PIM)などのマルチキャスト プロトコルが必要です。 (注)

マルチプロトコル BGP 設定をサポートするには、ルータ アドレスファミリおよびネイバー ア ドレス ファミリの各コンフィギュレーション モードを使用します。MP-BGP では、設定され たアドレス ファミリごとに別々の RIB が維持されます(ユニキャスト RIB と、BGP のマルチ キャスト RIB など)。

マルチプロトコル BGP ネットワークは下位互換性がありますが、マルチプロトコル拡張機能 をサポートしないBGPピアは、アドレスファミリID情報など、マルチプロトコル拡張機能が 伝送するルーティング情報を転送できません。

### **RFC 5549**

BGP は RFC 5549 をサポートしており、IPv4 プレフィックスを IPv6 ネクスト ホップで伝送で きます。BGP はすべてのホップで実行されるため、すべてのルータが IPv4 および IPv6 トラ フィックを転送できます。したがって、ルータ間で IPv6 トンネルをサポートする必要はあり ません。BGP は、IPv6 ルートを介した IPv4 を Unicast Route Information Base(URIB)にイン ストールします。

Cisco NX-OS リリース9.2(2) 以降では、-R タイプのライン カードを搭載した Cisco Nexus 9500 プラットフォーム スイッチは、RFC 5549 をサポートします。

現在、NX-OS は IPv4 ルートの IPv6 再帰ネクストホップ (RNH) をサポートしていません。

## **RFC 6368**

### はじめに

このセクションでは、Cisco NX-OS のプロバイダー エッジ(PE)機能とカスタマー エッジ (CE)機能間で内部ボーダーゲートウェイプロトコル(iBGP)がどのように実装されている かについて説明します。

現在の展開で、プロバイダー/カスタマーエッジのルーティングプロトコルとしてBGPを使用 すると、VPN プロバイダー自律システム(AS)とカスタマー ネットワーク自律システム間の 外部ピアリングとしてピアリング セッションが設定されます。

RFC 6368では、これらのピアがiBGPピアとして設定されるようになりました。

Cisco NX-OSリリース10.1(2)以降では、EVPN-VxLANv4およびEVPN-VxLANv6のRFC 6368 サポートが有効になっています。

### フレームワーク

Cisco NX-OSリリース10.1(2)以降では、iBGP PE-CE機能を導入しています。

- as-override を使用した外部 Border Gateway Protocol(eBGP)を展開せずに、VRF の複数の サイトで単一の自律システム番号(ASN)を持つことができます。
- プロバイダー コアがまるで1つの透過ルート リフレクタ (RR) のように機能する、CE ルータへの内部ルート リフレクションを提供したいと考えます。

この機能を使用VRF サイトは、プロバイダー コアと同じ ASN を持つことができます。ただ し、VRF サイトの ASN が プロバイダー コアの ASN と異なっている場合は、この機能のロー カル自律システム(AS)を使用して、同じであるように表示できます。

#### **iBGP PE-CE** の実装

この機能を動作させるのは、次の 2 つの主要部分です。

- プロバイダーコアでVPNBGP属性を透過的に伝送するために、新しい属性であるATTR\_SET が BGP プロトコルに追加されました。
- PE ルータを、VRF 内の CE ルータへの iBGP セッションの RR にします。

新しい ATTR\_SET 属性ではプロバイダーがカスタマーの BGP 属性すべてを透過的に伝送でき、 プロバイダー属性や BGP ポリシーに干渉することがありません。こうした属性にはクラスタ リスト、ローカル設定などがあります。

**BGP** カスタマー ルート属性

ATTR SET は、プロバイダー カスタマーの VPN BGP 属性を伝送するために使用される、新しい BGP 属性です。これは過渡的なオプション属性です。この属性では、Local Preference、Med、 Origin、AS Path、Originator ID、Cluster list属性がプロバイダーネットワーク全体で伝送されま す。ATTR\_SET 属性の形式は次のとおりです。

+------------------------------+ | Attr Flags $\Box$ O | T $\Box$ Code = 128 | +------------------------------+ | Attr. Length (1 or 2 octets) | +------------------------------+ | Origin AS (4 octets) | +------------------------------+ |Path Attributes (variable) | +------------------------------+

- 属性フラグは、通常の BGP 属性フラグです。
- 属性の長さは、この属性の長さが 1 オクテットであるか 2 オクテットであるかを示しま す。
- Origin AS フィールドある AS で発生するルートが、適切な AS\_PATH 操作を行われずに、別 の AS にリークされないようにします。
- 可変長-のパス属性フィールドには、プロバイダー コアで伝送されなければならない VPN BGP 属性が含まれます。

iBGPPE-CE の実装の詳細については、「[iBGPPE-CE](https://www.cisco.com/c/en/us/support/docs/ip/border-gateway-protocol-bgp/117567-technote-ibgp-00.html#anc4) 機能の IOS 実装」を参照してください。

次に、iBGPカスタマーエッジデバイスのPEデバイスでのBGPネイバー設定の例を示します。

```
router bgp 200
vrf nxbgp3-leaf2-2
address-family ipv4 unicast
redistribute static route-map ALLOW-ALL
address-family ipv6 unicast
redistribute static route-map ALLOW-ALL
neighbor 101.101.101.101 remote-as 200
description ibgp sample config
internal-vpn-client (1)
address-family ipv4 unicast
route-reflector-client (2)
next-hop-self (3)
```
## **BGP** モニタリング プロトコル

BGP モニタリング プロトコル (BMP) は、BGP アップデートとピア統計情報をモニタし、す べての Cisco Nexus 9000 シリーズ スイッチでサポートされます。

このプロトコルを使用して、BGP スピーカーは外部 BMP サーバに接続し、BGP イベントに関 する情報を送信します。1つの BGP スピーカーに最大 2 つの BMP サーバを設定でき、各 BGP ピアは BMP サーバのすべてまたはサブセットによるモニタリング用に設定できます。BGP ス ピーカーは、BMP サーバからの情報を受け入れません。

# グレースフル リスタートおよびハイ アベイラビリティ

Cisco NX-OS は、BGP に対してノンストップ フォワーディングとグレースフル リスタートを サポートしています。

BGPルーティングプロトコル情報がフェールオーバー後に復元されている間に、転送情報ベー ス(FIB)内の既知のルートでデータパケットを転送するように、BGPの無停止フォワーディ ング(NSF)を使用できます。NSF では、BGP ピアはルーティング フラップと無縁です。 フェールオーバー時に、データトラフィックはインテリジェントモジュール経由で転送され、 スタンバイ スーパーバイザがアクティブになります。

CiscoNX-OSルータでコールドリブートが発生した場合、ネットワークはルータへのトラフィッ ク転送を中止し、ネットワーク トポロジからルータを削除します。この状況では、BGP は非 グレースフル リスタートになり、すべてのルートが削除されます。Cisco NX-OS がスタート アップコンフィギュレーションを適用すると、BGPはピアリングセッションを再び確立して、 ルートを再学習します。

CiscoNX-OSデュアルスーパーバイザ構成のルータでは、ステートフルスーパーバイザスイッ チオーバーが実行されます。スイッチオーバーの間、BGP は無停止フォワーディングを使用 し、FIBの情報に基づいてトラフィックを転送します。システムがネットワークトポロジから 取り除かれることはありません。ネイバーが再起動しているルータは、「ヘルパー」と呼ばれ ます。スイッチオーバー後、グレースフルリスタート動作が開始されます。この処理が進行中 の際、2つのルータはネイバー関係を再確立し、これらのBGPルートを交換します。それらネ イバー関係が再起動したとしても、ヘルパーは再起動中のピアを指すプレフィックスを転送し 続け、再起動中のルータはピアへトラフィックを転送し続けます。再起動中のルータがグレー スフル リスタート可能なすべての BGP ピアを持つ場合、グレースフル リスタートが完了し、 BGP は再び動作可能なネイバーを通知します。

グレースフルリスタート動作中であることがルータで検出されると、両方のルータがそれぞれ のトポロジ テーブルを交換します。すべての BGP ピアからルート アップデートを受信した ルータは、古いルートをすべて削除し、アップデートされたルートでベストパスアルゴリズム を実行します。

スイッチオーバーが完了すると、Cisco NX-OS は実行コンフィギュレーションを適用し、BGP は自身が再度使用可能になったことをネイバーに通知します。

ネイバー コンフィギュレーション モードで update-source が設定された単一ホップ iBGP ピア では、ピアは高速外部フェールオーバーをサポートします。

Cisco NX-OS リリース 9.3(3) 以降、BGP プレフィックス ピアはグレースフル リスタートをサ ポートします。

追加 BGP パス機能により、特定のプレフィックスにアドバタイズされるパス数が再起動の前 後で同じ場合、パス ID の選択は古いパスの最終状態および削除を保証します。いくつかのパ スが指定されたプレフィックスにアドバタイズされる場合、古いパスがグレースフルリスター ト ヘルパー ピアに発生する可能性があります。

## メモリ不足の処理

BGP は、次の条件でメモリ不足に対処します。

- マイナー アラート:BGP は新しい eBGP ピアを確立しません。BGP は新しい iBGP ピアお よび連合ピアの確立は続行します。ピアは存続しますが、リセットピアは再確立されませ ん。
- 重大アラート:BGPは、メモリアラートがマイナーになるまで、選択した確立済みeBGP ピアを 2 分おきにシャット ダウンします。eBGP ピアごとに、受信したパスの合計数と最 適パスとして選択されたパスの数の比率が計算されます。比率が最高のピアが、メモリ使 用状況を削減するためのシャットダウン対象として選択されます。オシレーションを回避 するために、シャットダウンされた eBGP ピアを復帰する前にその eBGP ピアをクリアす る必要があります。

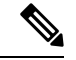

- (注) 重要な eBGP ピアをこの選択プロセスから除外できます。
	- クリティカルアラート:BGPは確立されたすべてのピアを正常にシャットダウンします。 シャットダウンされた eBGP ピアを復帰する前にその eBGP ピアをクリアする必要があり ます。

メモリ不足状態によるシャットダウンからBGPピアを除外する方法の詳細については、「BGP の調整 」を参照してください。

## 仮想化のサポート

1個の BGP インスタンスを設定できます。BGP は、仮想ルーティングおよび転送(VRF)イ ンスタンスをサポートします。

# 拡張 **BGP** の前提条件

拡張 BGP の前提条件は次のとおりです。

- BGP を有効にする必要があります(「BGP [の有効化」](cisco-nexus-9000-series-nx-os-unicast-routing-configuration-guide_chapter10.pdf#nameddest=unique_425)の項を参照)。
- システムに有効なルータ ID を設定しておく必要があります。
- Regional Internet Registry(RIR)によって割り当てられたか、またはローカル管理の AS 番 号を取得しておく必要があります。
- ネイバー関係を作成しようとするピアに到達可能でなければなりません(Interior Gateway Protocol (IGP)、スタティック ルート、直接接続など)。
- BGP セッションを確立するネイバー環境で、アドレス ファミリを明示的に設定する必要 があります。

# 拡張 **BGP** に関する注意事項と制限事項

拡張 BGP 設定時の注意事項および制約事項は、次のとおりです。

• Cisco NX-OS リリース 9.3(5) 以降、コマンドの動作が変更された 3 つのシナリオがありま す。

```
• Router bgp 1
     Template peer abc
         Ttl-security hops 30
     Neighbor 1.2.3.4
         Inherit peer abc
```
後で **ebgp-multihop 20** コマンドを入力すると、**ttl-security hops 30** コマンドが存在す るため、設定はブロックされます。Cisco NX-OS リリース 9.3(5) 以降、設定はブロッ クされなくなりました。ただし、**ttl-securityhops**コマンドが優先され、有効な機能に なります。

```
• Router bgp 1
     Template peer abc
         Ebgp-multihops 20
     Neighbor 1.2.3.4
         Inherit peer abc
```
後で **ttl-security hops 30** コマンドを入力すると、**ebgp-multihop 20** コマンドが存在す るため、設定はブロックされます。Cisco NX-OS リリース 9.3(5) 以降、設定はブロッ クされなくなりました。ただし、ここでも **ttl-security hops** コマンドが優先され、有 効な機能なります。

```
• Router bgp 1
     Template peer abc
         Remote-as 1
     Neighbor 1.2.3.4
         Inherit peer abc
```
後で **ttl-security hops 30** または **ebgp-multihop 20** コマンドを入力すると、ブロックさ れます。Cisco NX-OS リリース 9.3(5) 以降、設定はブロックされなくなりました。た だし、ピアが iBGP ピアになる **remote-as** コマンドが優先されるため、これらの機能 はオフになります。

• プレフィックス ピアリングは、パッシブ TCP モードでのみ動作します。ピア アドレスが プレフィックス内にある場合、リモート ピアからの着信接続を受け入れます。

- Cisco NX-OS 9.3(5) 以降、vPC ピアへの TTL 値が 1 のパケットは、転送されるハードウェ アです。
- **advertise-maps** コマンドを複数回設定することはサポートされていません。
- プレフィックスリスト内の名前は、大文字と小文字が区別されません。一意の名前を使用 することを推奨します。大文字と小文字を変更して同じ名前を使用しないでください。た とえば、CTCPrimaryNetworks と CtcPrimaryNetworks は 2 つの異なるエントリではありま せん。
- ダイナミックAS番号プレフィックスピア設定は、BGPテンプレートから継承した個々の AS 番号の設定よりも優先します。
- AS 連合でプレフィックス ピアにダイナミック AS 番号を設定した場合、BGP はローカル 連合の AS 番号のみでセッションを確立します。
- ダイナミック AS 番号プレフィックス ピアで作成された BGP セッションは、設定済みの eBGP マルチホップ存続可能時間 (TTL) 値や直接接続ピアに対するディセーブル済みの チェックを無視します。
- ルータ ID の自動変更およびセッション フラップを避けるために、BGP 用のルータ ID を 設定します。
- ピアごとに最大プレフィックス設定オプションを使用し、受信するルート数および使用す るシステム リソース数を制限してください。
- update-source を設定し、eBGP マルチホップ セッションでセッションを確立します。
- 再配布を設定する場合は、BGP ルート マップを指定します。
- VRF 内で BGP ルータ ID を設定します。
- キープアライブおよびホールドタイマーの値を小さくすると、ネットワークでセッション フラップが発生する可能性があります。
- BGPをIGPに再配布するとき、iBGPも再配布されます。この動作を無効にするには、ルー ト マップに追加 deny 文を挿入します。
- iBGP の単一ホップ ピアに対して BFD を有効にするには、物理インターフェイスの **update-source** オプションを設定します。
- Cisco NX-OS リリース 9.3(3) 以降では、BGP の BFD は BGP IPv4 と IPv6 のプレフィック ス ピアでサポートされます。
- VLAN には、次の注意事項および制約事項が **remove-private-as** コマンドに適用されま す。
	- これは、eBGP ピアにだけ適用されます。
	- これは、パブリック AS のみのルータのみに適用されます。この制約事項を回避する には、ネイバー単位で **neighbor local-as** コマンドを適用し、ローカル AS 番号をパブ リック AS 番号として指定することです。
- ネイバー コンフィギュレーション モードだけで設定可能となり、ネイバー アドレス ファミリ モードでは設定できません。
- AS パスにプライベートとパブリック AS 番号を含める場合、プライベート AS 番号は 削除されません。
- AS パスに eBGP ネイバーの AS 番号が含まれている場合、プライベート AS 番号は削 除されません。
- その AS パス内のすべての AS 番号がプライベート AS 番号範囲に属する場合のみ、 プライベート AS 番号は削除されます。ピアの AS 番号または非プライベート AS 番 号が AS パス セグメントに存在する場合、プライベート AS 番号は削除されません。
- **aggregate-address** を使用する場合 コマンドを使用して集約アドレスを設定し、 **suppress-fib-pending** コマンドを使用して BGP ルートを抑制するコマンドを使用する場 合、集約のロスレス トラフィックを BGP またはシステム トリガーで保証できません。
- スイッチでFIB抑制をイネーブルにし、ルートプログラミングがハードウェアで失敗する と、BGPはハードウェアでローカルにプログラミングされていないルートをアドバタイズ します。
- ネイバー、テンプレート ピア、テンプレート ピアセッション、またはテンプレート ピア ポリシー コンフィギュレーション モードでコマンドを無効にした場合( **inherit peer** ま たは **inherit peer-session** コマンドが存在する場合)、 **default** キーワードを使用してコマ ンドをデフォルトの状態に戻す必要があります。たとえば、実行コンフィギュレーション から **defaultupdate-source loopback0** コマンドを無効にするには、 **update-source loopback 0** コマンドを入力する必要があります。
- route-reflector クライアントに next-hop-self が設定されている場合、ルート リフレクタは自 身をネクスト ホップとしてクライアントにルートをアドバタイズします。
- 重み付き ECMP に次の注意事項および制約事項が適用されます。
	- 重み付き ECMP 機能は、IPv4 アドレス ファミリでのみサポートされます。
	- BGPは、draft-ietf-idr-link-bandwidth-06.txtで定義されているリンク帯域幅EXTCOMMを 使用して、重み付けECMP機能を実装します。
	- BGP は、eBGP ピアと iBGP ピアの両方から受け入れることができます。
- IPv4 および IPv6 アドレス ファミリの IPv6 リンクローカルを介した BGP インターフェイ ス ピアリングには、次の注意事項と制限事項が適用されます。
	- この機能は、複数のインターフェイス間で同じリンクローカルアドレスを設定するこ とをサポートしていません。
	- この機能は、論理インターフェイス(ループバック)ではサポートされていません。 イーサネット インターフェイス、ポートチャネル インターフェイス、サブインター フェイス、およびブレークアウト インターフェイスのみがサポートされます。
	- CiscoNX-OSリリース9.3(6)以降では、VLANインターフェイスがサポートされます。
- この機能は、リンクローカルアドレスを持つIPv6対応インターフェイスでのみサポー トされます。
- この機能は、設定されたプレフィックス ピアとインターフェイスのリモート ピアが 同じ場合はサポートされません。
- 次のコマンドはネイバーインターフェイスコンフィギュレーションモードではサポー トされていません。
	- **disable-connected-check**
	- **maximum-peers**
	- **update-source**
	- **ebgp-multihop**
- BFD マルチホップおよび次のコマンドは、IPv4 および IPv6 アドレス ファミリの IPv6 リンクローカルを介したBGPインターフェイスピアリングではサポートされません。
	- **bfd-multihop**
	- **bfd multihop interval**
	- **bfd multihop authentication**
- BGPでは、ルートアドバタイズメントのコンバージェンス時間が短縮されます。ルー トアドバタイズメント(RA)リンクレベルプロトコルの検出を高速化するには、 IPv4 および IPv6 アドレス ファミリの IPv6 リンクローカル経由 BGP インターフェイ スピアリングを使用する各IPv6対応インターフェイスで次のコマンドを入力します。

```
interface Ethernet port/slot
ipv6 nd ra-interval 4 min 3
ipv6 nd ra-lifetime 10
```
- リンクローカルでBGPネイバーを設定する場合は、TCAM「in-sup」を512から768にカス タマイズする必要があります。
- **[maximum-paths eibgp]** コマンドは、MPLS 環境でのみサポートされています。
- ルート マップ削除機能は、BGP に関連付けられたルート マップ全体の削除をブロックす るメカニズムを追加します。ルート マップの削除がブロックされても、ルート マップ ス テートメントへの変更は引き続き許可されます。
- ルートマップに複数のシーケンスがある場合、少なくとも1つのシーケンスが使用可能に なるまで、ユーザーはルート マップ シーケンスを削除できます。
- ユーザーは、クライアントからのルートマップの前方参照ケースを持つことができます。 ただし、ルート マップが作成されて関連付けられると、ルート マップの削除はブロック されます。
- ブロック削除機能は、ノブを使用して動的に構成できます。
- ルート マップへの BGP アソシエーションを削除すること、および単一のトランザクショ ン ペイロードでルート マップ自体を削除することは許可されています。
- ルート マップに BGP アソシエーションを追加することが許可されており、ルート マップ の削除に対してエラーをスローする必要があります。
- 以下は、デュアル ステージに関連する動作のリストです。
	- ノブと削除が同時に発生した場合、デュアル ステージは検証し、コミットせずにエ ラーをスローする必要があります。
	- ノブはすでに存在し、ルートマップ削除がデュアルステージで発生する場合、エラー をスローする必要があります。
	- ルート マップと CLI ノブが異なる順序のシングル コミットである場合、エラーをス ローする必要があります。
	- ノブが有効になっておらず、ルート マップの削除がデュアル ステージで発生した場 合は、正常に実行する必要があります。
	- 1回のベリファイで、「cliノブが無効かつルートマップの削除」が実行された場合、 ルートマップの削除が許可されます。
- BGP テンプレートで使用されるルート マップがいずれの BGP ネイバーにも継承されない 場合、ルート マップ全体の削除は引き続きブロックされます。
- BGP によって所有されているが、bgpInst の一部ではない、vrf コンテキストの下にいくつ かのコマンドがあります。
- Cloudscale IPv6リンクローカルBGPのサポートには、512を超えるing-sup TCAMリージョ ンを切り分ける必要があります (これを有効にするには、リロードが必要です)。
- VPN アドレス ファミリ (L3VPN および EVPN) がサポートされていないため、同盟ピアか ら受信したルートは VPN アドレス ファミリでアドバタイズされません。
- Cisco NX-OS リリース 10.3(1)F 以降、BGP は Cisco Nexus 9808 プラットフォーム スイッチ でサポートされます。
- Cisco NX-OS リリース 10.4(1)F 以降、BGP は Cisco Nexus 9804 プラットフォーム スイッチ でサポートされます。
- Cisco NX-OS リリース 10.3(1)F 以降、VXLAN EVPN は、Cisco Nexus 9808 プラットフォー ム スイッチで、トランジットとしてのみサポートされます。
- Cisco NX-OS リリース 10.4(1)F 以降、VXLAN EVPN は、Cisco Nexus 9804 プラットフォー ム スイッチで、トランジットとしてのみサポートされます。
- Cisco NX-OS リリース 10.3(3)F 以降、BGP パスワードのタイプ 6 暗号化は、次の制限付き で Cisco NX-OS スイッチでサポートされます。
	- タイプ 6 暗号化が構成されている場合、既存のタイプ 6 暗号化パスワードをタイプ 0/ タイプ 3/タイプ 7 パスワードに変更することはできません。
- タイプ6暗号化がサポートされていない古いイメージでコールドリブートによってシ ステムをダウングレードする場合は、タイプ6構成を削除して、それからコールドリ ブートを実行してください。そうしないと、構成が失われ、ネイバーの構成がなくな ります。
- プライマリキーの設定は、スイッチに対してローカルです。あるスイッチからタイプ 6 に構成された実行データを取得し、別のプライマリ キーが構成されている別のス イッチに適用すると、新しいスイッチでの復号化は失敗します。
- ISSU中に、古いイメージ(タイプ0/タイプ3/タイプ7暗号化キーが構成に存在する) から新しいイメージ(タイプ6暗号化がサポートされている)に移行する場合、BGP は既存**encryption re-encrypt obfuscated** のコマンドを使用して再暗号化が適用される まで、または適用されない限り、タイプ 6 の暗号化に既存のキーを変換しません。
- BGP タイプ 6 パスワードは、非 DME プラットフォームではサポートされません。
- ネイバーまたはテンプレートのパスワードをプログラム(RESTCONF、NETCONFな ど)で構成する場合は、パスワードのタイプとパスワードを指定することを強くお勧 めします。プログラム コールでいずれかのプロパティが欠落している場合、BGP は 欠落しているプロパティのすでに使用可能な(またはデフォルトの)値を使用して、 ネイバーまたはテンプレートのパスワードを構成します。

ユーザーがプロパティを指定せずに構成する必要がある場合、ユーザーは両方のピア ルータで同じ手順を実行する必要があります。

• Cisco NX-OS リリース 10.4(1)F 以降、BGP は、Cisco Nexus 9808 および 9804 スイッチを搭 載した N9KX98900CD-A および N9KX9836DM-A ライン カードでサポートされます。

# デフォルト設定

高度な BGP パラメータのデフォルト設定値を表に示します。

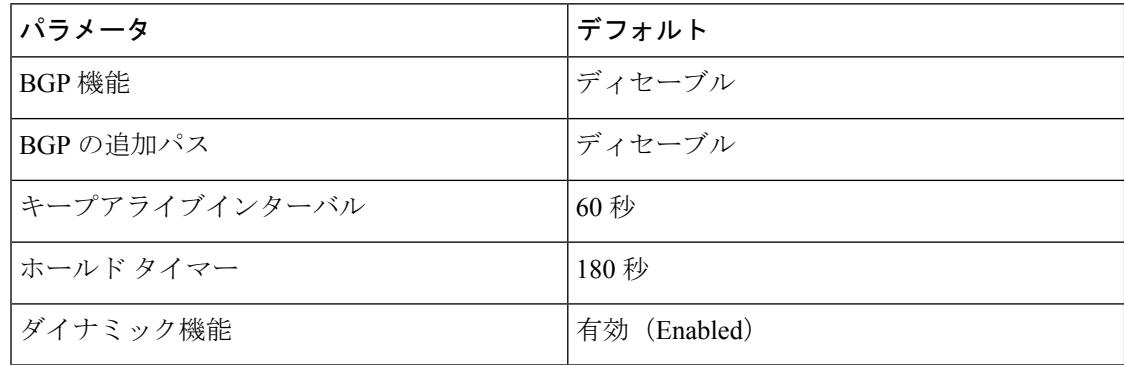

# 高度な **BGP** の設定

# インターフェイスでの **IP** 転送の有効化

RFC 5549 を使用するには、少なくとも 1 つの IPv4 アドレスを設定する必要があります。IPv4 アドレスを設定しない場合は、RFC 5549 を使用するように IP転送機能を有効にする必要があ ります。

#### 手順の概要

- **1. configure terminal**
- **2. interface** *type slot/port*
- **3. ip forward**
- **4.** (任意) **copy running-config startup-config**

#### 手順の詳細

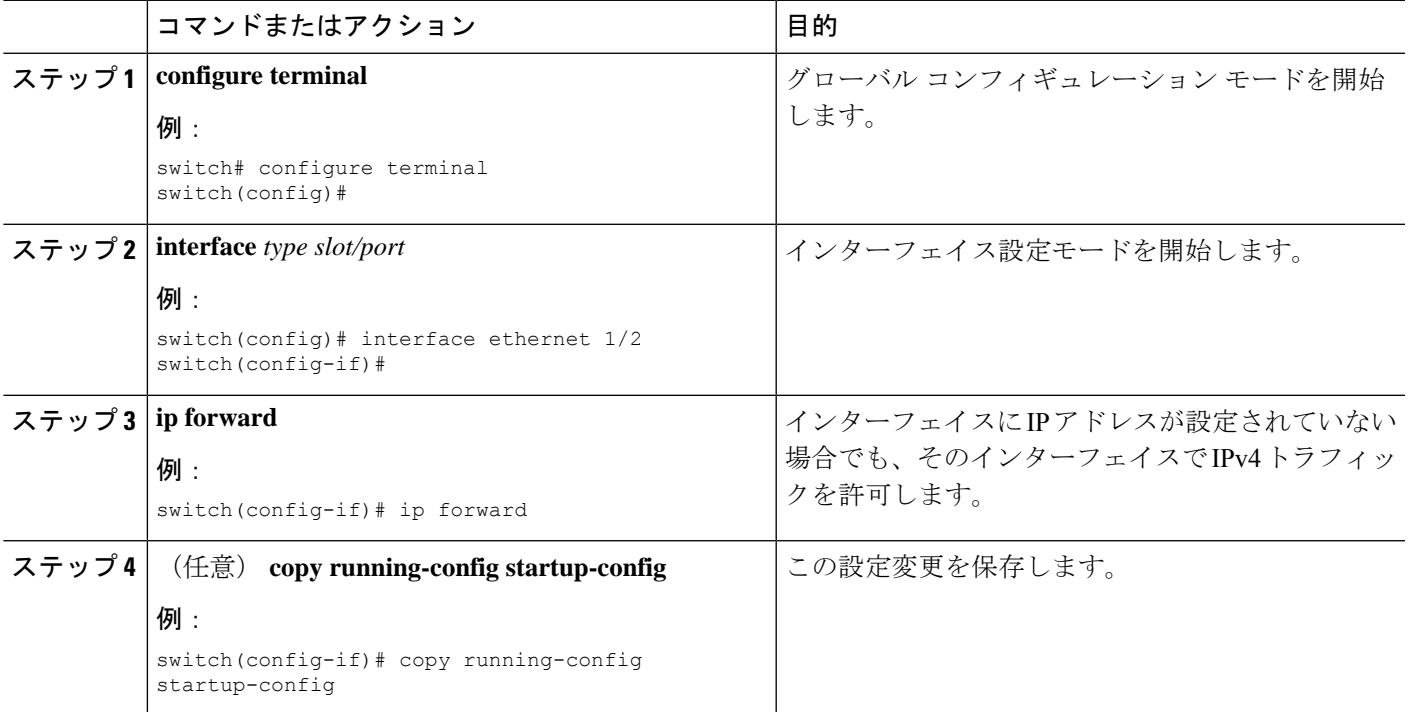

# **BGP** セッション テンプレートの設定

BGP セッション テンプレートを使用すると、類似した設定が必要な複数の BGP ピアで、BGP の設定を簡素化できます。BGPテンプレートによって、共通のコンフィギュレーションブロッ クを再利用できます。先に BGP テンプレートを設定し、BGP ピアにテンプレートを適用しま す。

BGP セッション テンプレートでは、継承、パスワード、タイマー、セキュリティなどのセッ ション属性を設定できます。

peer-session テンプレートは、別の peer-session テンプレートからの継承が可能です。第 3 のテ ンプレートから継承するように第2テンプレートを設定できます。さらに最初のテンプレート もこの第3のテンプレートから継承させることができます。この間接継承を続けることができ る peer-session テンプレートの数は、最大 7 つです。

ネイバーに設定した属性は、ネイバーが BGP テンプレートから継承した属性よりも優先され ます。

### 始める前に

BGP を有効にする必要があります(「BGP [の有効化」](cisco-nexus-9000-series-nx-os-unicast-routing-configuration-guide_chapter10.pdf#nameddest=unique_425)の項を参照)。

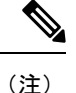

- テンプレートを編集するときには、ピアまたはテンプレートのレベルで **no** 形式のコマン ドを使用すると、テンプレートの設定を明示的に上書きできます。属性をデフォルトの状 態にリセットするには、default 形式のコマンドを使用する必要があります。
	- BGP ピア テンプレートを使用する場合、テンプレート内で使用されるコマンドをチェッ クして、そのコマンドが iBGP / eBGP ピアに適用されるかどうかを確認することはありま せん。たとえば、テンプレートを作成し、テンプレート内に「Remove-private-as」コマン ドを追加し、このテンプレートを iBGP ピアに割り当てた場合、このコマンド 「Remove-private-as」は適用されないというエラーは出力されません。 iBGP ピア。

#### 手順の概要

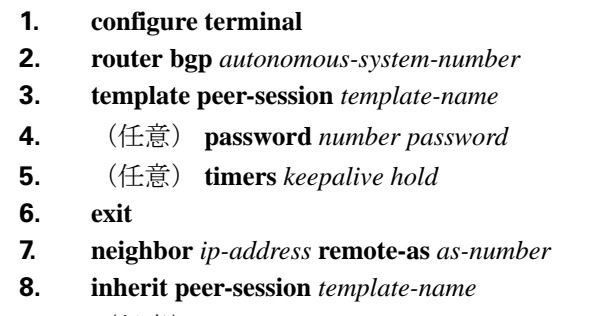

- **9.** (任意) **description** *text*
- **10.** (任意) **show bgp peer-session** *template-name*
- **11.** (任意) **copy running-config startup-config**

#### 手順の詳細

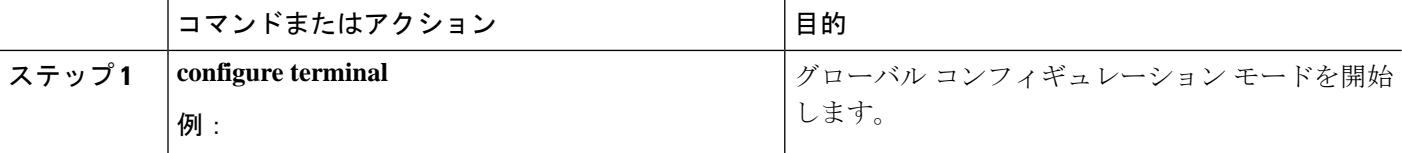

I

ш

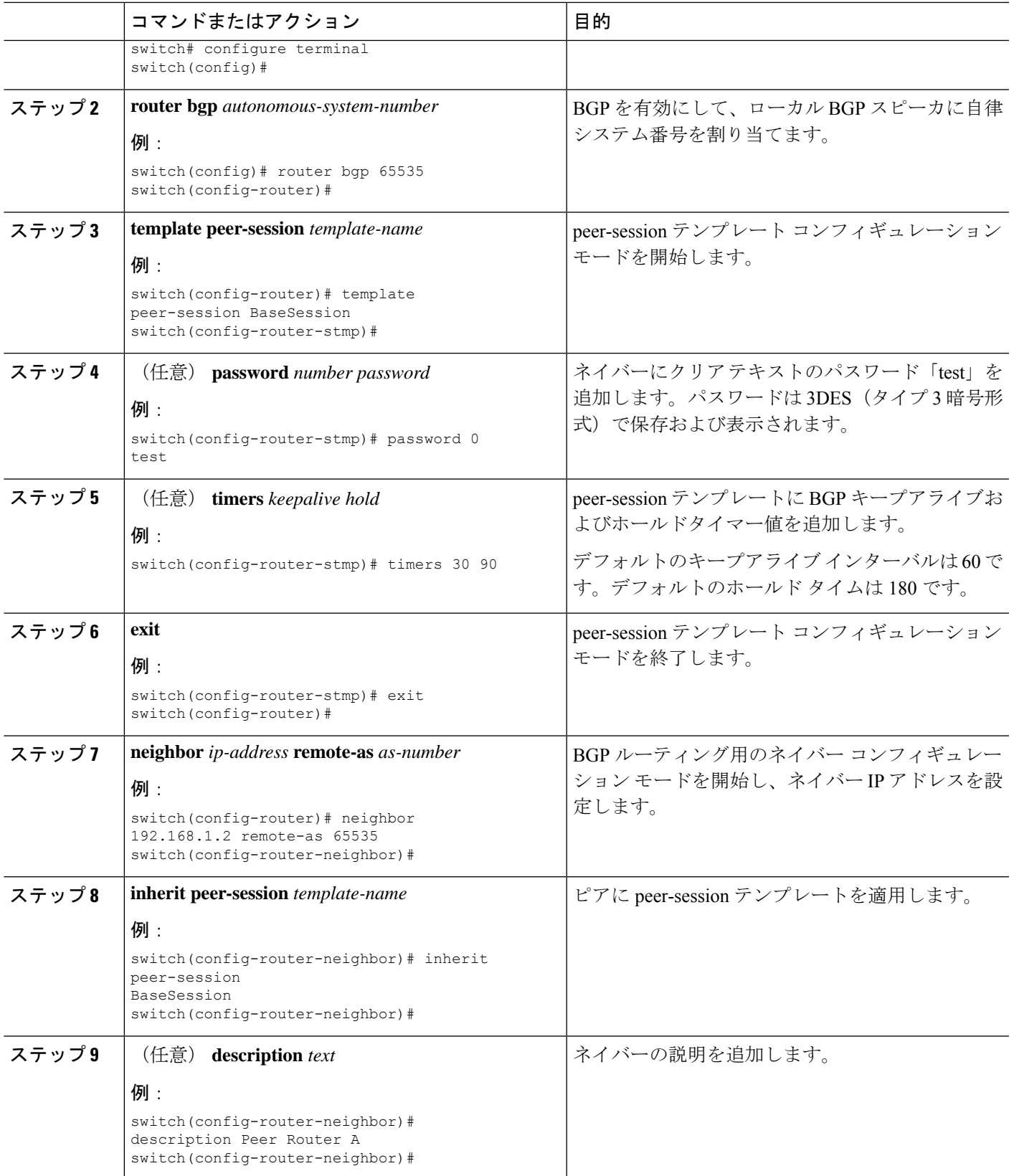

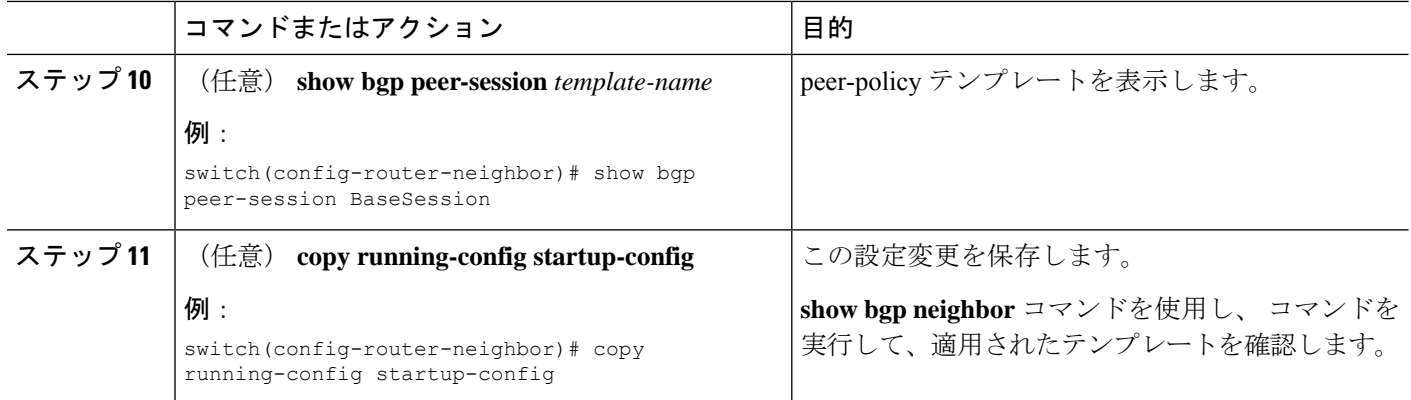

#### 例

BGP peer-session テンプレートを設定して、BGP ピアに適用する例を示します。

```
switch# configure terminal
switch(config)# router bgp 65536
switch(config-router)# template peer-session BaseSession
switch(config-router-stmp)# timers 30 90
switch(config-router-stmp)# exit
switch(config-router)# neighbor 192.168.1.2 remote-as 65536
switch(config-router-neighbor)# inherit peer-session BaseSession
switch(config-router-neighbor)# description Peer Router A
switch(config-router-neighbor)# address-family ipv4 unicast
switch(config-router-neighbor-af)# copy running-config startup-config
```
# **BGP peer-policy** テンプレートの設定

peer-policyテンプレートを設定すると、特定のアドレスファミリに対応する属性を定義できま す。各peer-policyテンプレートにプリファレンスを割り当て、指定した順序でテンプレートが 継承されるようにします。ネイバー アドレス ファミリでは最大 5 つの peer-policy テンプレー トを使用できます。

Cisco NX-OS は、プリファレンス値を使用して、アドレス ファミリの複数のピア ポリシーを 評価します。プリファレンス値が最小のものが最初に評価されます。ネイバーに設定した属性 は、ネイバーが BGP テンプレートから継承した属性よりも優先されます。

peer-policy テンプレートでは、AS-path フィルタ リスト、プレフィックス リスト、ルート リフ レクション、ソフト再構成など、アドレス ファミリ固有の属性を設定できます。

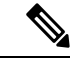

**show bgp neighbor** コマンドを使用し、 コマンドを実行して、適用されたテンプレートを確認 します。テンプレートで使用できる全コマンドの詳細については、『*Cisco Nexus 9000 Series NX-OS Unicast Routing Command Reference*』を参照してください。 (注)

## 始める前に

BGP を有効にする必要があります(「BGP [の有効化](cisco-nexus-9000-series-nx-os-unicast-routing-configuration-guide_chapter10.pdf#nameddest=unique_425)」の項を参照)。

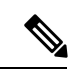

テンプレートを編集するときには、ピアまたはテンプレートのレベルで **no** 形式のコマンドを 使用すると、テンプレートの設定を明示的に上書きできます。属性をデフォルトの状態にリ セットするには、default 形式のコマンドを使用する必要があります。 (注)

### 手順の概要

### **1. configure terminal**

- **2. router bgp** *autonomous-system-number*
- **3. template peer-session** *template-name*
- **4.** (任意) **advertise-active-only**
- **5.** (任意) **maximum-prefix** *number*
- **6. exit**
- **7. neighbor** *ip-address* **remote-as** *as-number*
- **8. address-family** {**ipv4** | **ipv6**} {**multicast** | **unicast**}
- **9. inherit peer-policy** *template-name preference*
- **10.** (任意) **show bgp peer-policy** *template-name*
- **11.** (任意) **copy running-config startup-config**

#### 手順の詳細

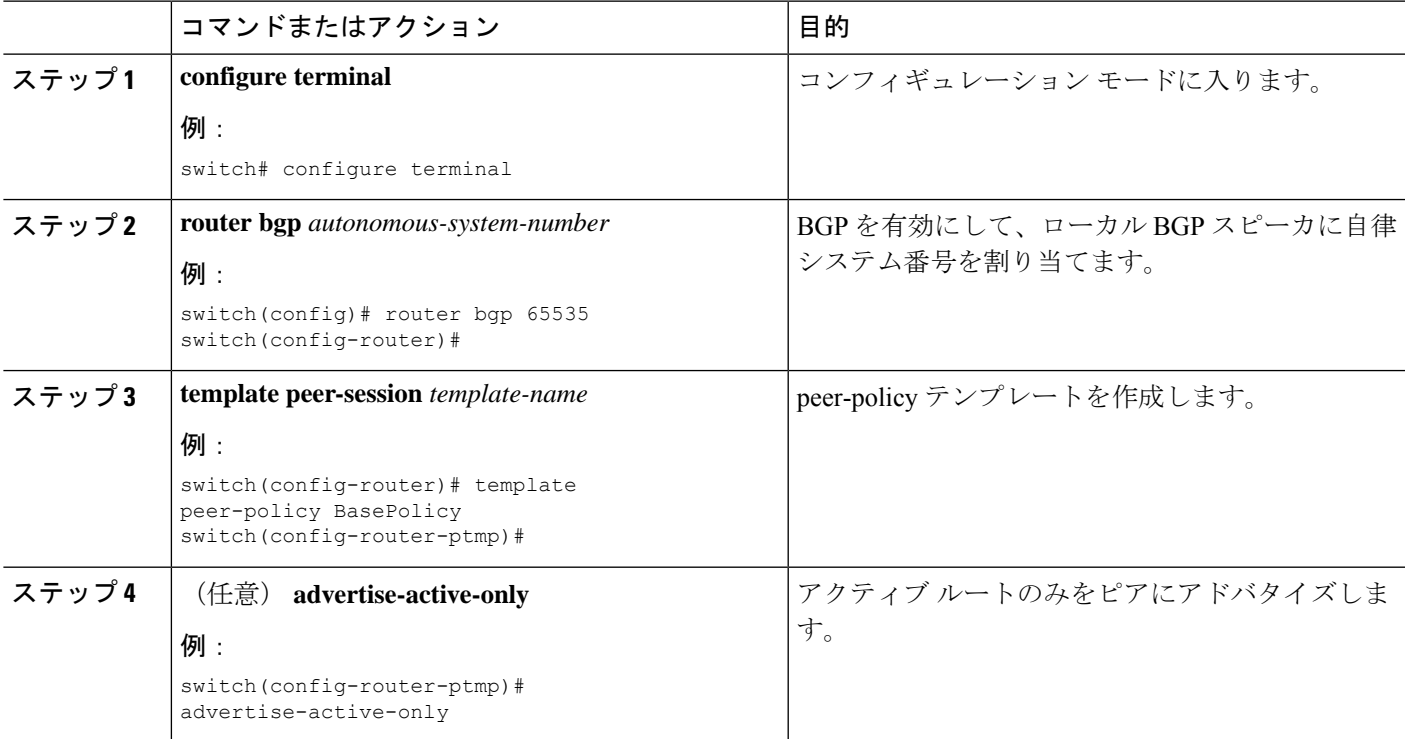

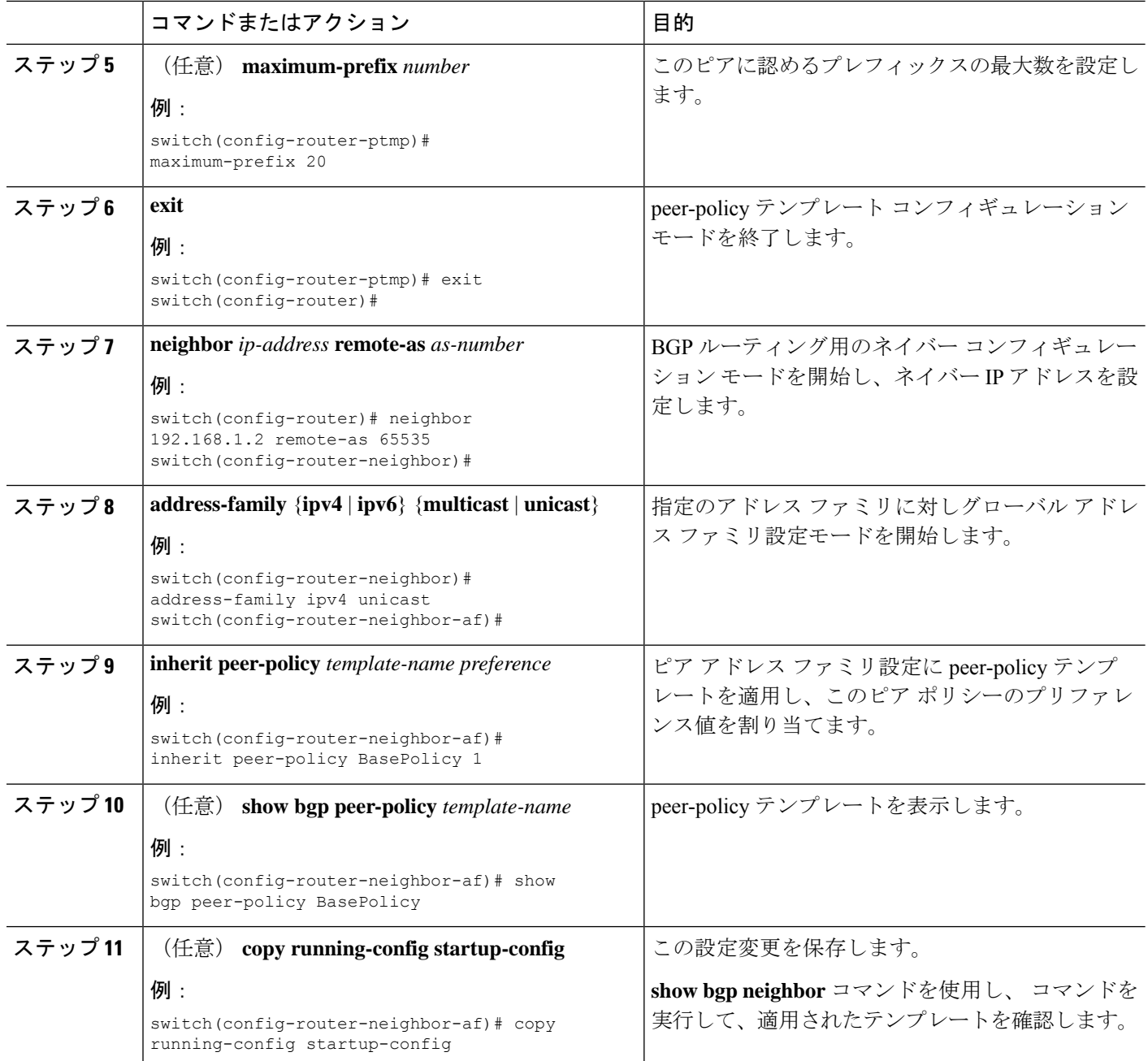

### 例

BGP peer-policy テンプレートを設定して、BGP ピアに適用する例を示します。

```
switch# configure terminal
switch(config)# router bgp 65536
switch(config-router)# template peer-session BasePolicy
switch(config-router-ptmp)# maximum-prefix 20
switch(config-router-ptmp)# exit
switch(config-router)# neighbor 192.168.1.1 remote-as 65536
```
switch(config-router-neighbor)# **address-family ipv4 unicast** switch(config-router-neighbor-af)# **inherit peer-policy BasePolicy** switch(config-router-neighbor-af)# **copy running-config startup-config**

# **BGP peer** テンプレートの設定

BGP peer テンプレートを設定すると、1 つの再利用可能なコンフィギュレーション ブロック で、セッション属性とポリシー属性を結合することができます。peer テンプレートも、 peer-sessionまたはpeer-policyテンプレートを継承できます。ネイバーに設定した属性は、ネイ バーが BGP テンプレートから継承した属性よりも優先されます。ネイバーに設定できる peer テンプレートは1つだけですが、peerテンプレートはpeer-sessionおよびpeer-policyテンプレー トを継承できます。

peer テンプレートは、eBGP マルチホップ TTL、最大プレフィックス数、ネクストホップ セル フ、タイマーなど、セッション属性およびアドレス ファミリ属性をサポートします。

#### 始める前に

BGP を有効にする必要があります(「BGP [の有効化](cisco-nexus-9000-series-nx-os-unicast-routing-configuration-guide_chapter10.pdf#nameddest=unique_425)」の項を参照)。

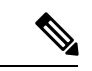

テンプレートを編集するときには、ピアまたはテンプレートのレベルで **no** 形式のコマンドを 使用すると、テンプレートの設定を明示的に上書きできます。属性をデフォルトの状態にリ セットするには、default 形式のコマンドを使用する必要があります。 (注)

#### 手順の概要

- **1. configure terminal**
- **2. router bgp** *autonomous-system-number*
- **3. template peer** *template-name*
- **4.** (任意) **inherit peer-session** *template-name*
- **5.** (任意) **address-family** {**ipv4**|**ipv6**} {**multicast**|**unicast**}
- **6.** (任意) **inherit peer-policy** *template-name*
- **7. exit**
- **8.** (任意) **timers** *keepalive hold*
- **9. exit**
- **10. neighbor** *ip-address* **remote-as** *as-number*
- **11. inherit peer** *template-name*
- **12.** (任意) **timers** *keepalive hold*
- **13.** (任意) **show bgp peer-template** *template-name*
- **14.** (任意) **copy running-config startup-config**

I

## 手順の詳細

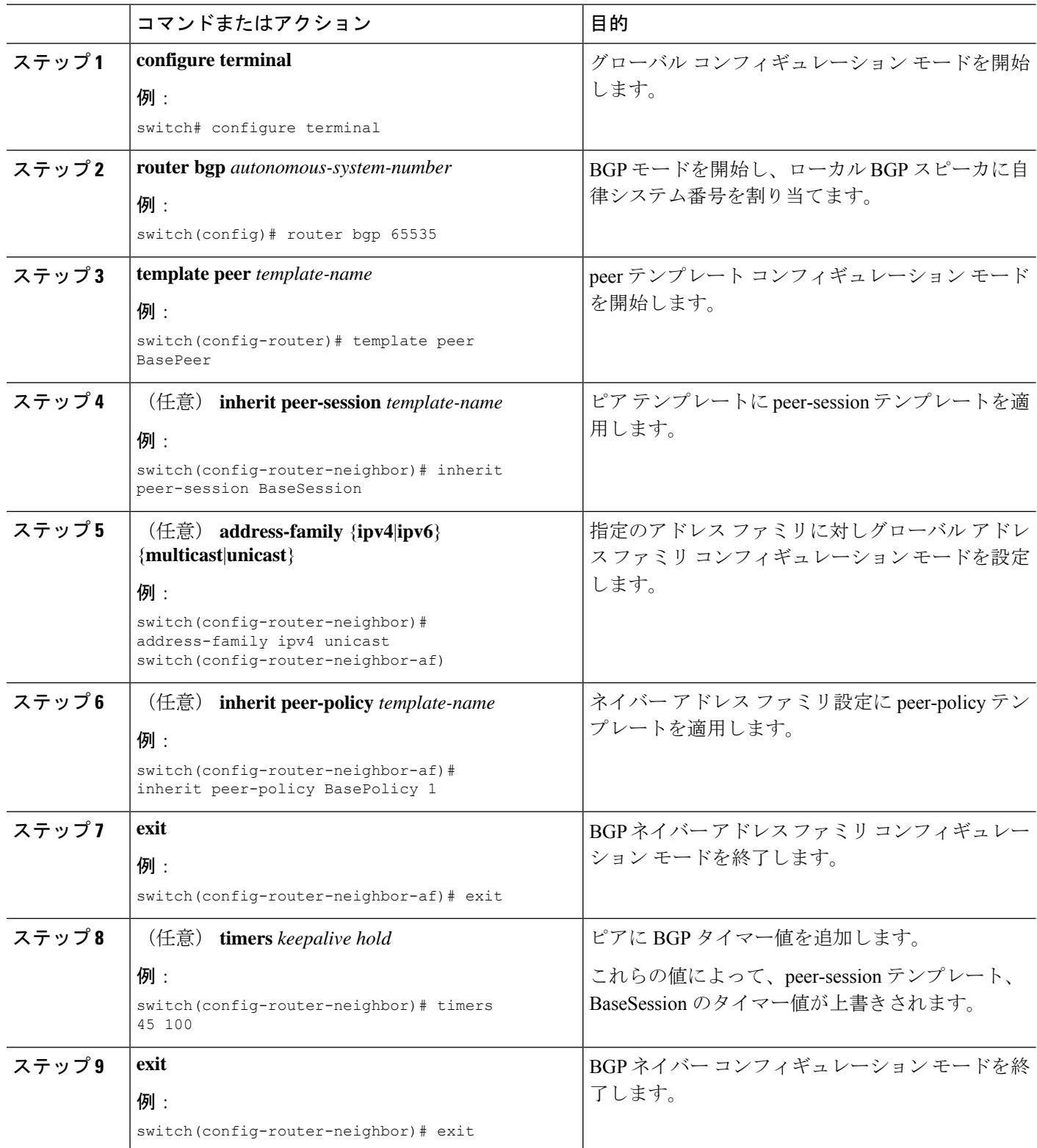

٦

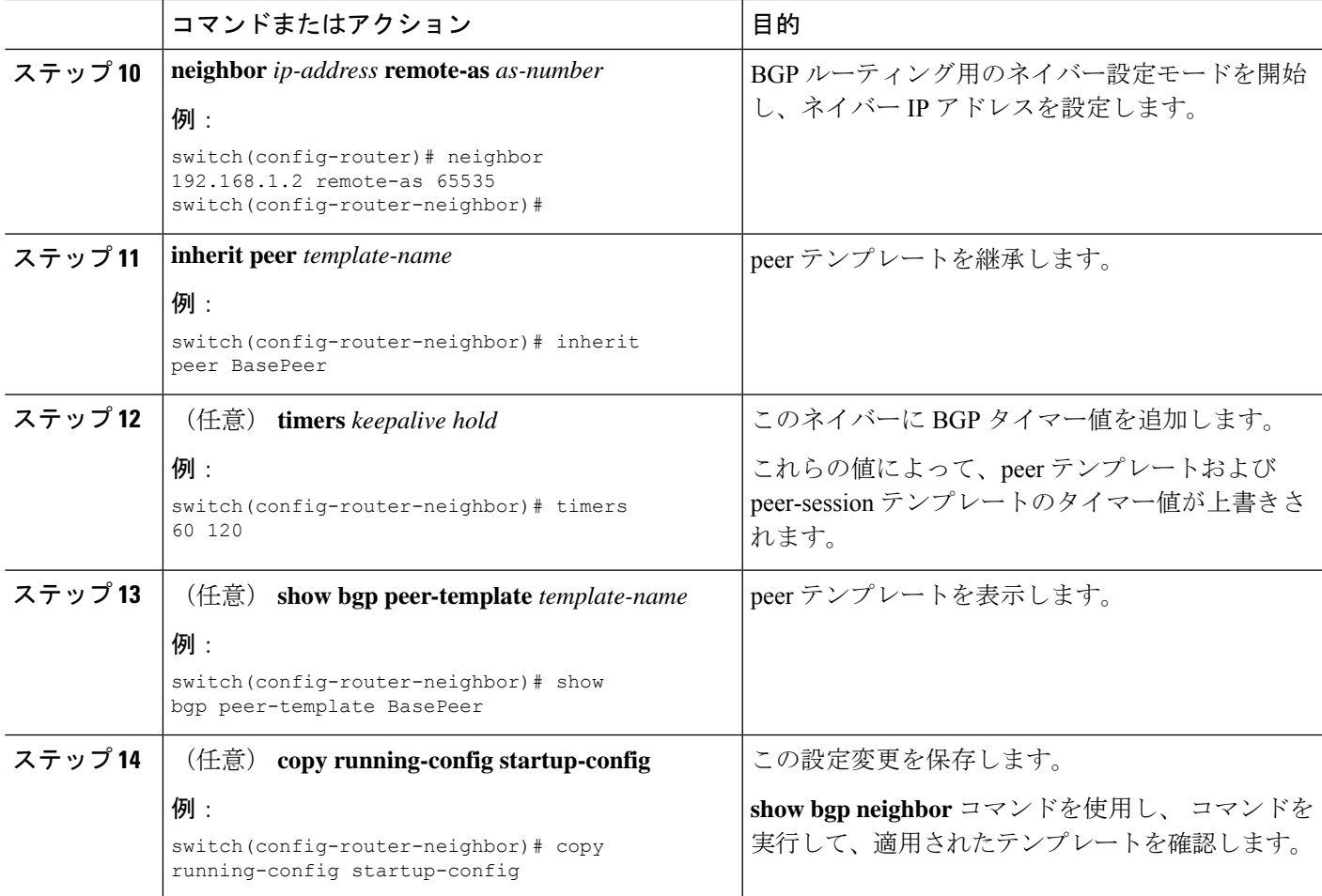

### 例

BGP peer テンプレートを設定して、BGP ピアに適用する例を示します。

```
switch# configure terminal
switch(config)# router bgp 65536
switch(config-router)# template peer BasePeer
switch(config-router-neighbor)# inherit peer-session BaseSession
switch(config-router-neighbor)# address-family ipv4 unicast
switch(config-router-neighbor-af)# inherit peer-policy BasePolicy 1
switch(config-router-neighbor-af)# exit
switch(config-router-neighbor)# exit
switch(config-router)# neighbor 192.168.1.2 remote-as 65536
switch(config-router-neighbor)# inherit peer BasePeer
switch(config-router-neighbor)# copy running-config startup-config
```
# プレフィックス ピアリングの設定

BGP では、IPv4 と IPv6 の両方のプレフィックスを使用してピア セットを定義できます。この 機能を使用すると、各ネイバーを設定に追加する必要がありません。

プレフィックスピアリングを定義する場合は、プレフィックスとともにリモートAS番号を指 定する必要があります。プレフィックスピアリングが設定されている許容最大ピア数を超えな い場合、BGP はプレフィックスおよび自律システムから接続するピアを受け付けます。

プレフィックス ピアリングに含まれている BGP ピアが切断されると、Cisco NX-OS は定義さ れているプレフィックス ピア タイムアウト値まで、ピア構造を維持します。この場合、その プレフィックスピアリングのすべてのスロットを他のピアが使い果たした結果、ブロックされ るという危険性を伴わずに、確立されたピアのリセットまたは再接続が可能になります。

### 手順の概要

- **1. timers prefix-peer-timeout** *value*
- **2. maximum-peers** *value*

### 手順の詳細

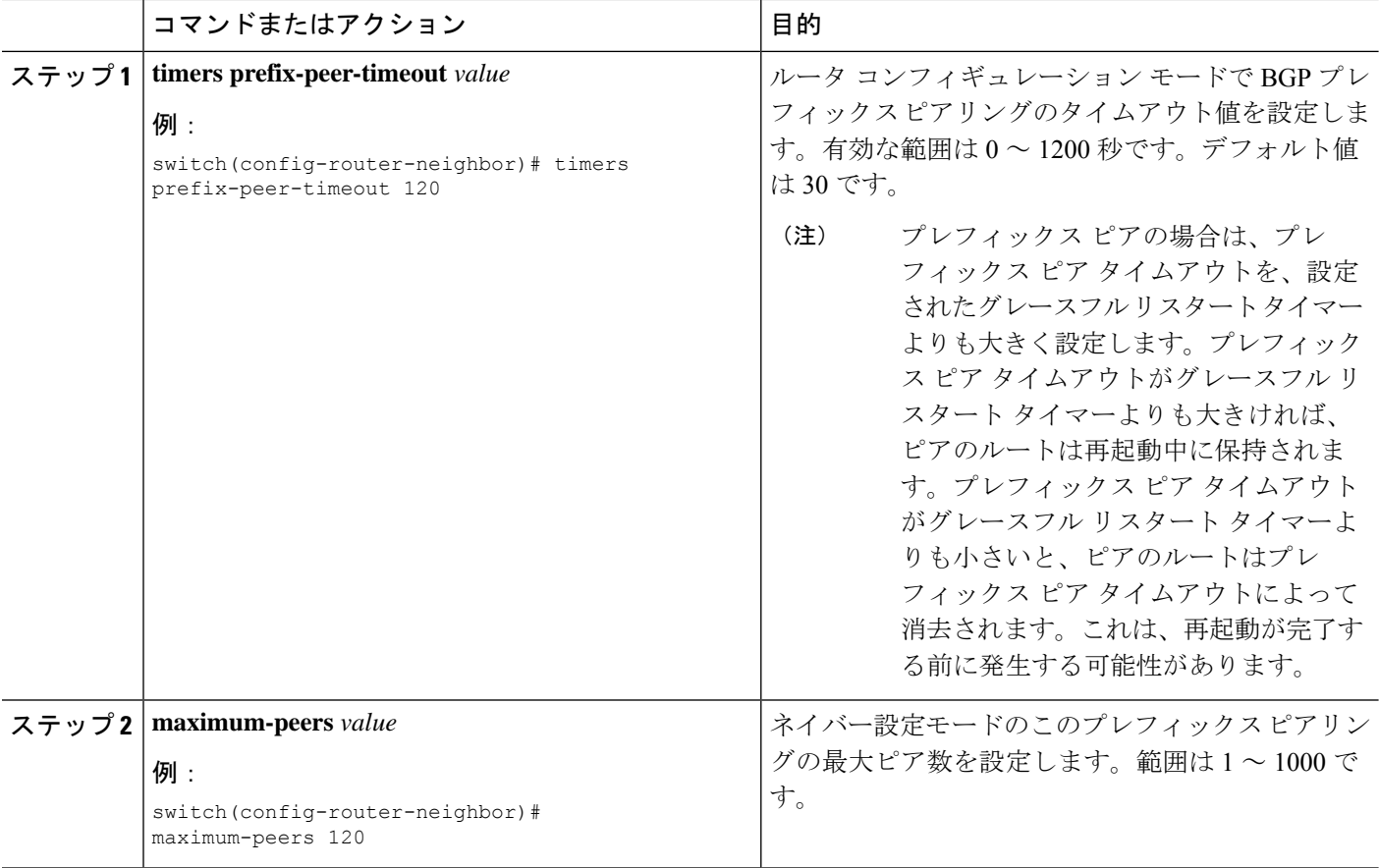

## 例

最大 10 のピアを受け付けるプレフィックス ピアリングの設定例を示します。

switch(config)# **router bgp 65536** switch(config-router)# **timers prefix-peer-timeout 120**

switch(config-router)# **neighbor 10.100.200.0/24 remote-as 65536** switch(config-router-neighbor)# **maximum-peers 10** switch(config-router-neighbor)# **address-family ipv4 unicast** switch(config-router-neighbor-af)#

**show bgpipv4unicastneighbors** コマンドを使用し、 すると、所定のプレフィックス ピ アリングの設定の詳細とともに、現在受け付けられているインスタンスのリスト、ア クティブピア数、最大同時ピア数、および受け付けたピアの合計数を表示できます。

# **IPv4**および**IPv6**アドレスファミリ向け**IPv6**リンクローカル経由の**BGP** インターフェイス ピアリングの設定

アンナンバード インターフェイスを使用した自動 BGP ネイバー探索のために、IPv4 および IPv6 アドレス ファミリの IPv6 リンクローカルを経由して、BGP インターフェイス ピアリング を設定できます。これにより、インターフェイス名を(インターフェイススコープのアドレス ではなく)BGP ピアとして使用する BGP セッションを設定できます。この機能は、ICMPv6 ネイバー探索(ND)のルートアドバタイズメント(RA)を使用して自動ネイバー探索を行 い、RFC 5549 を使用して IPv6 ネクスト ホップで IPv4 ルートを送信します。

#### 始める前に

BGP をイネーブルにする必要があります(「BGP [のイネーブル化](cisco-nexus-9000-series-nx-os-unicast-routing-configuration-guide_chapter10.pdf#nameddest=unique_425)」の項を参照)。

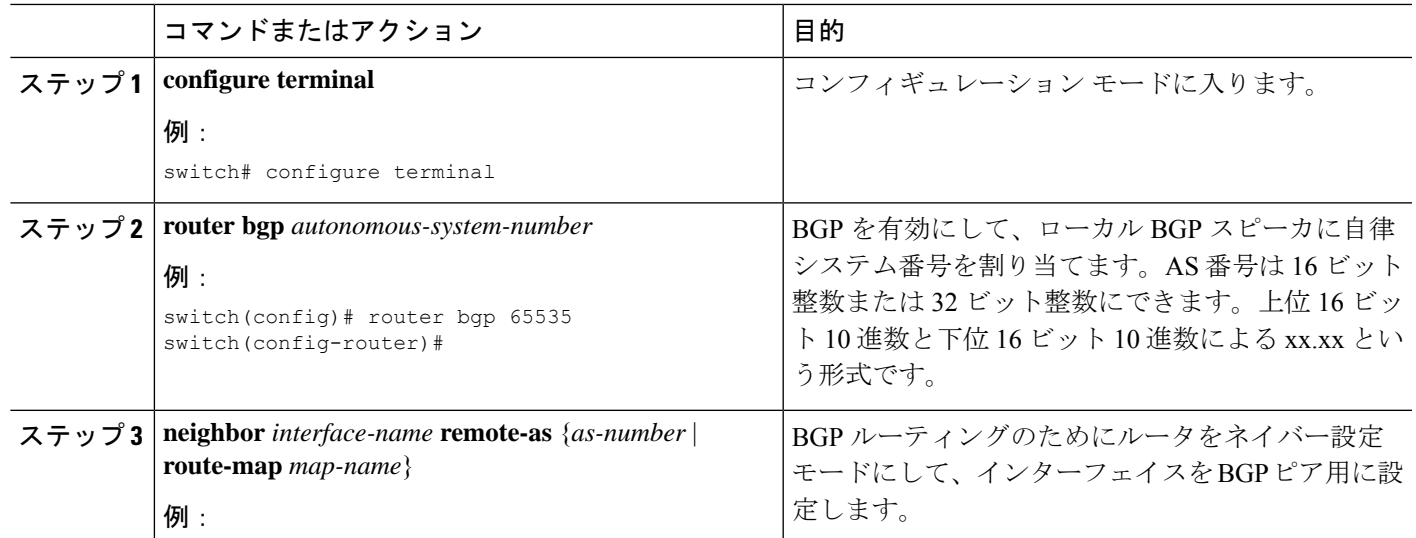

手順

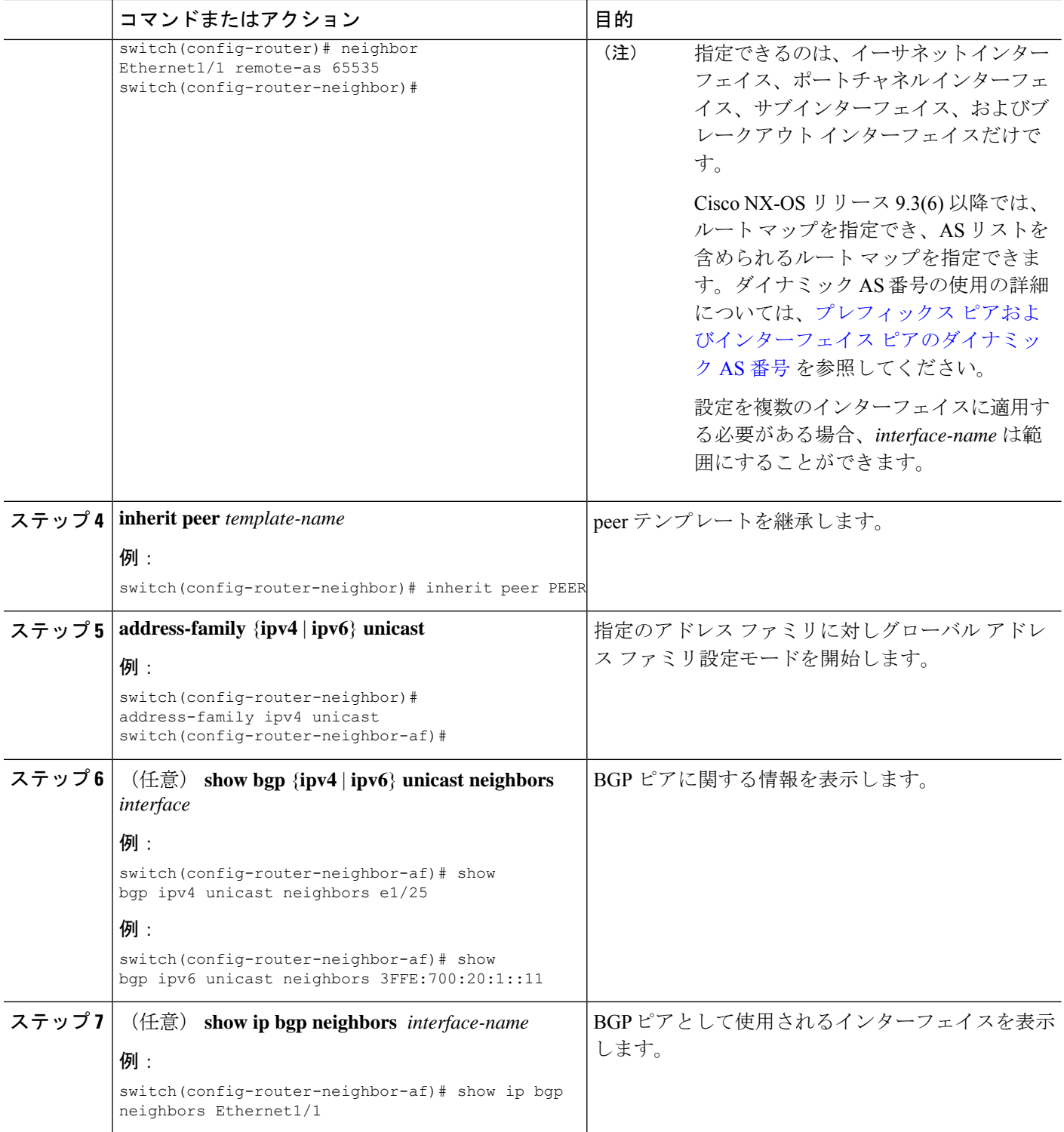

 $\overline{\phantom{a}}$ 

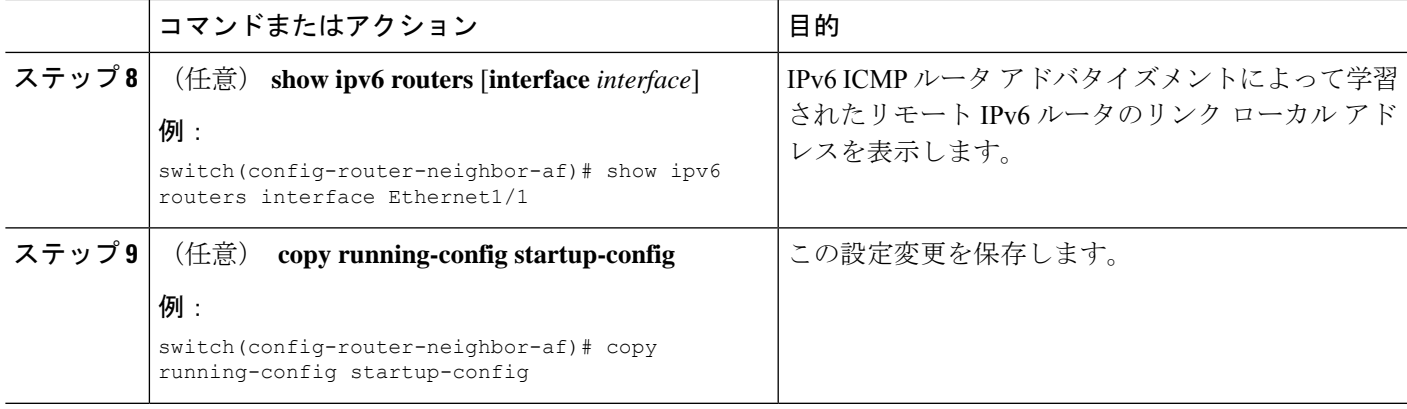

### 例

次に、IPv4 および IPv6 アドレス ファミリの IPv6 リンクローカル経由で、BGP イン ターフェイス ピアリングを設定する例を示します。

リーフ 1 の iBGP インターフェイス ピアリング設定:

```
switch# configure terminal
```

```
switch(config)# router bgp 65000
switch(config-router)# neighbor Ethernet1/1 remote-as 65000
switch(config-router-neighbor)# inherit peer PEER
switch(config-router-neighbor)# address-family ipv4 unicast
switch(config-router-neighbor)# address-family ipv6 unicast
switch(config-router-neighbor-af)# copy running-config startup-config
```
次に、IPv4 および IPv6 アドレス ファミリの IPv6 リンクローカル経由での、BGP イン ターフェイス ピアリングのサンプル出力例を示します。

switch(config-router-neighbor)# **show bgp ipv4 unicast neighbors e1/15.1** BGP neighbor is fe80::2, remote AS 100, ibgp link, Peer index 4 **Peer is an instance of interface peering Ethernet1/15.1** BGP version 4, remote router ID 5.5.5.5 Neighbor previous state = OpenConfirm BGP state = Established, up for 2d16h Neighbor vrf: default **Peer is directly attached, interface Ethernet1/15.1** Last read 00:00:54, hold time = 180, keepalive interval is 60 seconds Last written 00:00:08, keepalive timer expiry due 00:00:51 Received 3869 messages, 0 notifications, 0 bytes in queue Sent 3871 messages, 0 notifications, 0(0) bytes in queue Enhanced error processing: On 0 discarded attributes Connections established 2, dropped 1 Last reset by peer 2d16h, due to session closed Last error length received: 0 Reset error value received 0 Reset error received major: 104 minor: 0 Notification data received: Last reset by us never, due to No error Last error length sent: 0 Reset error value sent: 0 Reset error sent major: 0 minor: 0 --More--

インターフェイス コンフィギュレーション: 次のいずれかのコマンドを使用して、対応するインターフェイスでIPv6を有効にする 必要があります。 • **ipv6 address** *ipv6-address* • **ipv6 address use-link-local-only** • **ipv6 link-local** *link-local-address* switch# **configure terminal** switch(config)# **interface Ethernet1/1** switch(config-if)# **ipv6 address use-link-local-only** インターフェイスで IPv4 アドレスが設定されていない場合は、**ip forward** コマンドを インターフェイスで設定して IPv4 転送を有効にする必要があります。 (注) IPv6 ND タイマーを調整して、ネイバー探索を高速化し、BGP のルートコンバージェ ンスを高速化できます。 switch(config-if)# **ipv6 nd ra-interval 4 min 3** switch(config-if)# **ipv6 nd ra-lifetime 10** (注) Cisco NX-OS リリース 9.3(6) 以降で、パラレル リンクを使用するカスタマーの導入で は、インターフェイス モードで次のコマンドを追加する必要があります。 switch(config-if)# **ipv6 link-local use-bia** このコマンドは、異なるインターフェイス間での IPv6 LLA を一意にします。 (注)

# **BGP** 認証の設定

MD5ダイジェストを使用してピアからのルート更新を認証するように、BGPを設定できます。

Cisco NX-OS リリース 10.3(3)F 以降では、BGP パスワードのタイプ 6 暗号化が Cisco NX-OS ス イッチでサポートされています。以下の暗号化タイプがサポートされます。

- AES ベースの暗号化
- 秘密の暗号化と復号には、プライマリキーと呼ばれる構成可能な暗号キーが使用されま す。

MD5 ダイジェストを使用するように BGP を設定するには、ネイバー コンフィギュレーション モードで次のコマンドを使用します。
### 始める前に

- プライマリキーが Cisco NX-OS スイッチで **key config-key ascii** *<primary\_key>* コマンドを 使用して構成されていることを確認します。
- タイプ 6 暗号化を適切に機能させるには、Cisco NX-OS スイッチで **feature password encryption aes** が有効になっていることを確認します。

### 手順の概要

- **1. key config-key ascii** *<primary\_key>*
- **2. configure terminal**
- **3. feature password encryption aes**
- **4. router bgp** *AS* 番号
- **5. template peer**テンプレート名
- **6. password** {**0** | **3** | **7** | **6**} *string*
- **7.** (任意) **encryption re-encrypt obfuscated**
- **8.** (任意) **encryption delete type-6**

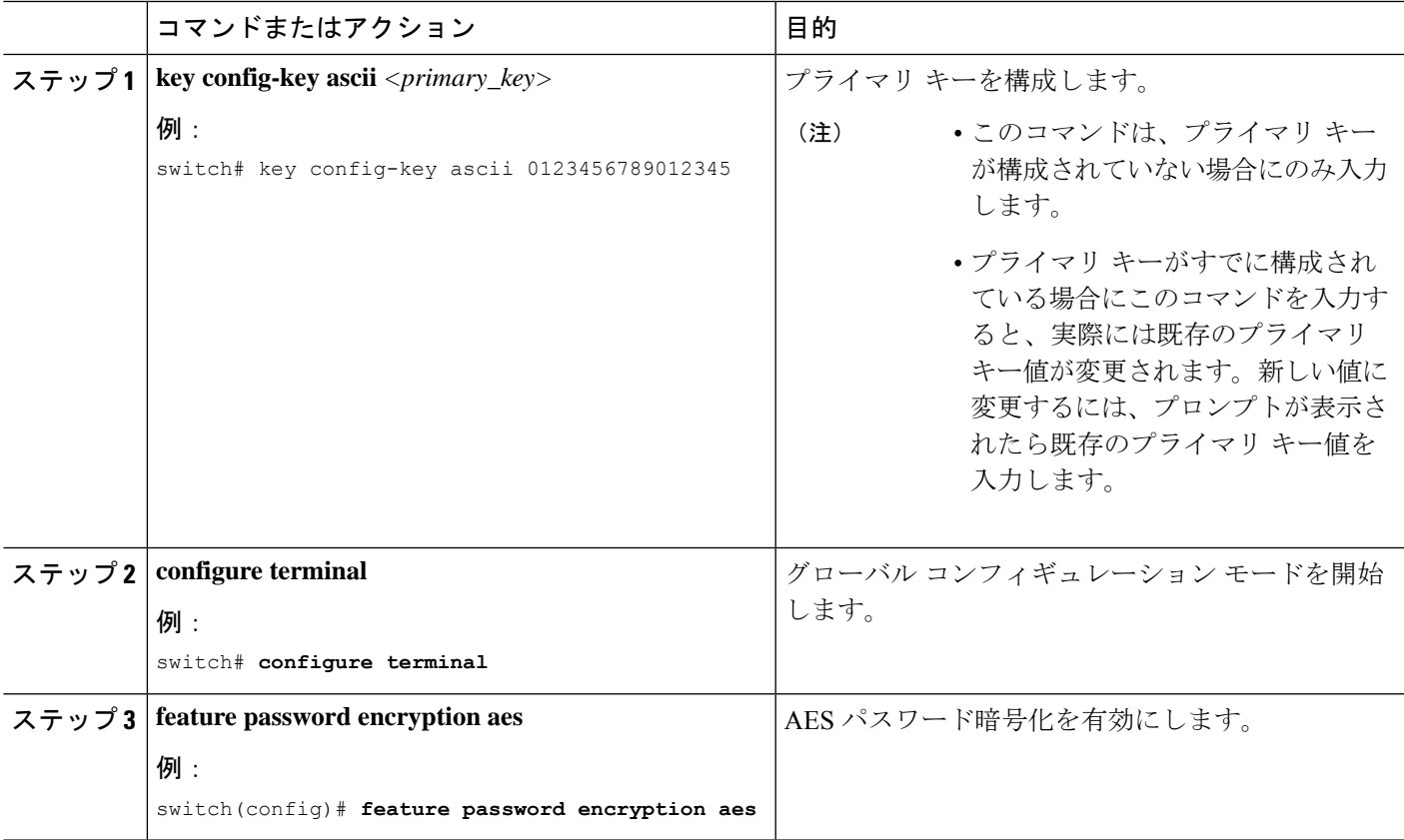

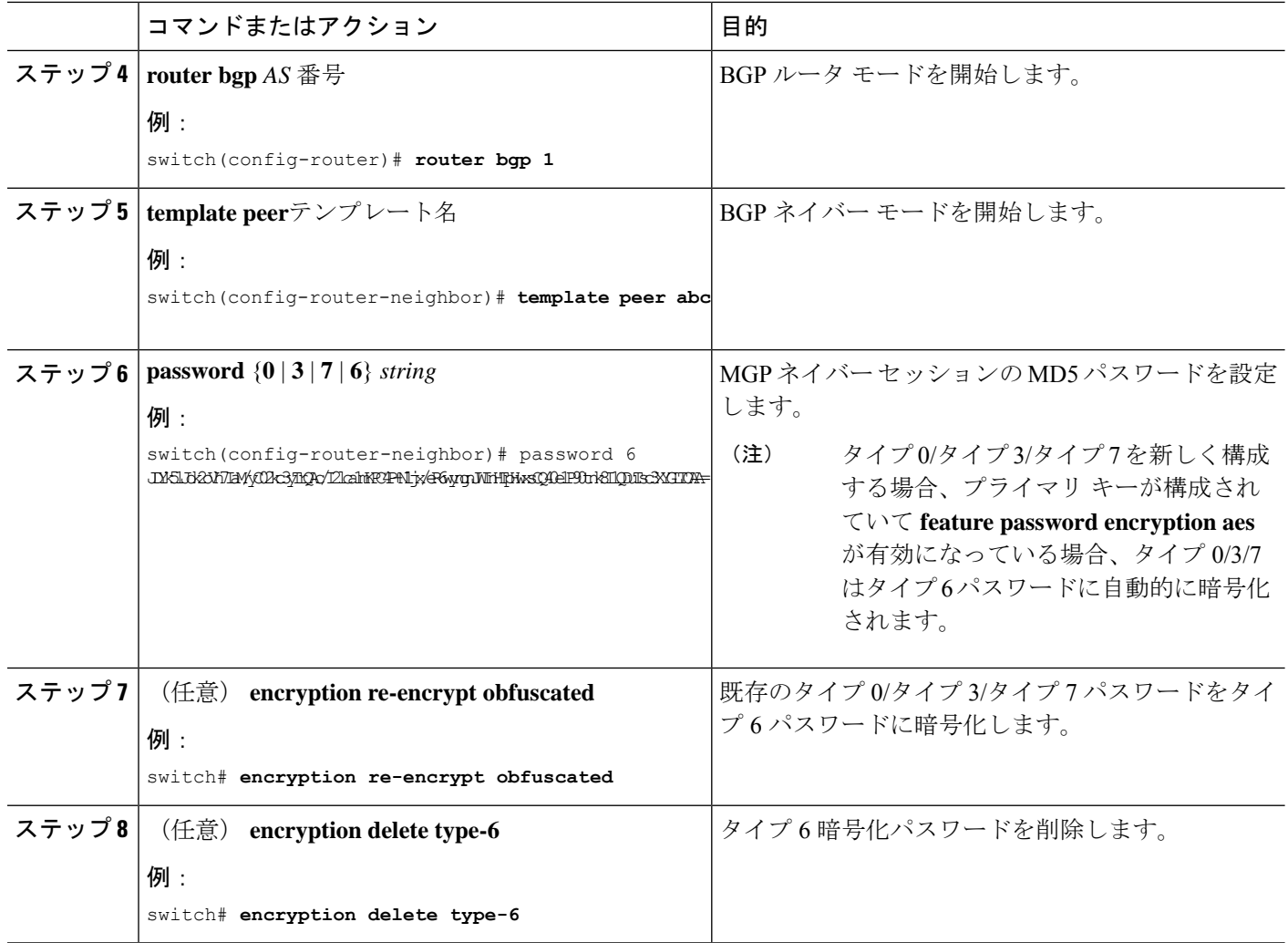

### **BGP** セッションのリセット

BGP のルート ポリシーを変更した場合は、関連付けられた BGP ピア セッションをリセットす る必要があります。BGP ピアがルート リフレッシュをサポートしない場合は、着信ポリシー 変更に関するソフト再構成を設定できます。CiscoNX-OSは自動的に、セッションのソフトリ セットを試みます。

ソフト再構成着信を設定するには、ネイバー アドレス ファミリ設定モードで次のコマンドを 使用します。

### 手順の概要

- **1. soft-reconfiguration inbound**
- **2.** (任意) **clear bgp** {**ipv4** | **ipv6** } {**unicast** | **multicast** *ip-address* **soft** {**in** | **out**}
- **3. clear bgp** {**ipv4** | **ipv6**} {**unicast** | **multicast**} *ip-address* **soft** (**in** | **out**)

### 手順の詳細

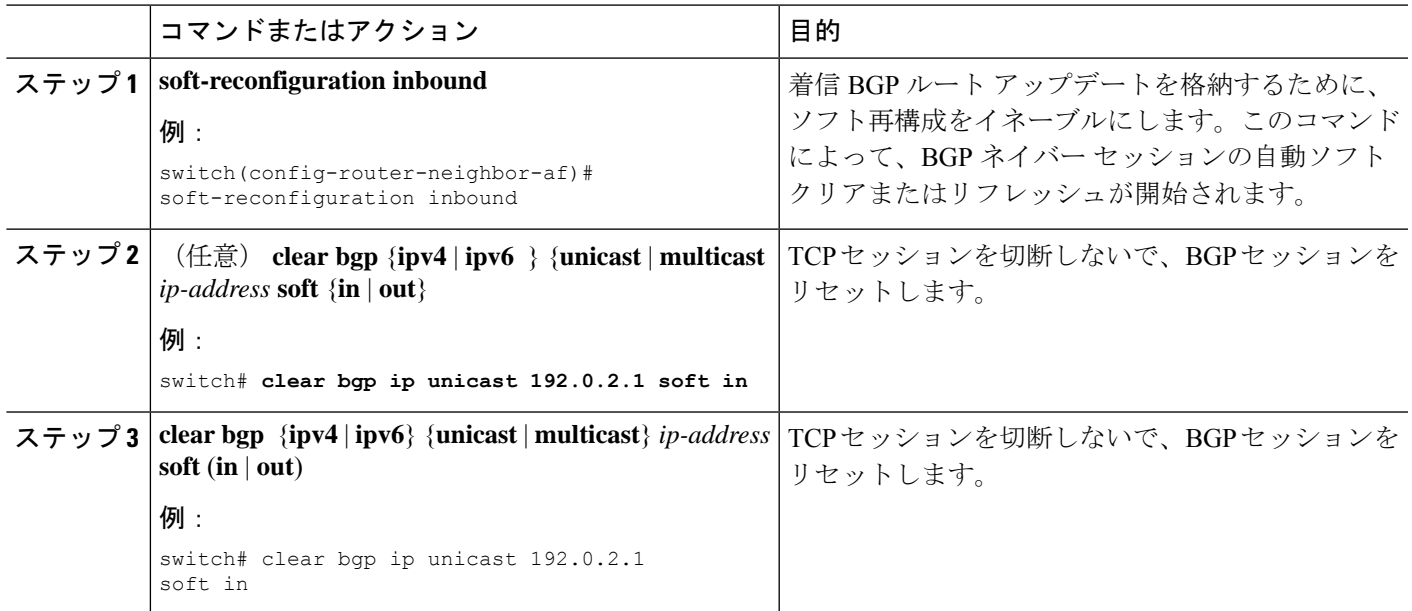

## ネクストホップ アドレスの変更

次の方法で、ルートアドバタイズメントで使用するネクストホップアドレスを変更できます。

- ネクストホップ計算をディセーブルにして、ローカル BGP スピーカ アドレスをネクスト ホップ アドレスとして使用します。
- ネクストホップ アドレスをサードパーティ アドレスとして設定します。この機能は、元 のネクスト ホップ アドレスがルートの送り先のピアと同じサブネット上にある場合に使 用します。この機能を使用すると、フォワーディング時に余分なホップを節約できます。

ネクストホップ アドレス トラッキングを変更するには、アドレス ファミリ コンフィギュレー ション モードで次のコマンドを使用します。

### 手順の概要

- **1. next-hop-self**
- **2. next-hop-third-party**

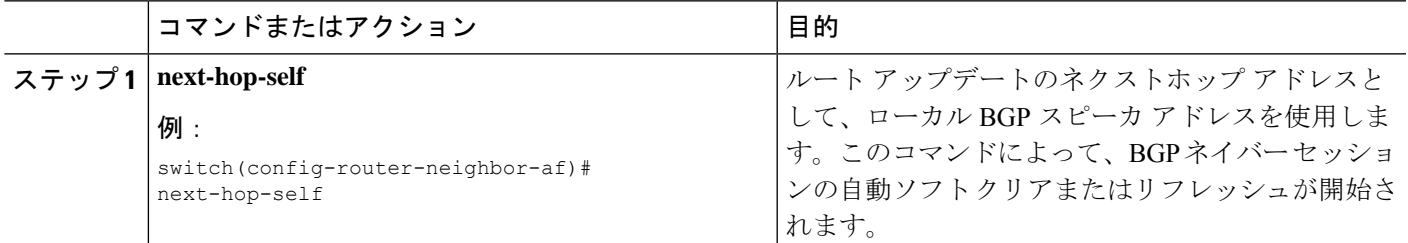

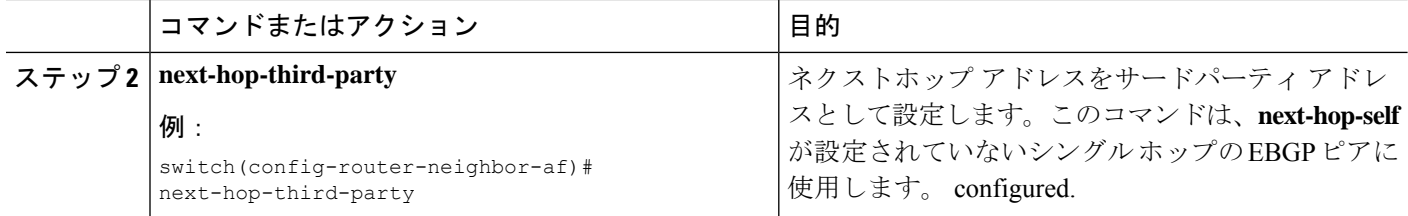

### **BGP** ネクスト ホップ アドレス トラッキングの設定

BGP ネクスト ホップ アドレス トラッキングはデフォルトで有効であり、無効にすることがで きません。

BGP ネクスト ホップ トラッキングのパフォーマンスを向上するために、RIB チェック間の遅 延インターバルを変更できます。

BGPネクストホップアドレストラッキングを変更するには、アドレスファミリ設定モードで 次のコマンドを使用します。

### 手順の概要

### **1. nexthop trigger-delay** {**critical** | **non-critical**} *milliseconds*

### 手順の詳細

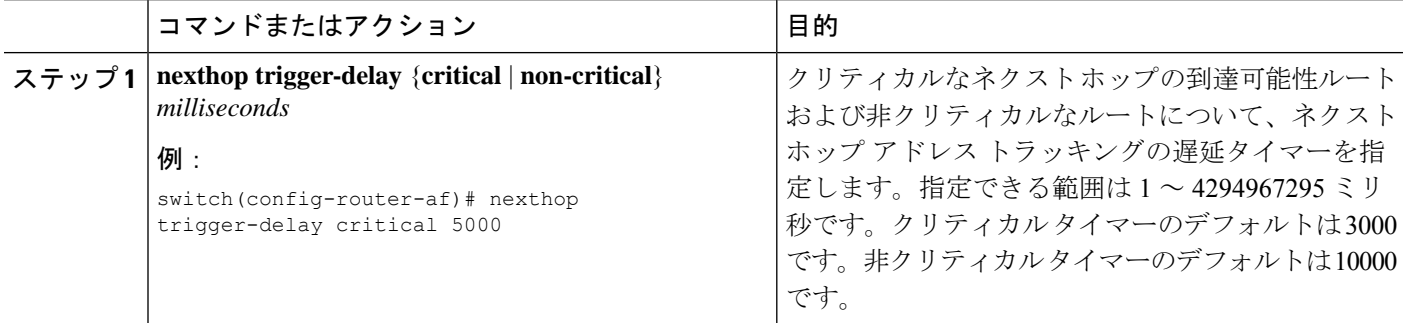

## ネクスト ホップ フィルタリングの設定

BGP ネクストホップ フィルタリングを使用すると、RIB でネクストホップ アドレスがチェッ クされるときにそのネクストホップ アドレスの基盤となるルートがルート マップを経由しま す。ルート マップでそのルートが拒否されると、ネクストホップ アドレスは到達不能として 扱われます。

BGP は、ルート ポリシーによって拒否されたすべてのネクストホップを無効であるとマーク し、無効なネクストホップ アドレスを使用するルートについてベスト パスを計算しません。

BGP ネクストホップ フィルタリングを設定するには、アドレス ファミリ コンフィギュレー ション モードで次のコマンドを使用します。

### 手順の概要

### **1. nexthop route-map** *name*

### 手順の詳細

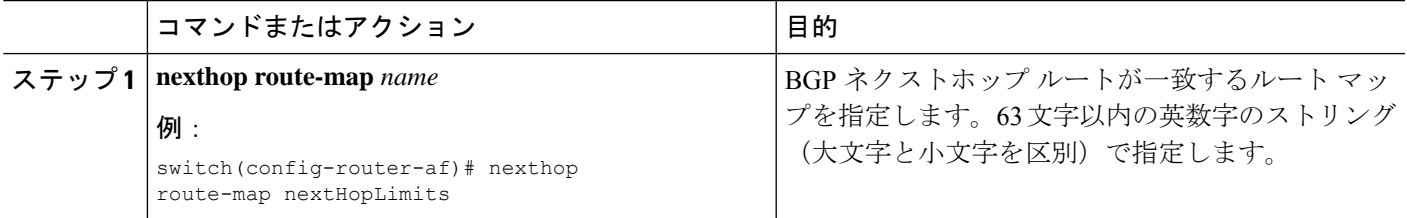

## デフォルト ルートによるネクストホップ解決の設定

BGP ネクストホップ解決では、IP デフォルト ルートを BGP ネクストホップ解決に使用するか どうかを指定できます。

BGP ネクストホップ解決を設定するには、ルータ設定モードで次のコマンドを使用します。

### 手順の概要

### **1.** [**no**] **nexthop suppress-default-resolution**

### 手順の詳細

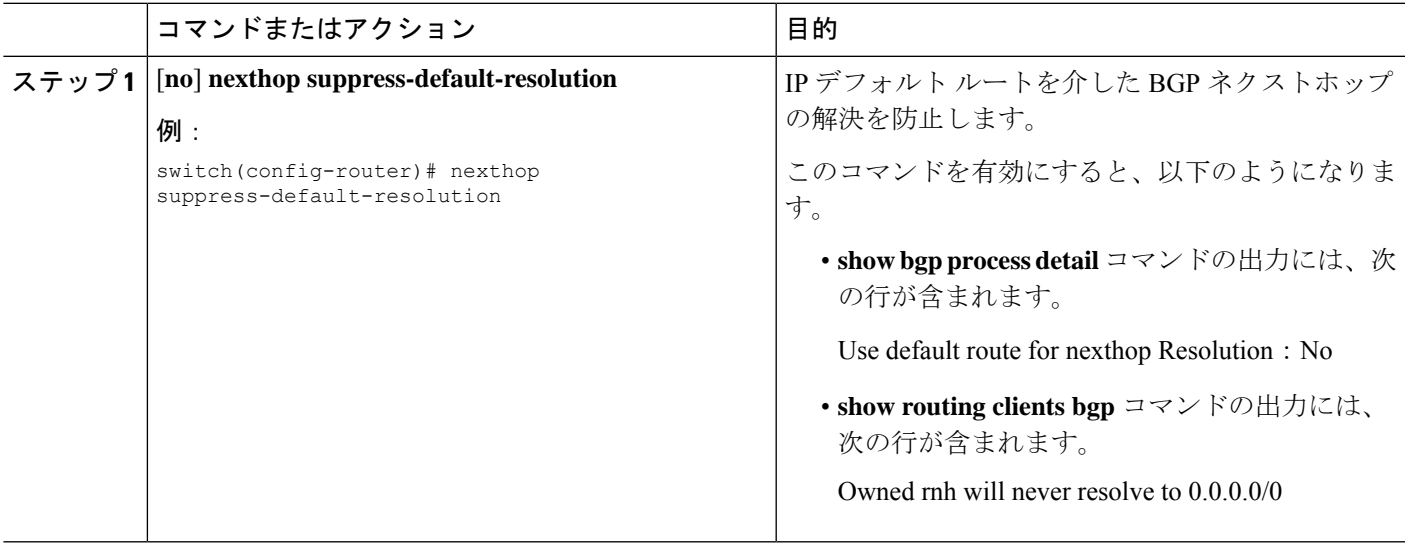

## ネクストホップセルフによるリフレクト ルートの制御

NX-OS では、**next-hop-self** [all] 引数を使用して特定のピアに送信する際の iBGP ルートを制御 できます。これらの引数を使用すると、ルートのリフレクトが実施されている場合でも、ルー トのネクストホップを選択的に変更できます。

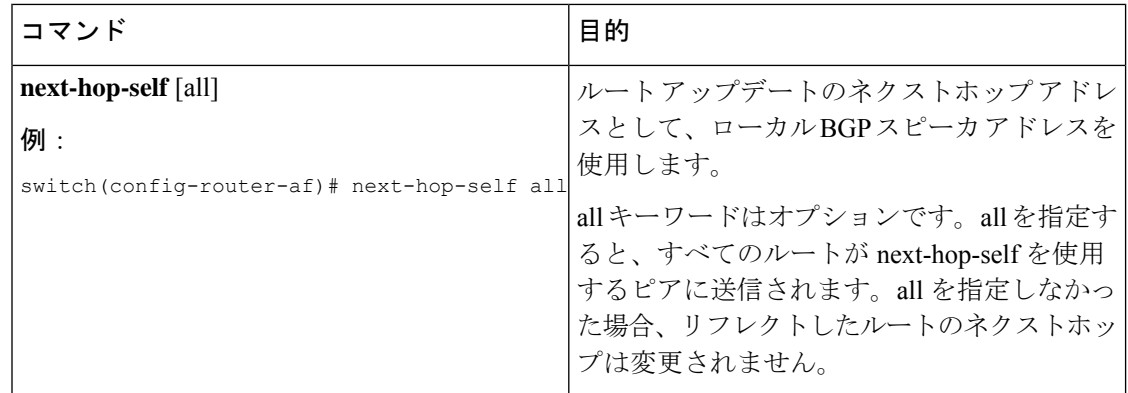

### セッションがダウンした場合のネクストホップ グループの縮小

セッションがダウンしたときに迅速な方法で ECMP グループを縮小するように BGP を設定で きます。

- この機能は、次の BGP パス障害イベントに適用されます。
	- 1 つまたは複数のレイヤ 3 リンクの障害
	- ライン カード障害
	- BGP ネイバーの BFD 障害検出
	- BGP ネイバーの管理上のシャットダウン(shutdown コマンドを使用)

最初の2つのイベント(レイヤ3リンク障害とラインカード障害)の迅速な処理はデフォルト でイネーブルになっており、イネーブルにするための設定コマンドは必要ありません。

最後の2つのイベントの迅速な処理を設定するには、ルータ設定モードで次のコマンドを使用 します。

### 手順の概要

### **1. neighbor-down fib-accelerate**

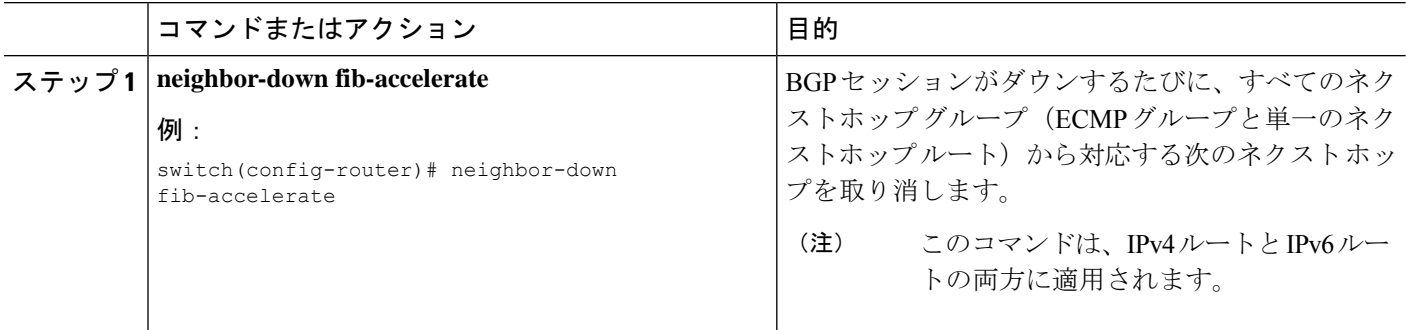

### 機能ネゴシエーションのディセーブル化

機能ネゴシエーションをディセーブルにすると、機能ネゴシエーションをサポートしない古い BGP ピアとの相互運用が可能です。

機能ネゴシエーションをディセーブルにするには、ネイバー コンフィギュレーション モード で次のコマンドを使用します。

### 手順の概要

### **1. dont-capability-negotiate**

### 手順の詳細

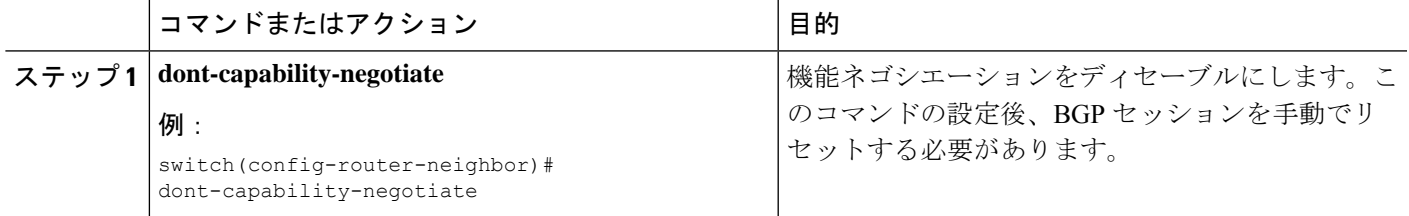

## ポリシーのバッチ処理の無効化

プレフィックスに一意の属性がある BGP 展開では、BGP は、同じ BGP アップデートメッセー ジでバンドルする類似の属性を持つルートを識別しようとします。この追加のBGP処理のオー バーヘッドを回避するには、バッチ処理をディセーブルにします。

固有のネクスト ホップを持つ多数のルートがある BGP 展開では、ポリシーバッチ処理を無効 にすることを推奨します。

ポリシー バッチ処理を無効にするには、ルータ設定モードで次のコマンドを使用します。

### 手順の概要

### **1. disable-policy-batching**

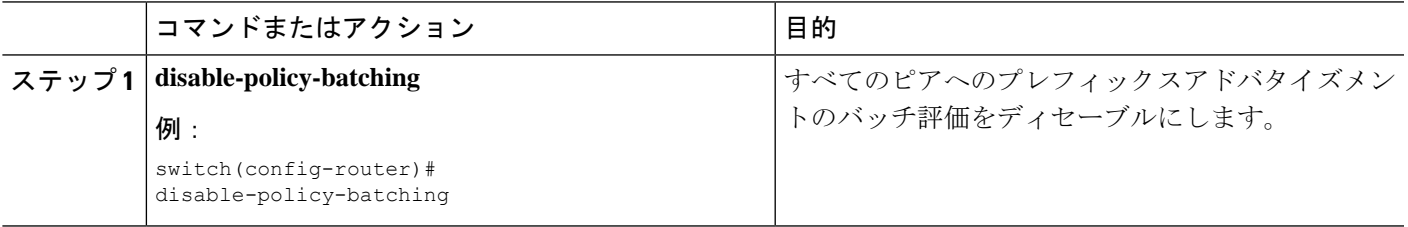

## **BGP** 追加パスの設定

BGPは、プレフィックスごとの複数パスの送受信と、このパスのアドバタイジングをサポート します。

## 追加パスの送受信機能のアドバタイズ

BGP ピア間の追加パスの送受信機能をアドバタイズするように BGP を設定できます。これを 行うには、ネイバー アドレス ファミリ設定モードで次のコマンドを使用します。

### 手順の概要

- **1.** [**no**] **capability additional-paths send** [**disable**]
- **2.** [**no**] **capability additional-paths receive** [**disable**]
- **3. show bgp neighbor**

### 手順の詳細

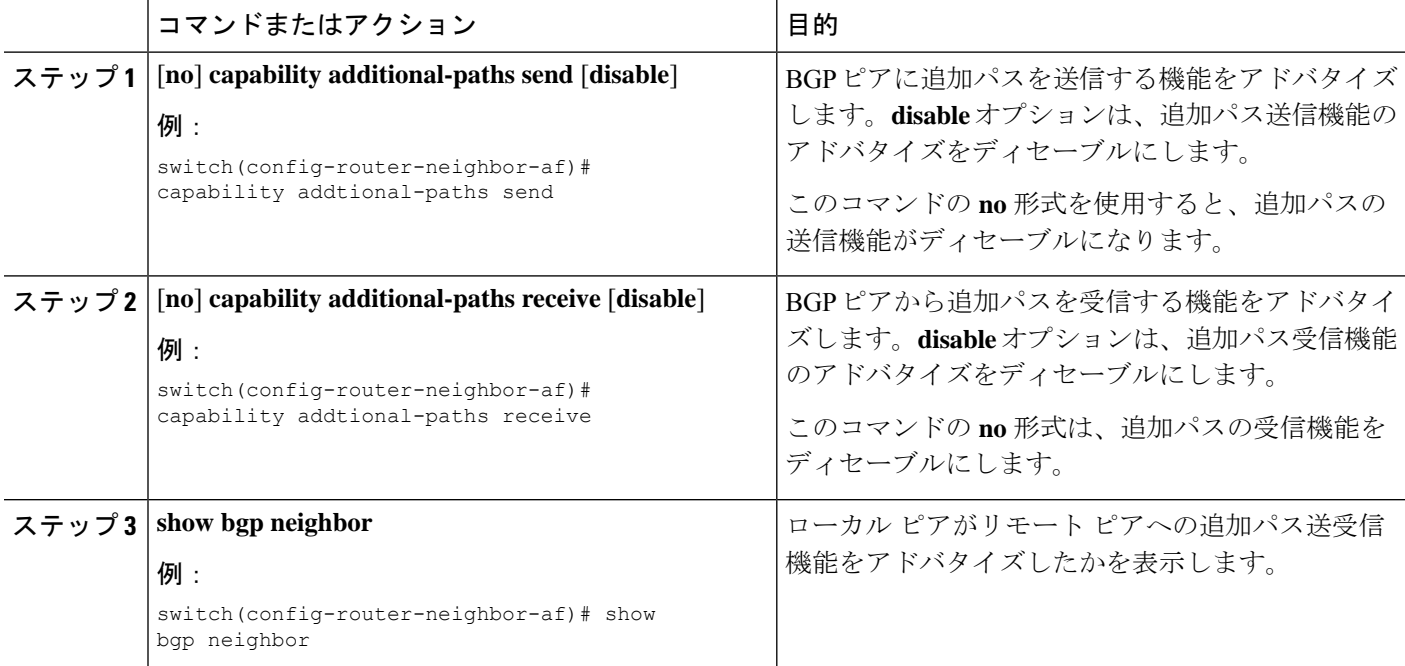

### 例

BGP ピアに追加のパスを送受信する機能をアドバタイズする BGP の設定例を示しま す。

```
switch# configure terminal
switch(config)# router bgp 100
switch(config-router)# neighbor 10.131.31.2 remote-as 100
```
switch(config-router-neighbor)# **address-family ipv4 unicast** switch(config-router-neighbor-af)# **capability additional-paths send** switch(config-router-neighbor-af)# **capability additional-paths receive**

### 追加パスの送受信の設定

BGP ピア間の追加パスの送受信機能を設定できます。これを行うには、アドレス ファミリ設 定モードで次のコマンドを使用します。

### 手順の概要

- **1.** [**no**] **additional-paths send**
- **2.** [**no**] **additional-paths receive**
- **3. show bgp neighbor**

#### 手順の詳細

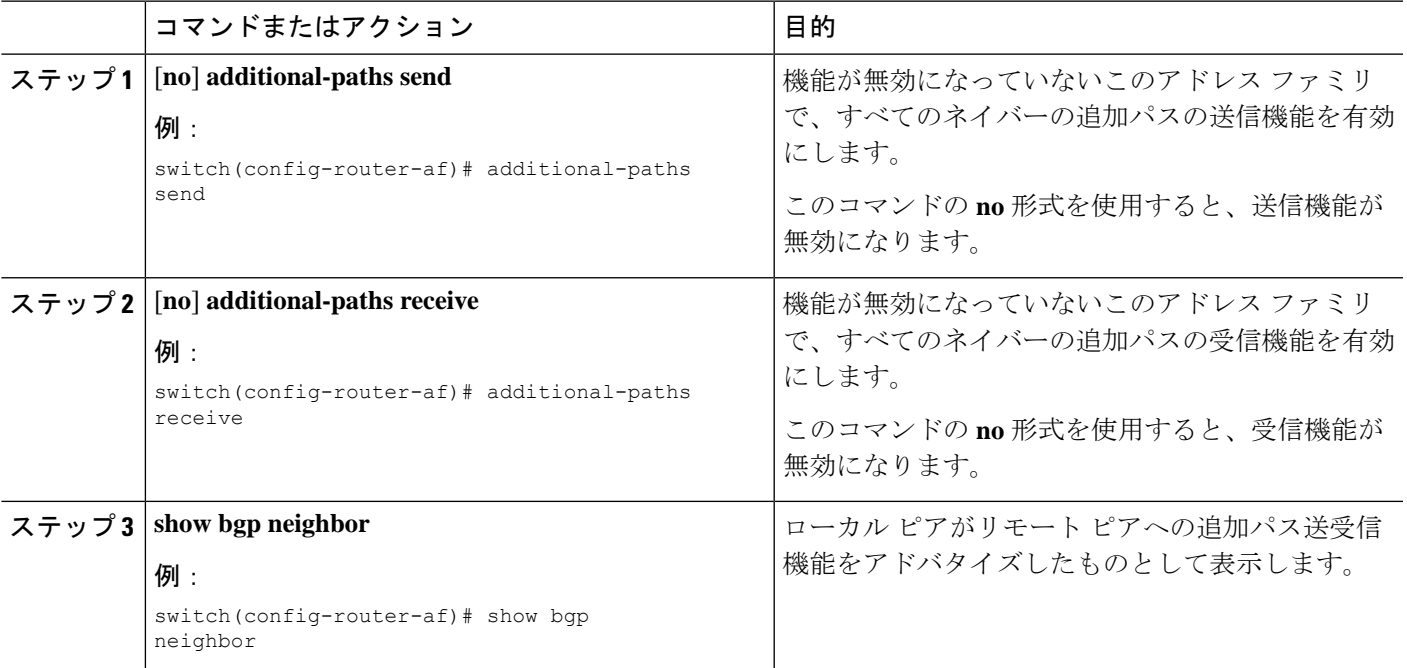

### 例

機能が無効になっていない指定されたアドレスファミリで、すべてのネイバーの追加 パスの受信機能を有効にする例を示します。

```
switch# configure terminal
switch(config)# router bgp 100
switch(config-router)# address-family ipv4 unicast
switch(config-router-af)# additional-paths send
switch(config-router-af)# additional-paths receive
```
## アドバタイズされるパスの設定

BGPにアドバタイズされたパスを指定できます。これを行うには、ルートマップコンフィギュ レーション モードで次のコマンドを使用します。

### 手順の概要

- **1.** [**no**] **set ip next-hop unchanged**
- **2.** [**no**] **set path-selection { all | backup | best2 | multipaths}** | advertise
- **3. show bgp** {**ipv4** | **ipv6**} **unicast** [*ip-address* | *ipv6-prefix*] [**vrf** *vrf-name*]

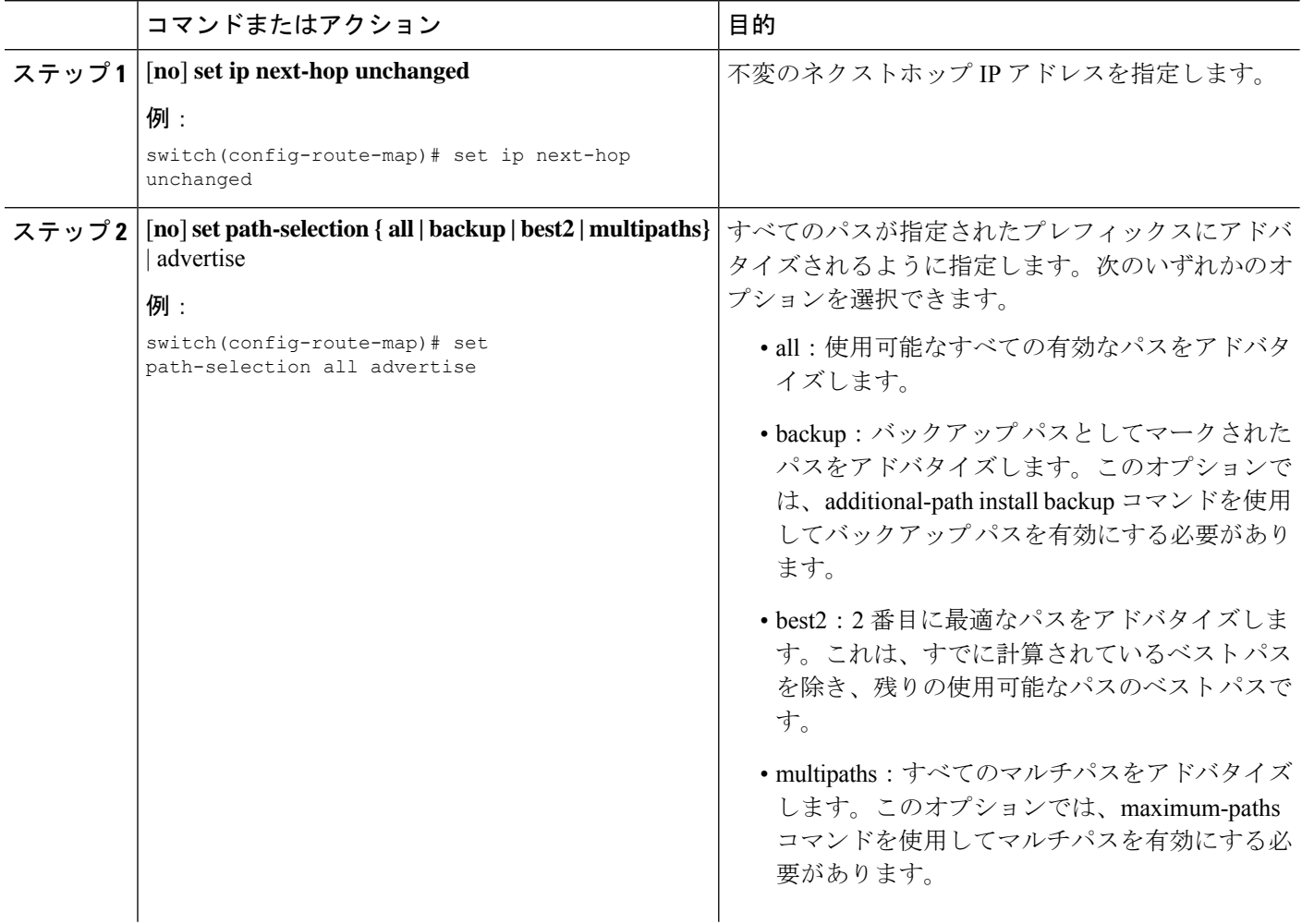

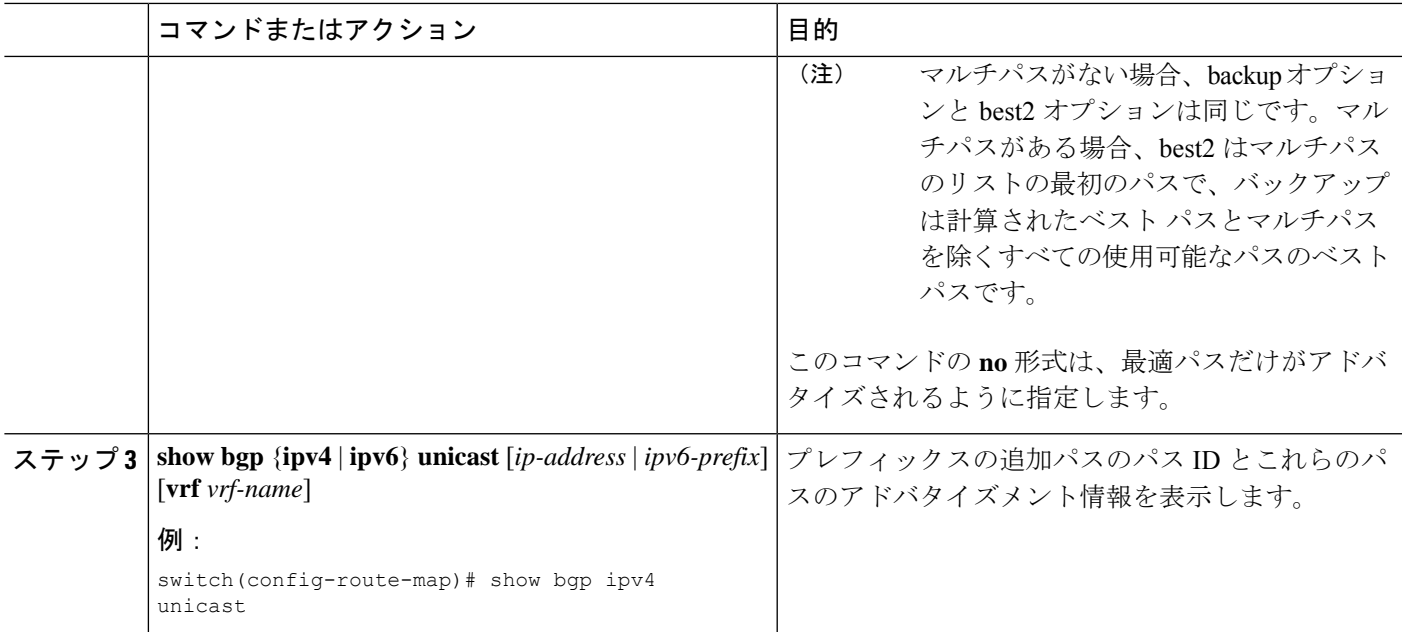

### 例

すべてのパスがプレフィックス リスト p1 にアドバタイズされるよう指定する例を示 します。

```
switch# configure terminal
switch(config)# route-map PATH_SELECTION_RMAP
switch(config-route-map)# match ip address prefix-list p1
switch(config-route-map)# set path-selection all advertise
```
## 追加パス選択の設定

プレフィックスに追加のパスを選択する機能を設定できます。これを行うには、アドレスファ ミリ コンフィギュレーション モードで次のコマンドを使用します。

### 手順の概要

- **1.** [**no**] **additional-paths selection route-map** *map-name*
- **2.** {| } [ip-address | ipv6-prefix] [vrf-name] **show bgpipv4ipv6unicastvrf**

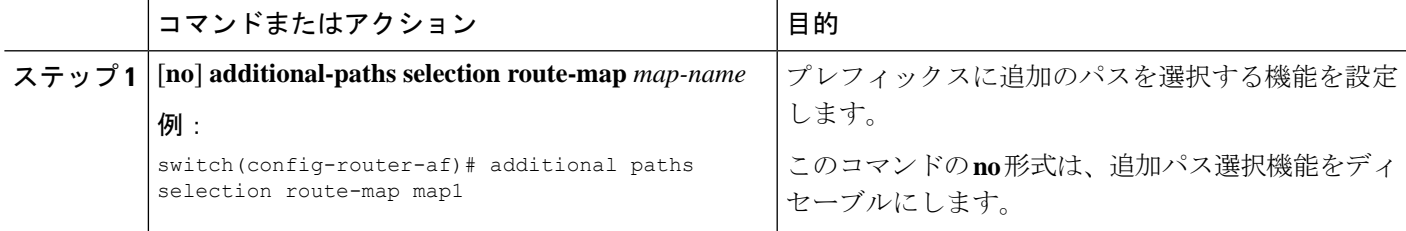

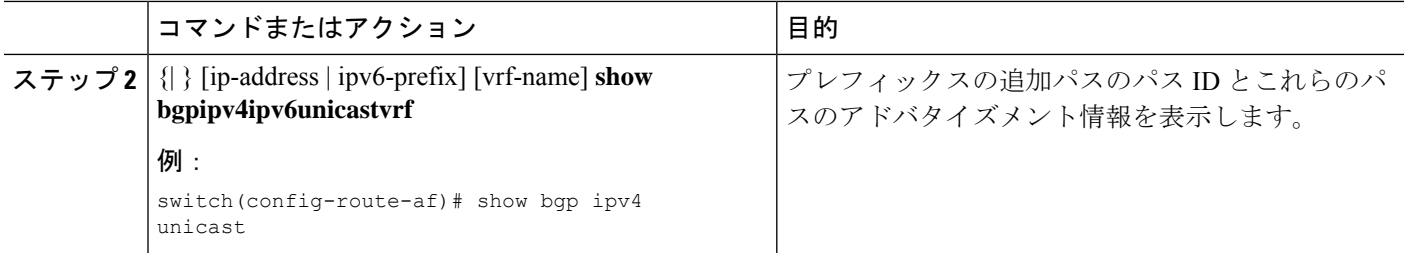

### 例

指定されたアドレス ファミリで追加パス選択を設定する例を示します。

```
switch# configure terminal
switch(config)# router bgp 100
switch(config-router)# address-family ipv4 unicast
switch(config-router-af)# additional-paths selection route-map PATH_SELECTION_RMAP
```
## **eBGP** の設定

## **eBGP** シングルホップ チェックの無効化

シングルホップeBGPピアがローカルルータに直接接続されているかどうかのチェック機能を 無効にするように、eBGP を設定できます。このオプションは、直接接続されたスイッチ間の シングルホップ ループバック eBGP セッションの設定に使用します。

シングルホップ eBGP ピアが直接接続されているかどうかのチェックを無効にするには、ネイ バー設定モードで次のコマンドを使用します。

### 手順の概要

**1. disable-connected-check**

### 手順の詳細

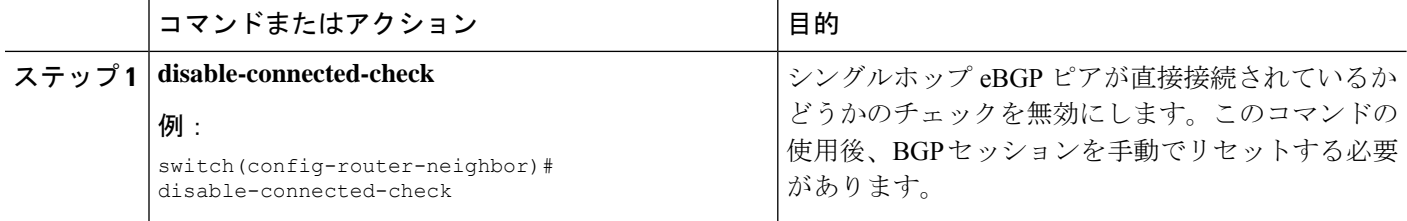

## **TTL** セキュリティ ホップの構成

IP パケット ヘッダーの TTL 値が BGP ネイバー セッション用に設定された TTL 値以上の場合 のみ BGP がセッションを確立または維持できるようにするには、次の作業を実行します。

### 始める前に

TTL セキュリティ チェックに対する BGP サポート機能の効果を最大化するために、参加して いる各ルータでこの機能を設定することを推奨します。この機能を有効にすると、eBGP セッ ションが受信方向だけ保護され、送信IPパケットまたはリモートルータは影響を受けません。

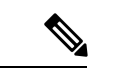

- (注)
- TTL セキュリティ チェックに対する BGP サポート機能がマルチホップ ネイバー セッショ ン用に構成されている場合、**neighbor ebgp-multihop** コマンドは必要なく、この機能を構 成する前にこのコマンドをディセーブルにする必要があります。
	- 大きい直径のマルチホップ ピアリングでは、TTL セキュリティ チェックに対する BGP サ ポート機能の効果は下がります。大きい直径のピアリング用に設定された BGP ルータに 対する CPU 利用率に基づく攻撃の場合は、影響を受けたネイバー セッションをシャット ダウンして、この攻撃に対処する必要がある場合があります。
	- この機能は、ローカル ネットワークおよびリモート ネットワーク内部が損なわれている ピアからの攻撃には効果的ではありません。この制約事項には、ローカルネットワークと リモート ネットワークの間のネットワーク セグメント上のピアも含まれます。

### 手順の概要

- **1. enable**
- **2. trace** *[protocol ] destination*
- **3. configure terminal**
- **4. router bgp** *autonomous-system-number*
- **5. neighbor** *ip-address*
- **6. ttl-security hops** *hop-count*
- **7. end**
- **8. show running-config**
- **9. show ip bgp neighbors** *[ip-address ]*

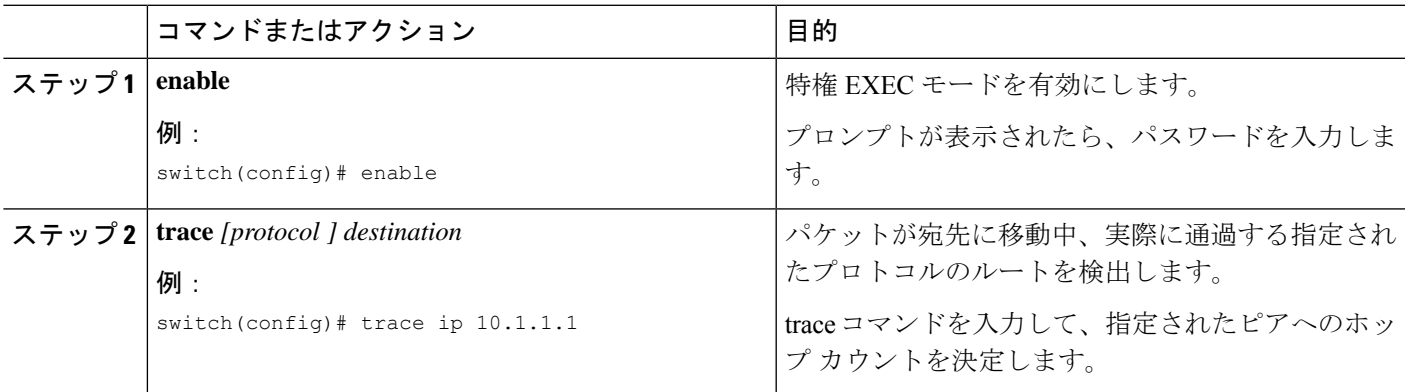

 $\overline{\phantom{a}}$ 

I

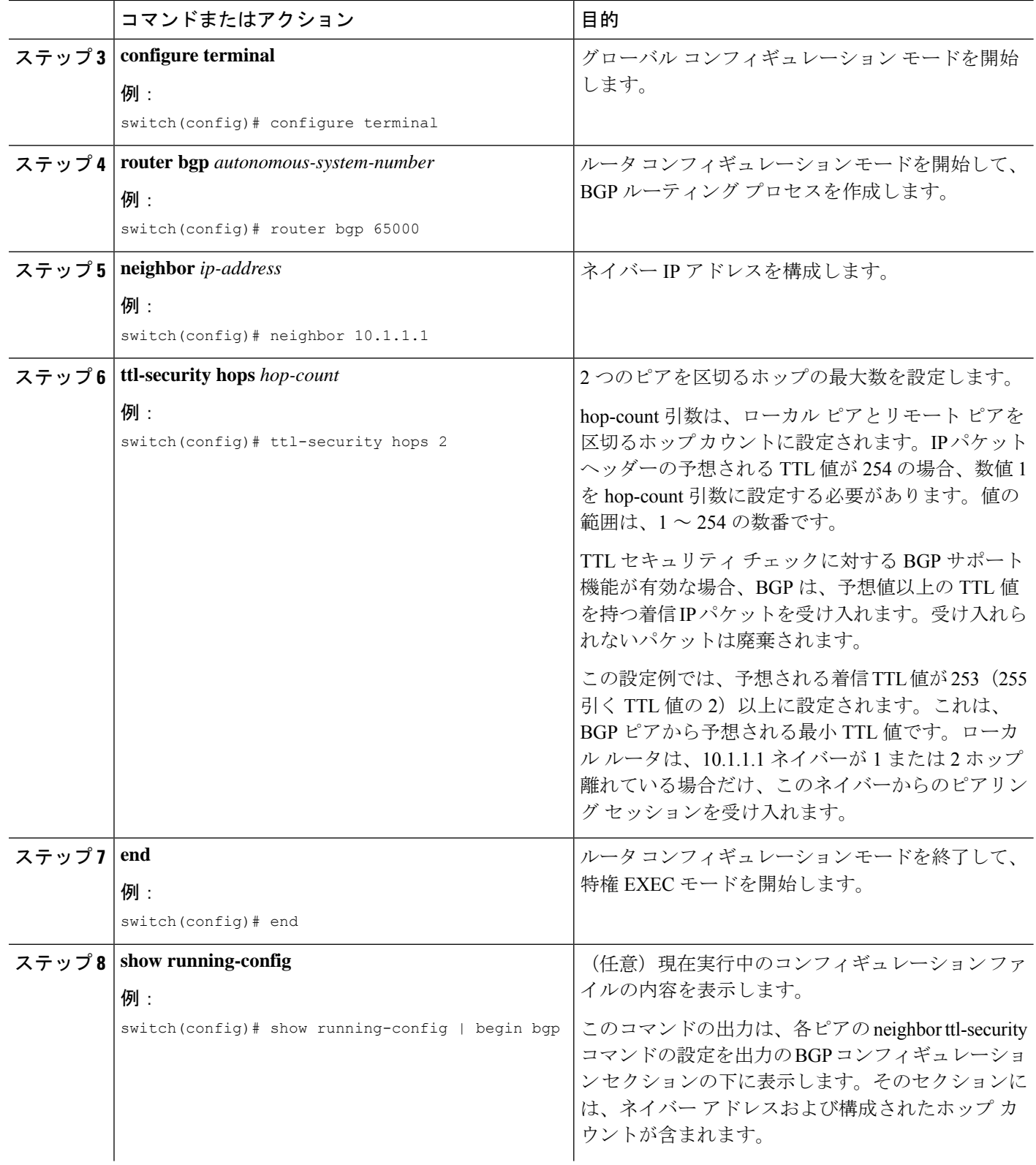

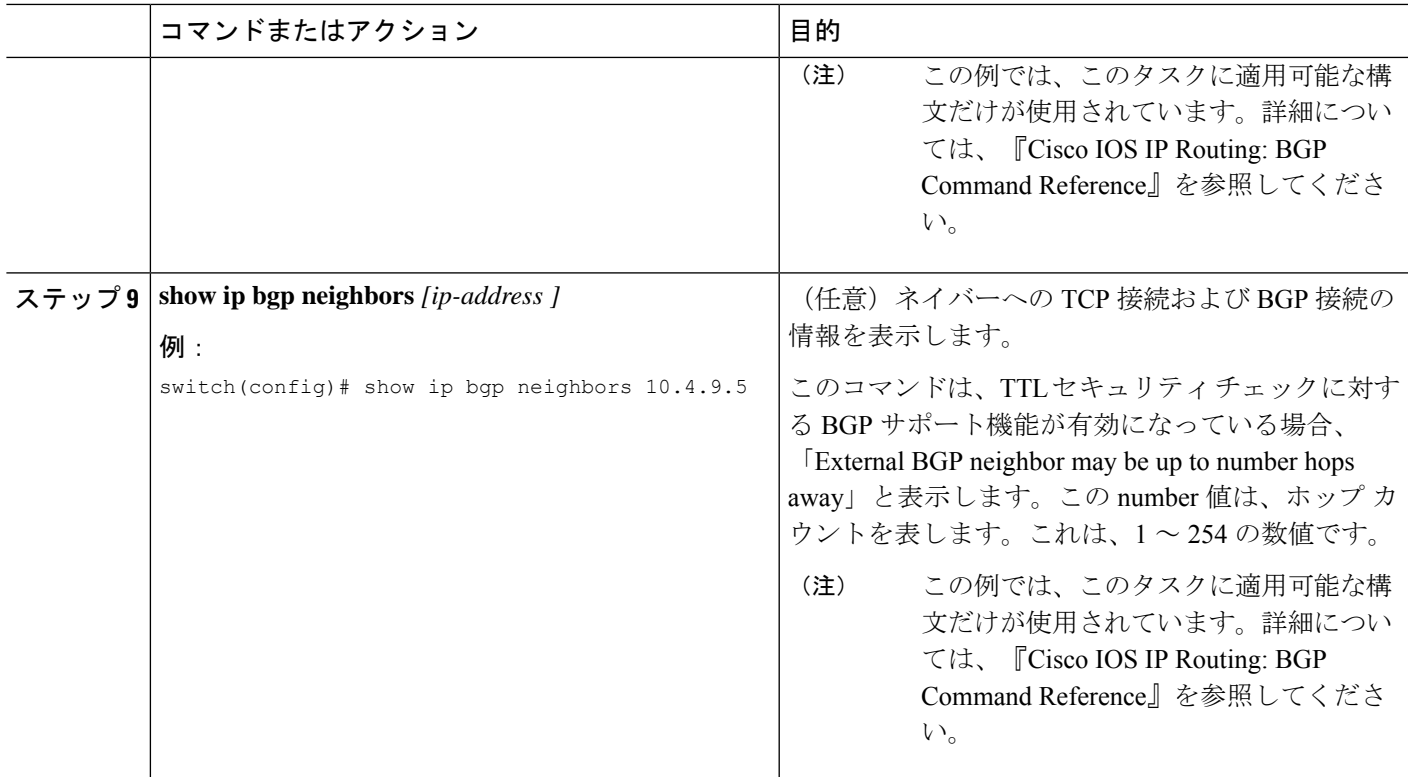

## **eBGP** マルチホップの設定

eBGP マルチホップをサポートする eBGP 存続可能時間(TTL)値を設定できます。eBGP ピア は状況によって、別の eBGP ピアに直接接続されず、リモート eBGP ピアに到達するために複 数のホップを必要とします。ネイバーセッションにeBGPTTL値を設定すると、このようなマ ルチホップ セッションが可能になります。

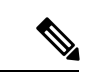

(注) この設定は、BGP インターフェイス ピアリングではサポートされません。

eBGPマルチホップを設定するには、ネイバーコンフィギュレーションモードで次のコマンド を使用します。

### 手順の概要

**1. ebgp-multihop** *ttl-value*

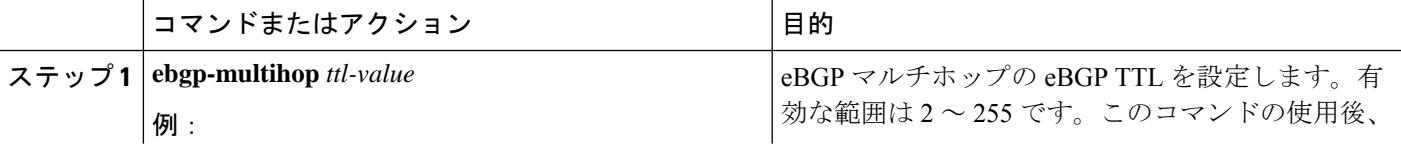

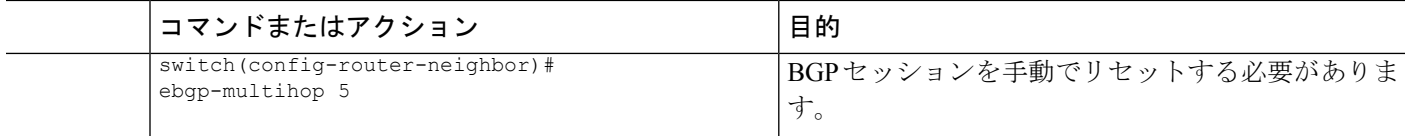

### 高速外部フォールオーバーの無効化

Cisco NX-OS デバイスは、すべての VRF のネイバーおよびアドレス ファミリ(IPv4 または IPv6)の高速外部フォールオーバーをデフォルトでサポートします。通常、BGPルータと直接 接続 eBGP ピア間の接続が失われると、ピアとの eBGP セッションをリセットすることによっ て、BGP が高速外部フォールオーバーを開始します。この高速外部フォールオーバーをディ セーブルにすると、リンク フラップが原因の不安定さを制限できます。

高速外部フォールオーバーをディセーブルにするには、ルータ コンフィギュレーション モー ドで次のコマンドを使用します。

### 手順の概要

### **1. no fast-external-fallover**

### 手順の詳細

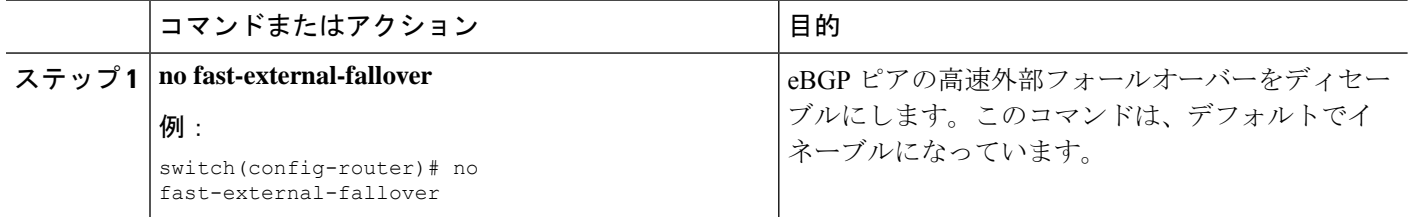

## **AS** パス属性の制限

AS パス属性で自律システム番号が高いルートを廃棄するように eBGP を設定できます。

AS パス属性で AS 番号の多いルートを廃棄するには、ルータ コンフィギュレーション モード で次のコマンドを使用します。

### 手順の概要

### **1. maxas-limit** *number*

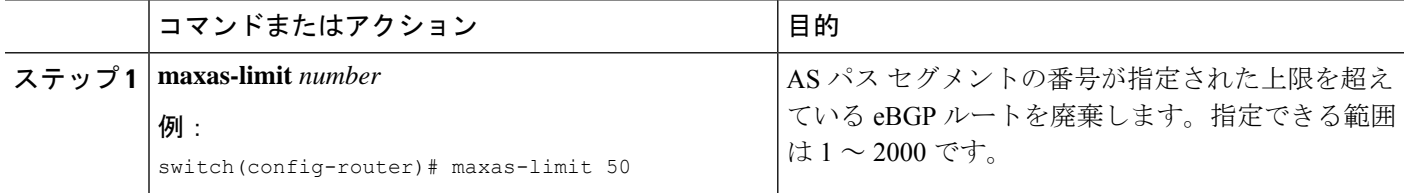

### ローカル **AS** サポートの設定

ローカル AS 機能では、ルータが実際の AS に加えて、2番めの自律システム (AS) のメンバ であるように見せることができます。ローカル AS を使用すると、ピアリングの調整を変更せ ずに 2 つの ISP をマージできます。マージされた ISP 内のルータは、新しい自律システムのメ ンバになりますが、使用者に対しては古い自律システム番号を使用し続けます。

この機能は、正しい eBGP ピアにしか使用できません。別のコンフェデレーションのサブ自律 システムのメンバである 2 ピアに対しては、この機能は使用できません。

さらに、remote-asコマンドで設定されたリモートピアのASNは、local-asコマンドで設定された ローカルデバイスのASNと同一にすることはできません。

eBGP ローカル AS のサポートを設定するには、ネイバー コンフィギュレーション モードで次 のコマンドを使用します。

#### 手順の概要

### **1. local-as** *number* [**no-prepend** [**replace-as** [**dual-as**]]]

### 手順の詳細

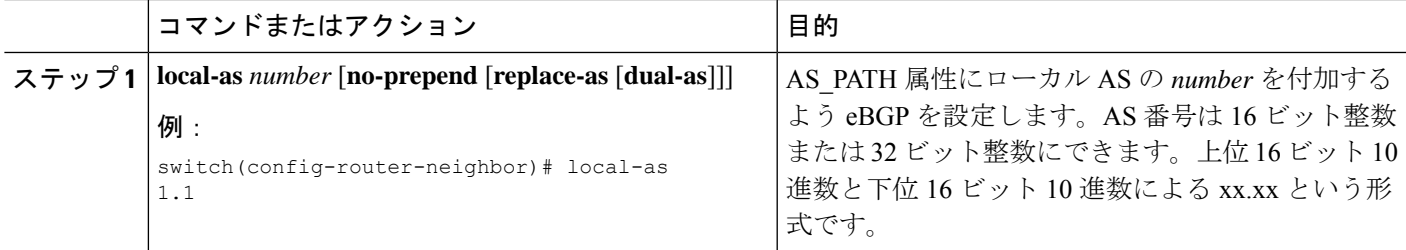

### 例

次に、VRF のローカル AS サポートを設定する例を示します。

```
switch# configure terminal
switch(config)# router bgp 1
switch(config-router)# vrf test
switch(config-router-vrf)# local-as 1
switch(config-router-vrf)# show running-config bgp
```
## **AS** 連合の設定

AS連合を設定するには、連合識別情報を指定する必要があります。AS連合内の自律システム グループは、自律システム番号として連合 ID を持つ、1 つの自律システムとして外部で認識 されます。

BGP 連合 ID を設定するには、ルータ設定モードで次のコマンドを使用します。

### 手順の概要

- **1. confederation identifier** *as-number*
- **2. bgp confederation peers** *as-number* [*as-number2...* ]

### 手順の詳細

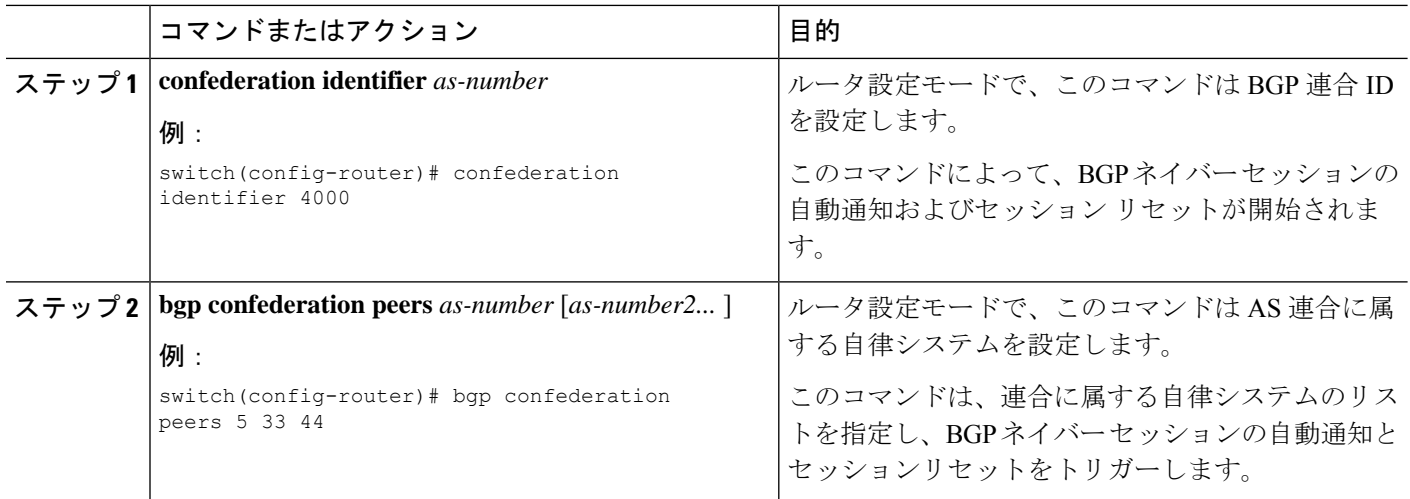

## ルート リフレクタの設定

ルートリフレクタとして動作するローカルBGPスピーカに対するルートリフレクタクライア ントとして、iBGP ピアを設定できます。ルート リフレクタとそのクライアントがともにクラ スタを形成します。クライアントからなるクラスタには通常、ルートリフレクタが1つ存在し ます。このような状況では、ルート リフレクタのルータ ID でクラスタを識別します。ネット ワークの冗長性を高め、シングル ポイント障害を回避するために、複数のルート リフレクタ からなるクラスタを設定できます。クラスタ内のすべてのルートリフレクタは、同じ4バイト クラスタ ID で設定する必要があります。これは、ルート リフレクタが同じクラスタ内のルー ト リフレクタからのアップデートを認識できるようにするためです。

### 始める前に

BGPをイネーブルにする必要があります。

### 手順の概要

- **1. configure terminal**
- **2. router bgp** *as-number*
- **3. cluster-id** *cluster-id*
- **4. address-family** {**ipv4** | **ipv6**} {**unicast** | **multicast**}
- **5.** (任意) **client-to-client reflection**
- **6. exit**
- **7. neighbor** *ip-address* **remote-as** *as-number*
- **8. address-family** {**ipv4** | **ipv6**} {**unicast** | **multicast**}
- **9. route-reflector-client**
- **10.** (任意) **show bgp** {**ipv4** | **ipv6**} {**unicast** | **multicast**} **neighbors**
- **11.** (任意) **copy running-config startup-config**

### 手順の詳細

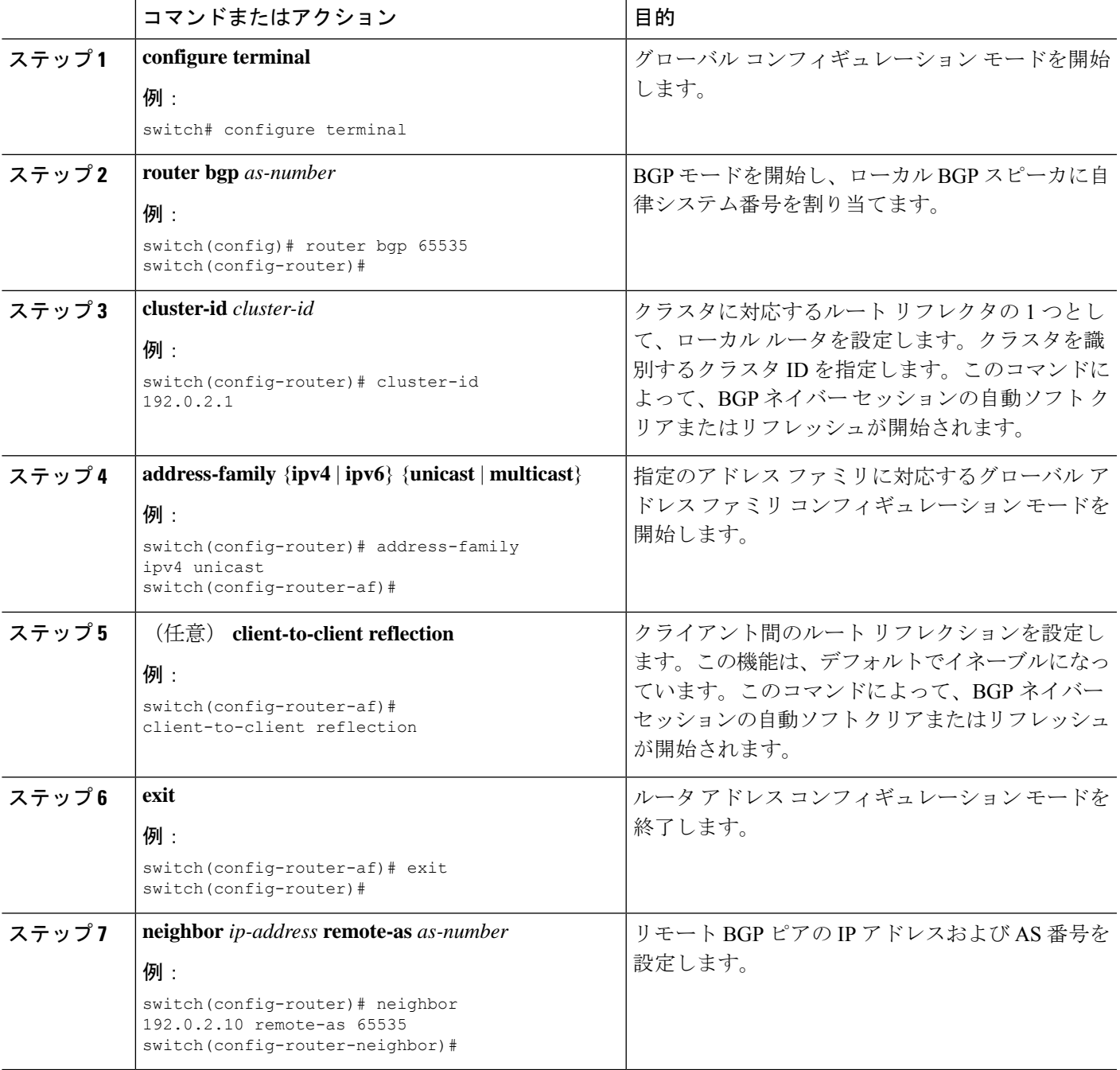

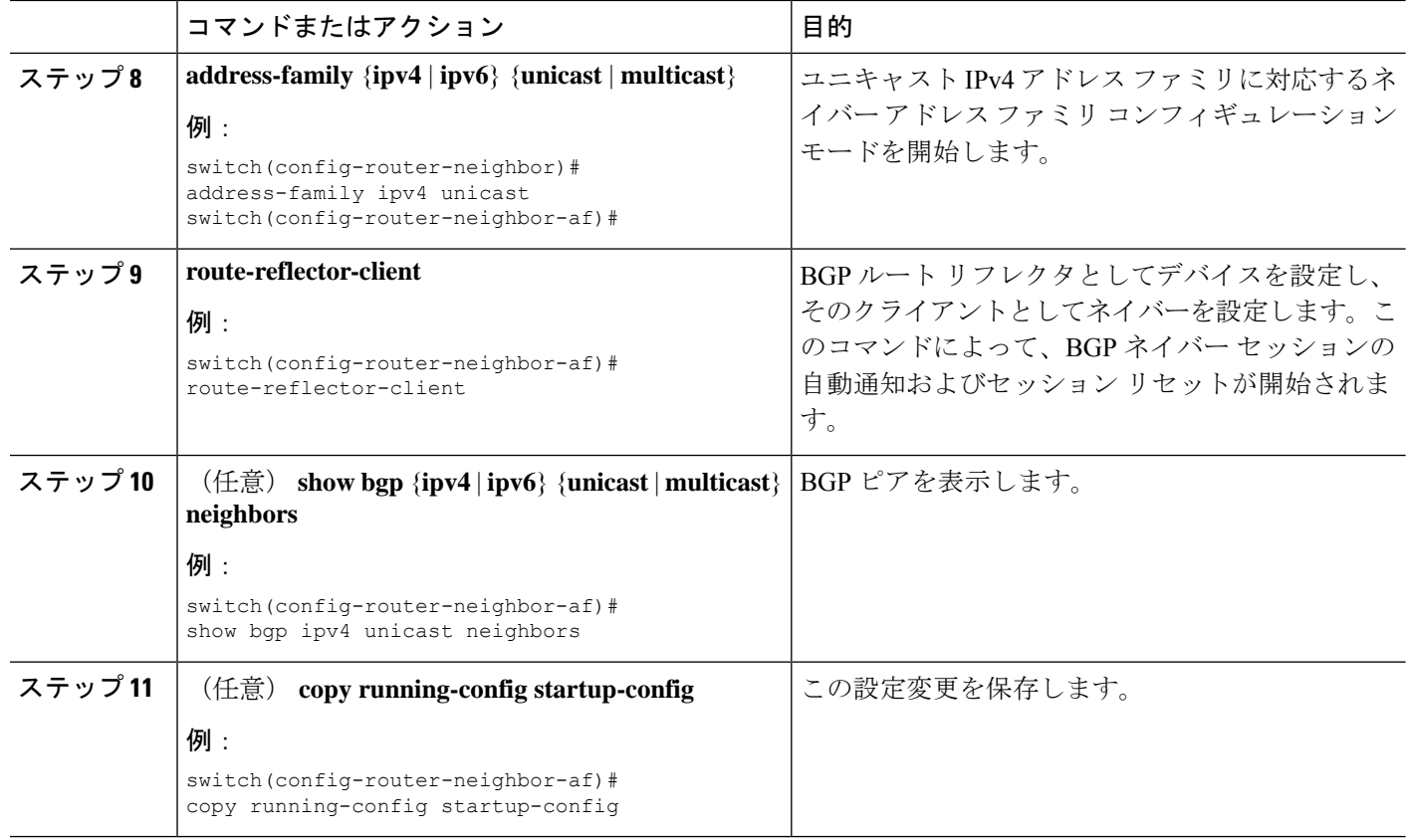

### 例

次に、ルート リフレクタとしてルータを設定し、クライアントとしてネイバーを 1 つ 追加する例を示します。

```
switch(config)# router bgp 65536
switch(config-router)# neighbor 192.0.2.10 remote-as 65536
switch(config-router-neighbor)# address-family ip unicast
switch(config-router-neighbor-af)# route-reflector-client
switch(config-router-neighbor-af)# copy running-config startup-config
```
# アウトバウンド ルート マップを使用した、反映された ルートのネクスト ホップの設定

アウトバウンド ルート マップを使用して、BGP ルート リフレクタの反映されたルートのネク スト ホップを変更できます。ネクスト ホップ アドレスとしてピアのローカル アドレスを指定 するため、アウトバウンド ルート マップを設定できます。

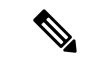

この項で説明している **next-hop-self** コマンドは、ルート リフレクタによってクライアントに 反映されるルートに対してこの機能を有効にしません。この機能は、アウトバウンド ルート マップを使用した場合にだけ有効にできます。 (注)

### 始める前に

BGP を有効にする必要があります(「BGP [の有効化](cisco-nexus-9000-series-nx-os-unicast-routing-configuration-guide_chapter10.pdf#nameddest=unique_425)」の項を参照)。

正しいVDCを使用していることを確認します(または**switchtovdc**コマンドを使用します)。

**setnext-hop** を入力する必要があります コマンドを入力して、アドレス ファミリ固有のネクス ト ホップ アドレスを設定する必要があります。たとえば、IPv6アドレスファミリの場合は、 **set ipv6 next-hop peer-address** コマンドを入力する必要があります。

- ルートマップを使用してIPv4ネクストホップを設定する場合:**setipnext-hoppeer-address** がルートマップと一致する場合、ネクストホップはピアのローカルアドレスに設定されま す。ネクスト ホップがルート マップで設定されていない場合、ネクスト ホップはパスに 保存されているネクスト ホップに設定されます。
- ルートマップを使用してIPv6ネクストホップを設定する場合:**setipv6next-hoppeer-address** がルートマップと一致する場合、ネクスト ホップは次のように設定されます。
	- IPv6 ピアでは、ネクスト ホップはピアのローカル IPv6 アドレスに設定されます。
	- IPv4 ピアの場合、 **update-source** が設定されている場合、ネクスト ホップは、該当す る場合、発信元インターフェイスの IPv6 アドレスに設定されます。IPv6 アドレスが 設定されていない場合、ネクスト ホップは設定されません。
	- IPv4 ピアの場合、 **update-source** が設定されていない場合、ネクスト ホップは、該当 する場合、送信先インターフェイスの IPv6 アドレスに設定されます。IPv6 アドレス が設定されていない場合、ネクスト ホップは設定されません。

#### 手順の概要

- **1. configure terminal**
- **2. router bgp** *as-number*
- **3. neighbor** *ip-address* **remote-as** *as-number*
- **4.** (任意) **update-source** *interface number*
- **5. address-family** {**ipv4** | **ipv6**} {**unicast** | **multicast**}
- **6. route-reflector-client**
- **7. route-map** *map-name* **out**
- **8.** (任意) **show bgp** {**ipv4** | **ipv6**} {**unicast** | **multicast**} [**ip-address** | **ipv6-prefix**] **route-map** *map-name* [**vrf** *vrf-name*]
- **9.** (任意) **copy running-config startup-config**

### 手順の詳細

 $\overline{\phantom{a}}$ 

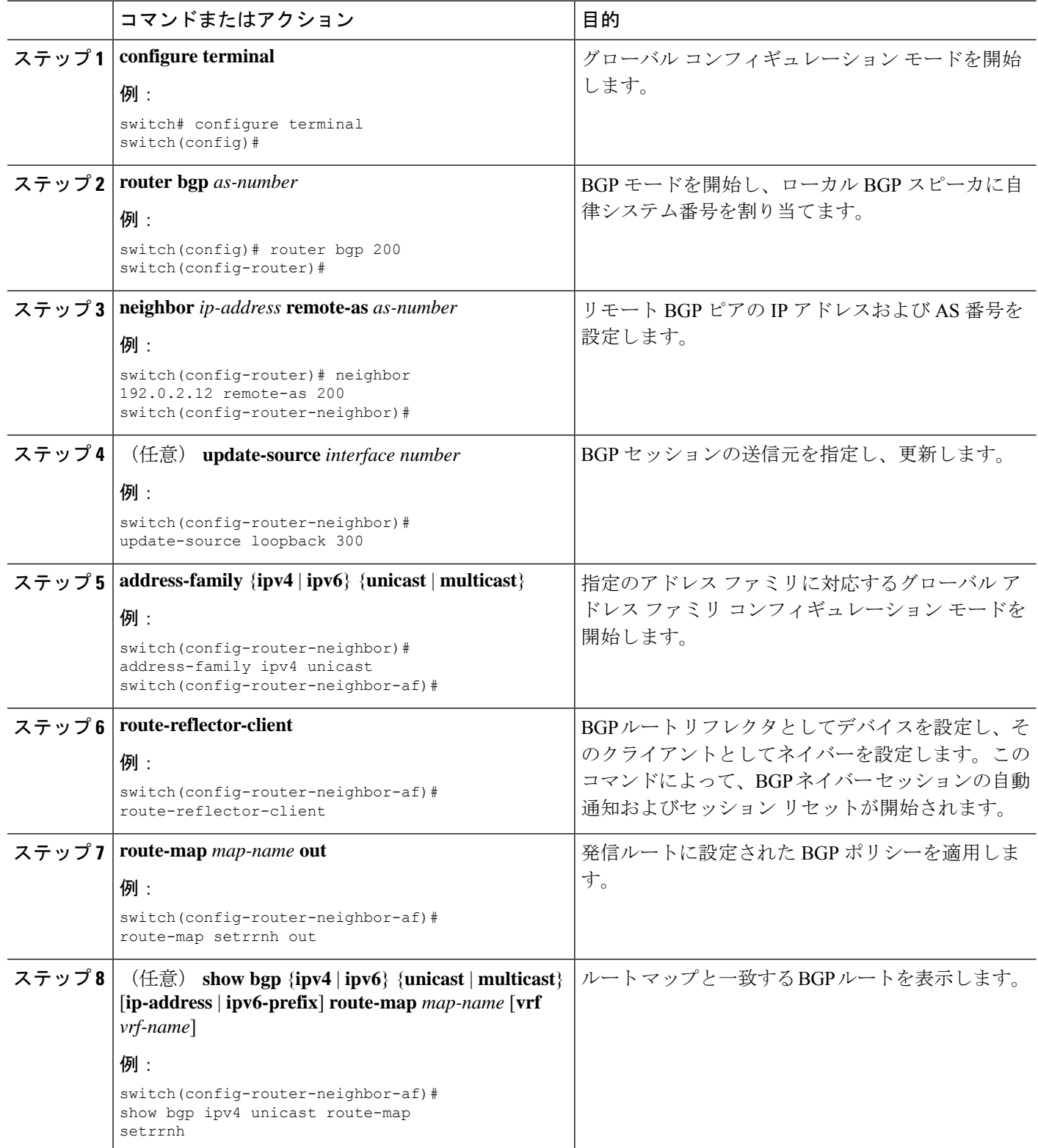

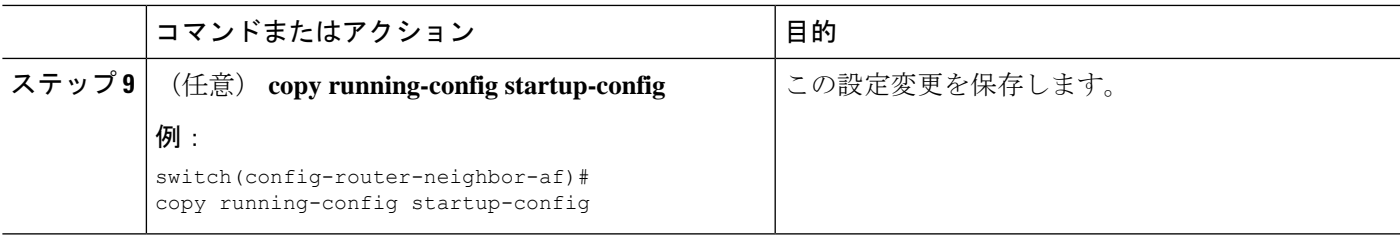

### 例

アウトバウンド ルート マップを使用して、BGP ルート リフレクタの反映されたルー トのネクスト ホップを設定する例を示します。

```
switch(config)# interface loopback 300
switch(config-if)# ip address 192.0.2.11/32
switch(config-if)# ipv6 address 2001::a0c:1a65/64
switch(config-if)# ip router ospf 1 area 0.0.0.0
switch(config-if)# exit
switch(config)# route-map setrrnh permit 10
switch(config-route-map)# set ip next-hop peer-address
switch(config-route-map)# exit
switch(config)# route-map setrrnhv6 permit 10
switch(config-route-map)# set ipv6 next-hop peer-address
switch(config-route-map)# exit
switch(config)# router bgp 200
switch(config-router)# neighbor 192.0.2.12 remote-as 200
switch(config-router-neighbor)# update-source loopback 300
switch(config-router-neighbor)# address-family ipv4 unicast
switch(config-router-neighbor-af)# route-reflector-client
switch(config-router-neighbor-af)# route-map setrrnh out
switch(config-router-neighbor-af)# exit
switch(config-router-neighbor)# address-family ipv6 unicast
switch(config-router-neighbor-af)# route-reflector-client
switch(config-router-neighbor-af)# route-map setrrnhv6 out
```
# ルート ダンプニングの設定

iBGP ネットワーク上でのルート フラップの伝播を最小限に抑えるために、ルート ダンプニン グを設定できます。

ルート ダンプニングを設定するには、アドレス ファミリまたは VRF アドレス ファミリ コン フィギュレーション モードで次のコマンドを使用します。

### 手順の概要

**1. dampening** [{*half-life reuse-limit suppress-limit max-suppress-time* | **route-map** *map-name*}]

### 手順の詳細

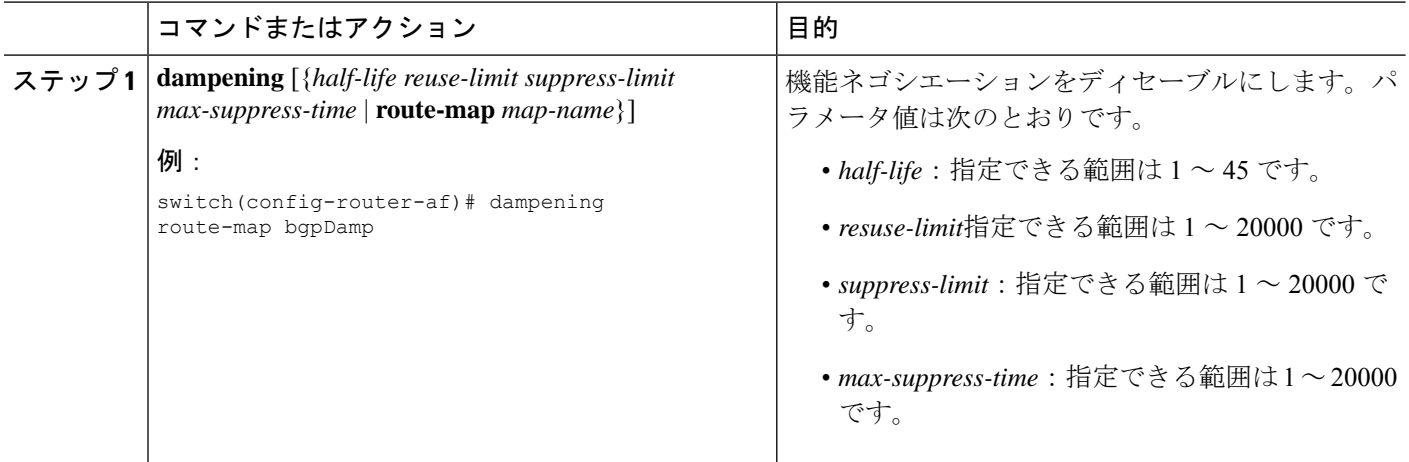

# ロード シェアリングおよび **ECMP** の設定

等コスト マルチパス ロード バランシング用に BGP がルート テーブルに追加するパスの最大 数を設定できます(EXMP)。

パスの最大数を設定するには、ルータ アドレス ファミリ コンフィギュレーション モードで次 のコマンドを使用します。

### 手順の概要

### **1. maximum-paths** [**ibgp**] *maxpaths*

### 手順の詳細

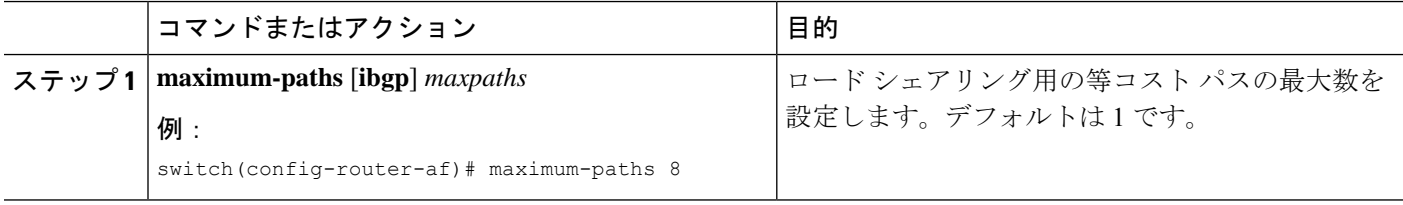

## **BGP** 経由不等コストマルチパス(**UCMP**)

UCMP は加重 ECMP とも呼ばれます。これは、ネクスト ホップごとに異なる重みを持つ、同 じ宛先への複数のルートを許可し、ルーティングされたトラフィックをそれらの複数のネクス ト ホップにロード バランシングするメカニズムです。基本的な UCMP は、ほとんどの顧客の 要件に対応します。負荷エントロピーは、リンク使用効率を最大化する最良の方法です。

多くの場合、ネットワーク内のアプリケーションの分散は不均衡になりがちです。新しいクラ スタは、古いクラスタとは異なるオーバーサブスクリプション率でロールインします。新しい クラスタには、古いクラスタよりも強力なサーバーがあり、CPUごとにより多くの負荷を処理 できます。ネットワークは完全ではないため、ルーティング動作をある程度制御する必要があ ります。トラフィックの負荷を分散し、ルーティング動作の制御を管理するために、BGP経由 の加重 ECMP を構成できます。

 $\bigotimes$ 

```
(注)
```
リンク帯域幅拡張コミュニティは、非推移的な属性として定義されていますが、eBGPセッショ ン全体でアドバタイズする必要があります。

Next-hop-self は、アドバタイズから Link-Bandwidth Extended Community を取り除く必要があり ます。

## **UCMP over BGP** の有効化

ユースケースでリソースの不均等な分散と最適ではないトラフィック分散が発生している場合 の解決策は、BGP 上で重み付き ECMP を構成することです。各インスタンスの重みは、(ホ ストまたはコントローラーから)ルートを挿入して通知できます。その後、インフラストラク チャ全体の重みを集計し、アプリケーション展開の分布に比例するようにトラフィックを配信 できます。

## **BGP** 経由 **UCMP** の注意事項と制限事項

- BGPは、draft-ietf-idr-link-bandwidth-06.txtで定義されているリンク帯域幅拡張コミュニティ を使用して、重み付けECMP機能を実装します。リンク帯域幅拡張コミュニティは、次ホッ プが変更されていない限り、非推移的な属性として定義されていますが、eBGP セッショ ン全体でアドバタイズされます。
- iBGP ピアと eBGP ピアの両方からリンク帯域幅拡張コミュニティを受け入れることがで きます。
- 重み付けプログラミングの場合、リンク帯域幅拡張コミュニティには、RIBにダウンロー ドする前に 0 ~ 1000 の間で正規化された 4 バイトの浮動小数点整数としてバイト/秒でエ ンコードされたリンク帯域幅があります。
- ハードウェア ECMP 幅は 64 サイズに固定されています。

## 最大プレフィックス数の設定

BGPがBGPピアから受け取ることのできるプレフィックスの最大数を設定できます。任意で、 プレフィックス数がこの値を超えた場合に、BGPに警告メッセージを生成させる、またはピア との BGP セッションを切断させることを設定できます。

BPG ピアに認めるプレフィックスの最大数を設定するには、ネイバー アドレス ファミリ コン フィギュレーション モードで次のコマンドを使用します。

### 手順の概要

### **1. maximum-prefix** *maximum* [*threshold*] [**restart** *time* | **warning-only**]

### 手順の詳細

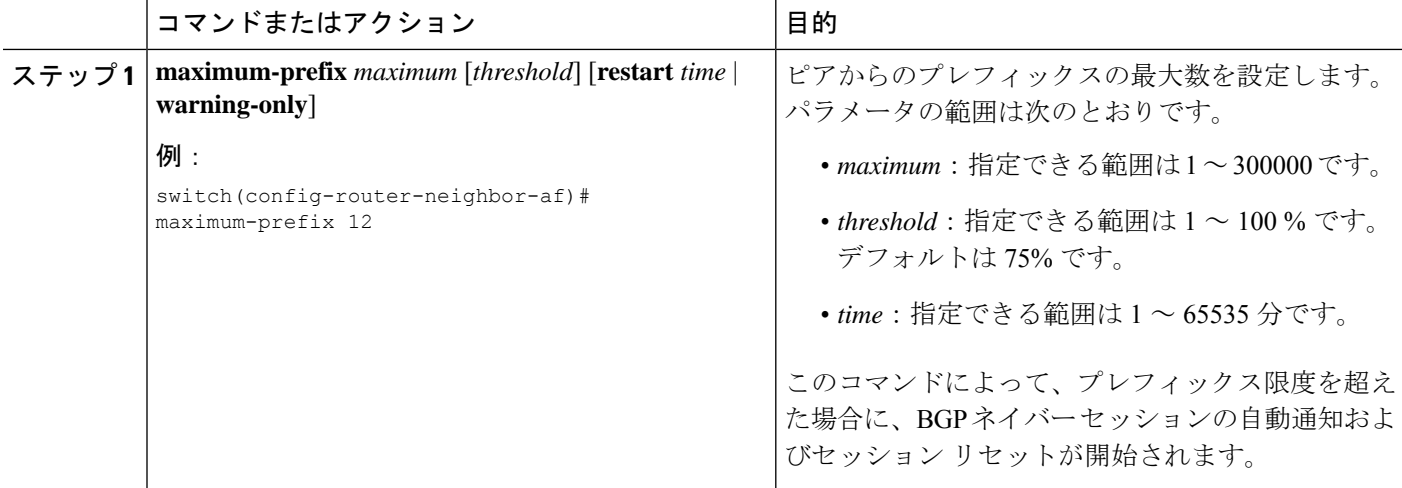

## **DSCP** の設定

ネイバーの differentiated services code point (DSCP) を設定します。IPv4 または IPv6 のローカ ル発信パケットの DSCP 値を指定できます。

DSCP値を設定するには、ネイバーコンフィギュレーションモードで次のコマンドを使用しま す。

### 手順の概要

**1. dscp** *dscp\_value*

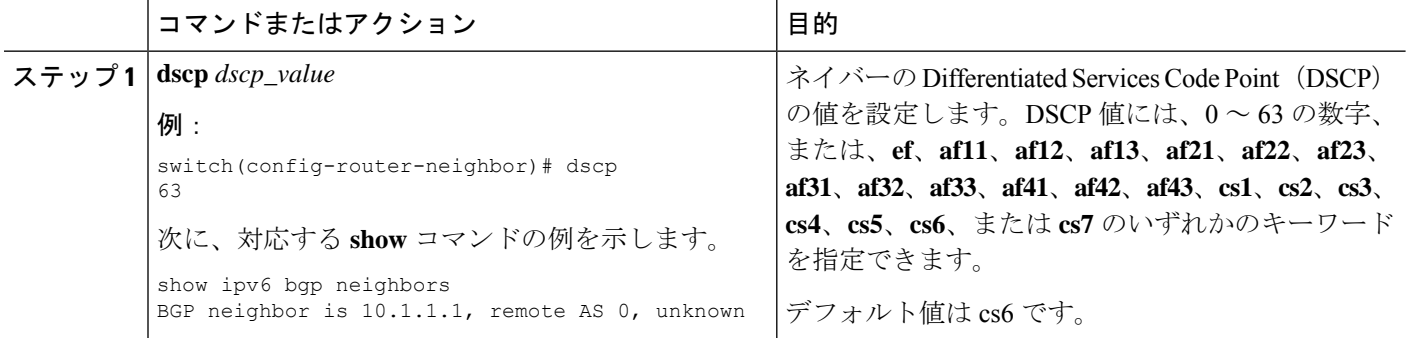

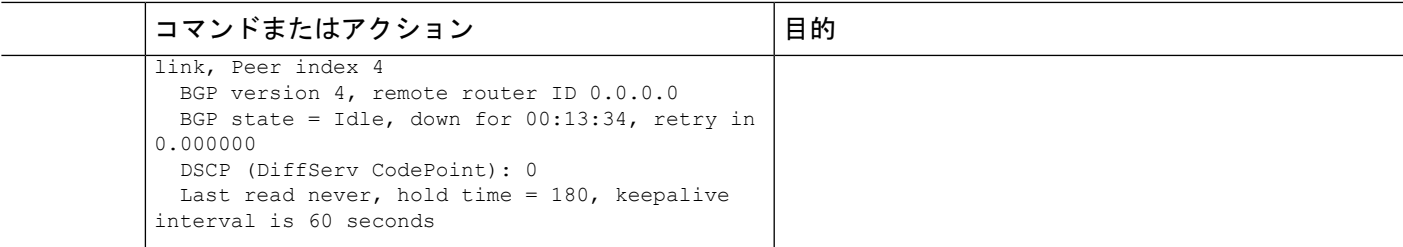

# ダイナミック機能の設定

BGP ピアのダイナミック機能を設定できます。

ダイナミック機能を設定するには、ネイバー コンフィギュレーション モードで次のコマンド を使用します。

### 手順の概要

#### **1. dynamic-capability**

### 手順の詳細

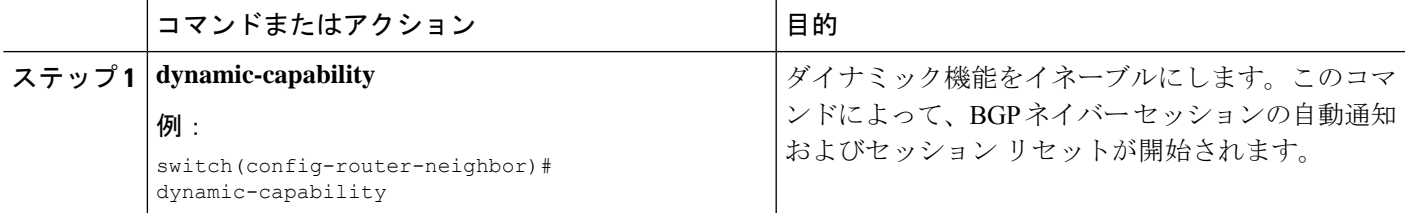

# 集約アドレスの設定

BGP ルート テーブルの集約アドレス エントリを設定できます。

集約アドレスを設定するには、ルータ アドレス ファミリ コンフィギュレーション モードで次 のコマンドを使用します。

### 手順の概要

**1. aggregate-address** *ip-prefix/length* [**as-set**] [**summary-only**] [**advertise-map** *map-name*] [**attribute-map** *map-name*] [**suppress-map** *map-name*]

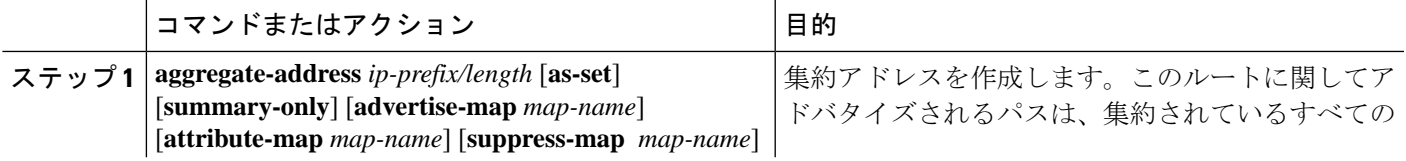

I

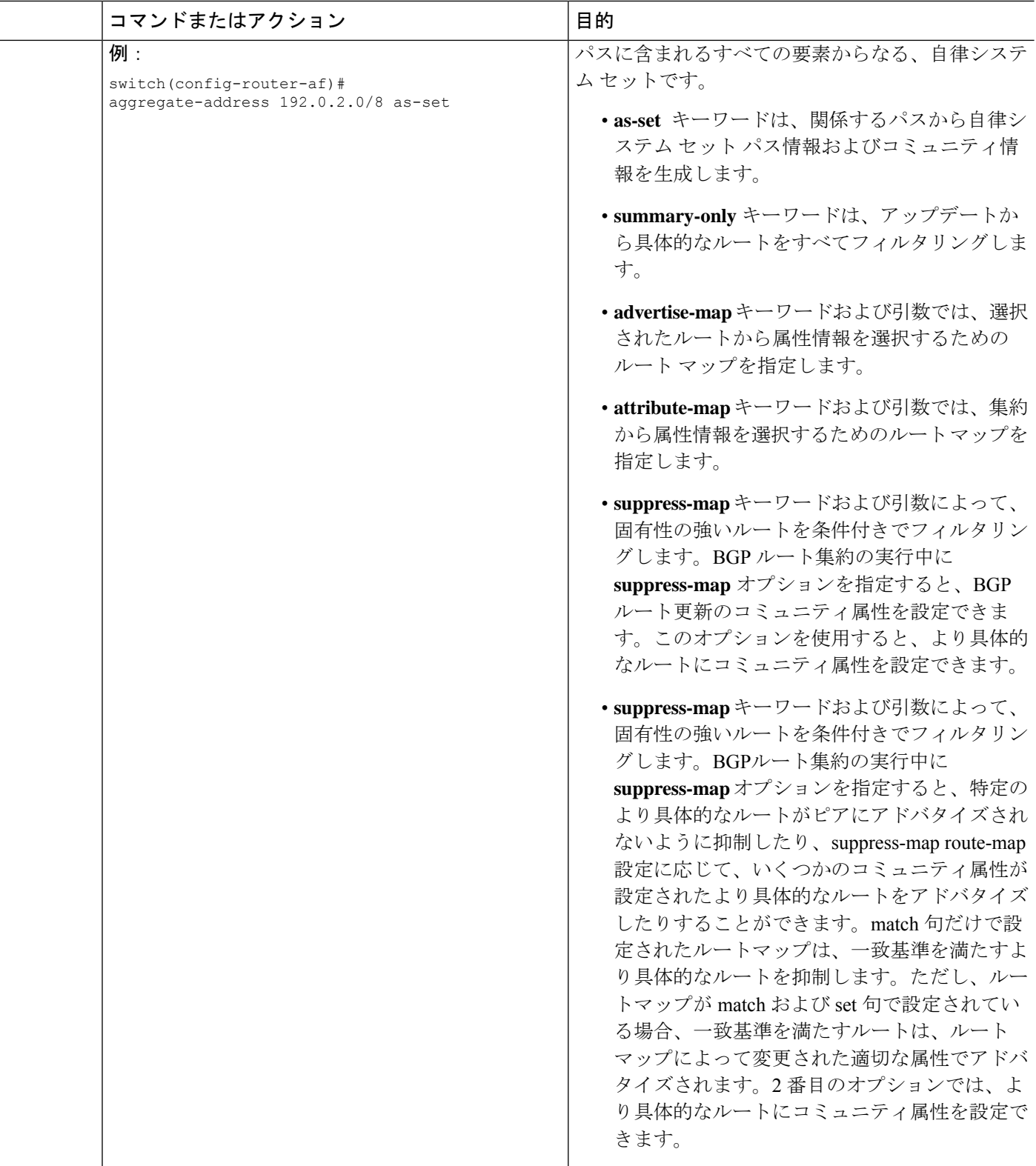

## **BGP** ルートの抑制

新しく学習されたBGPルートが転送情報ベース(FIB)により確認され、ハードウェアでプロ グラミングされた後にのみ、これらのルートをアドバタイズするようにCiscoNX-OSを設定で きます。ルートがプログラミングされた後は、これらのルートに対する以降の変更にはこの ハードウェア プログラミングのチェックは必要ありません。

BGP ルートを抑制するには、ルータ コンフィギュレーション モードで次のコマンドを使用し ます。

### 手順の概要

### **1. suppress-fib-pending**

### 手順の詳細

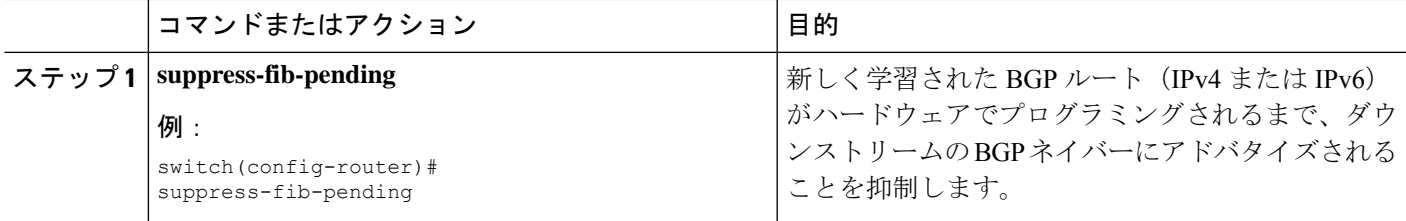

## **BGP** 条件付きアドバタイズメントの設定

BGP がプロパゲートするルートを制限するように BGP 条件付きアドバタイズメントを設定で きます。次の 2 つのルート マップを定義します。

- アドバタイズ マップ:BGP が条件付きアドバタイズメントを考慮する前にルートが一致 する必要のある条件を指定します。このルートマップには、適切なmatch文を含めること ができます。
- 存在マップまたは非存在マップ:BGP がアドバタイズ マップに一致するルートをプロパ ゲートする前に BGP テーブルに存在する必要のあるプレフィックスを定義します。非存 在マップは、BGP がアドバタイズ マップに一致するルートをプロパゲートする前に BGP テーブルに存在してはならないプレフィックスを定義します。BGP は、これらのルート マップでプレフィックス リストの match 文内にある permit 文のみを処理します。

ルートが条件を渡さない場合、そのルートが BGP テーブルにあれば BGP によってルートが取 り消されます。

### 始める前に

BGP を有効にする必要があります(「BGP [の有効](cisco-nexus-9000-series-nx-os-unicast-routing-configuration-guide_chapter10.pdf#nameddest=unique_425)化」のセクションを参照)。

### 手順の概要

### **1. configure terminal**

- **2. router bgp** *as-number*
- **3. neighbor** *ip-address* **remote-as** *as-number*
- **4. address-family** {**ipv4** | **ipv6**} {**unicast** | **multicast**}
- **5. advertise-map** *adv-map* {**exist-map** *exist-rmap*|**non-exist-map** *nonexist-rmap*}
- **6.** (任意) **show bgp** {**ipv4** | **ipv6**} {**unicast** | **multicast**} **neighbors**
- **7.** (任意) **copy running-config startup-config**

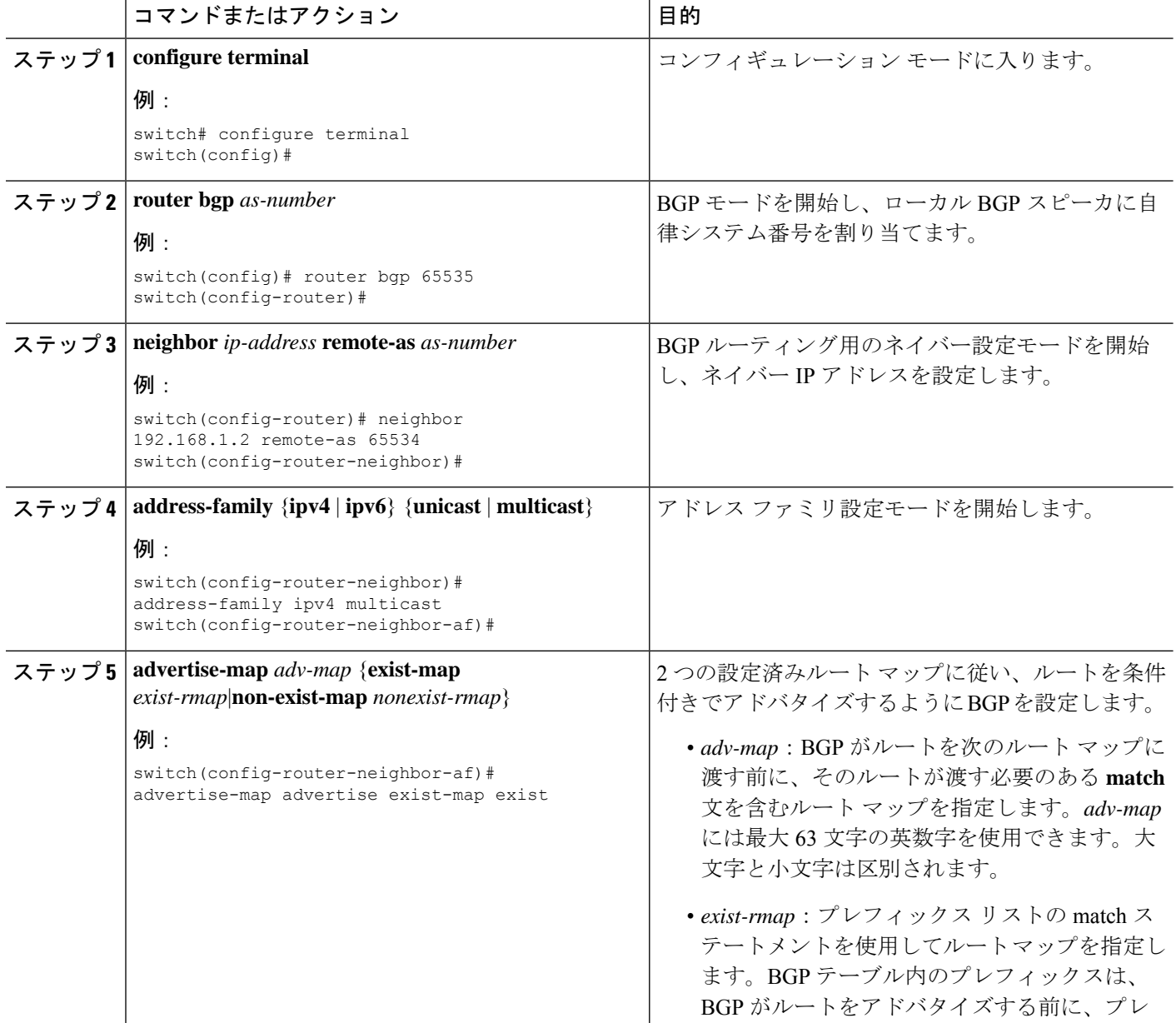

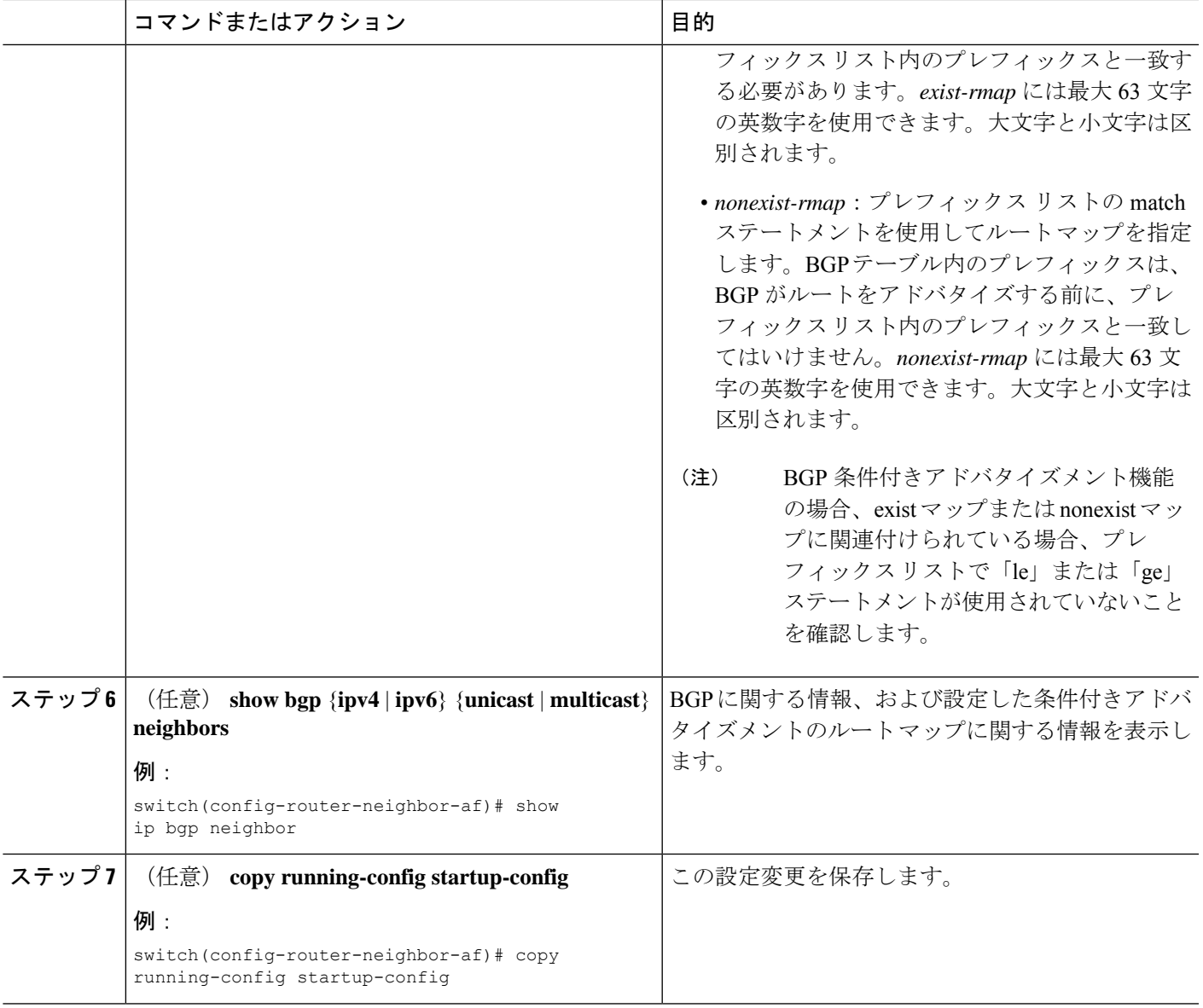

### 例

次に、BGP 条件付きアドバタイズメントを設定する例を示します。

```
switch# configure terminal
switch(config)# router bgp 65536
switch(config-router)# neighbor 192.0.2.2 remote-as 65537
switch(config-router-neighbor)# address-family ipv4 unicast
switch(config-router-neighbor-af)# advertise-map advertise exist-map exist
switch(config-router-neighbor-af)# exit
switch(config-router-neighbor)# exit
switch(config-router)# exit
switch(config)# route-map advertise
switch(config-route-map)# match as-path pathList
switch(config-route-map)# exit
```

```
switch(config)# route-map exit
switch(config-route-map)# match ip address prefix-list plist
switch(config-route-map)# exit
switch(config)# ip prefix-list plist permit 209.165.201.0/27
```
## ルートの再配布の設定

別のルーティング プロトコルからのルーティング情報を受け入れて、BGP ネットワークを通 じてその情報を再配布するように、BGP を設定できます。任意で、再配布ルートのためのデ フォルト ルートを割り当てることができます。

### 始める前に

BGPを有効にする必要があります。

### 手順の概要

- **1. configure terminal**
- **2. router bgp** *as-number*
- **3. address-family** {**ipv4** | **ipv6** } {**unicast** | **multicast**}
- **4. address-family** {**ipv4** | **ipv6**} {**unicast** | **multicast**}
- **5. redistribute** {**direct** | {**eigrp** | **isis** | **ospf** | **ospfv3** | **rip**} *instance-tag* | **static** | **icmpv6**} **route-map** *map-name*
- **6.** (任意) **default-metric** *value*
- **7.** (任意) **copy running-config startup-config**

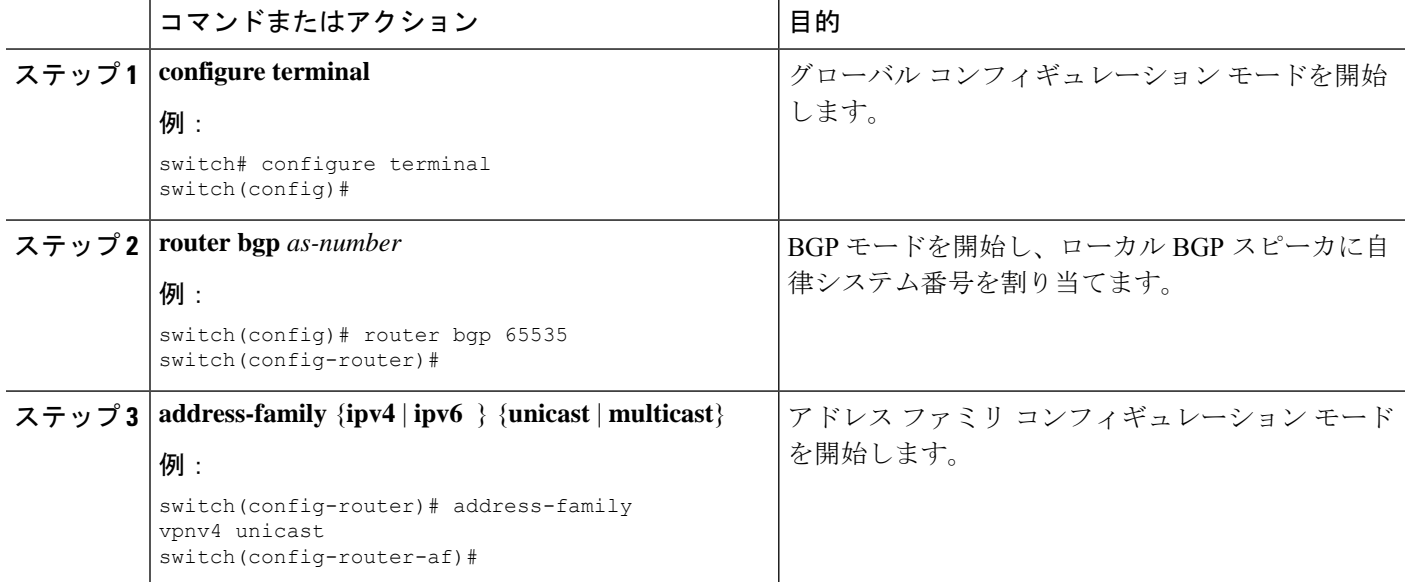

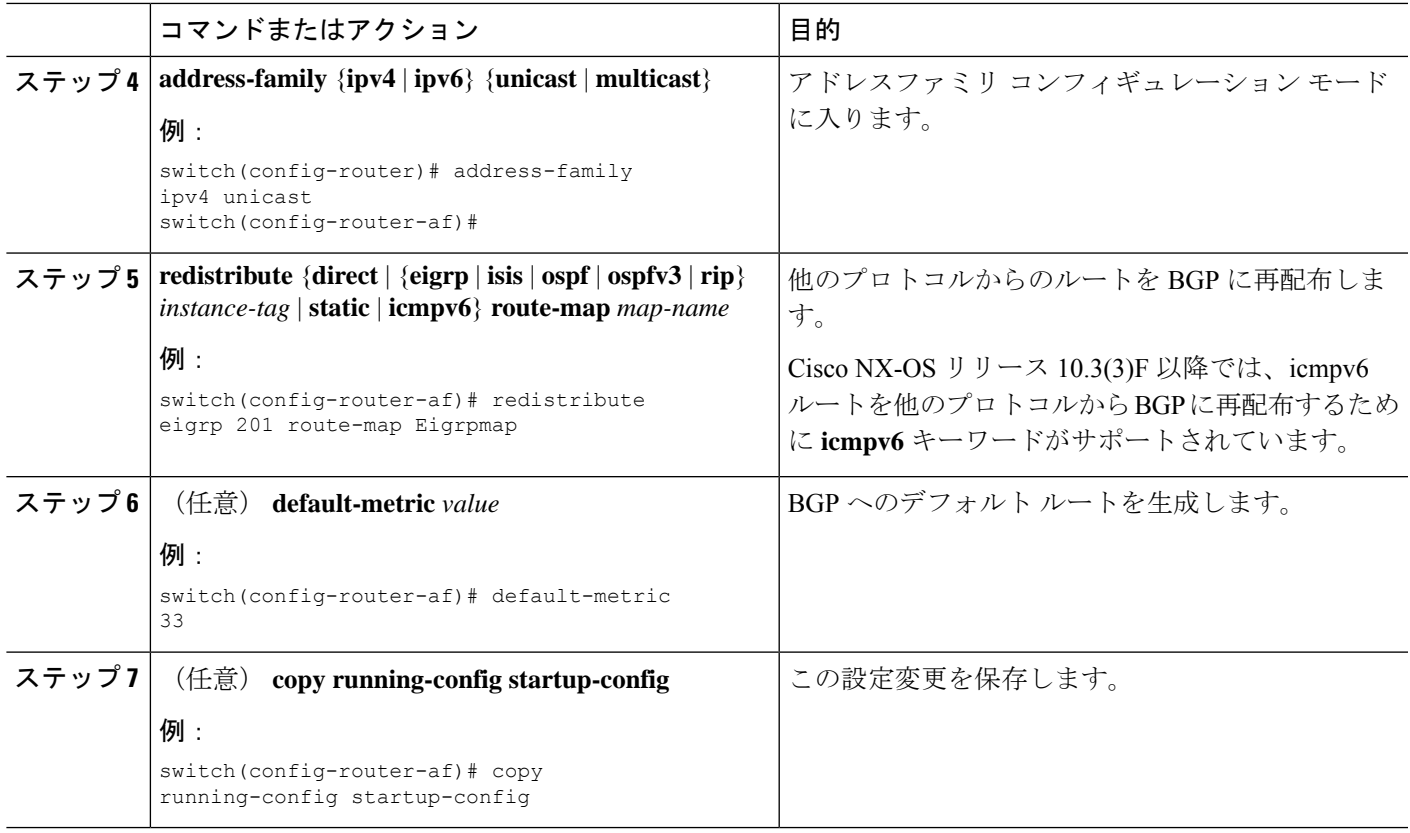

### 例

次に、EIGRP を BGP に再配布する例を示します。

```
switch# configure terminal
switch(config)# router bgp 65536
switch(config-router)# address-family ipv4 unicast
switch(config-router-af)# redistribute eigrp 201 route-map Eigrpmap
switch(config-router-af)# copy running-config startup-config
```
# デフォルト ルートのアドバタイズ

デフォルトのルート(ネットワーク0.0.0.0)をアドバタイズするようにBGPを設定できます。

### 始める前に

BGP をイネーブルにする必要があります(「BGP [のイネーブル化](cisco-nexus-9000-series-nx-os-unicast-routing-configuration-guide_chapter10.pdf#nameddest=unique_425)」の項を参照)。

### 手順の概要

- **1. configure terminal**
- **2. route-map allow permit**
- **3. exit**
- **4. ip route** *ip-address network-mask* **null** *null-interface-number*
- **5. router bgp** *as-number*
- **6. address-family** {**ipv4** | **ipv6**} **unicast**
- **7. default-information originate**
- **8. redistribute static route-map allow**
- **9.** (任意) **copy running-config startup-config**

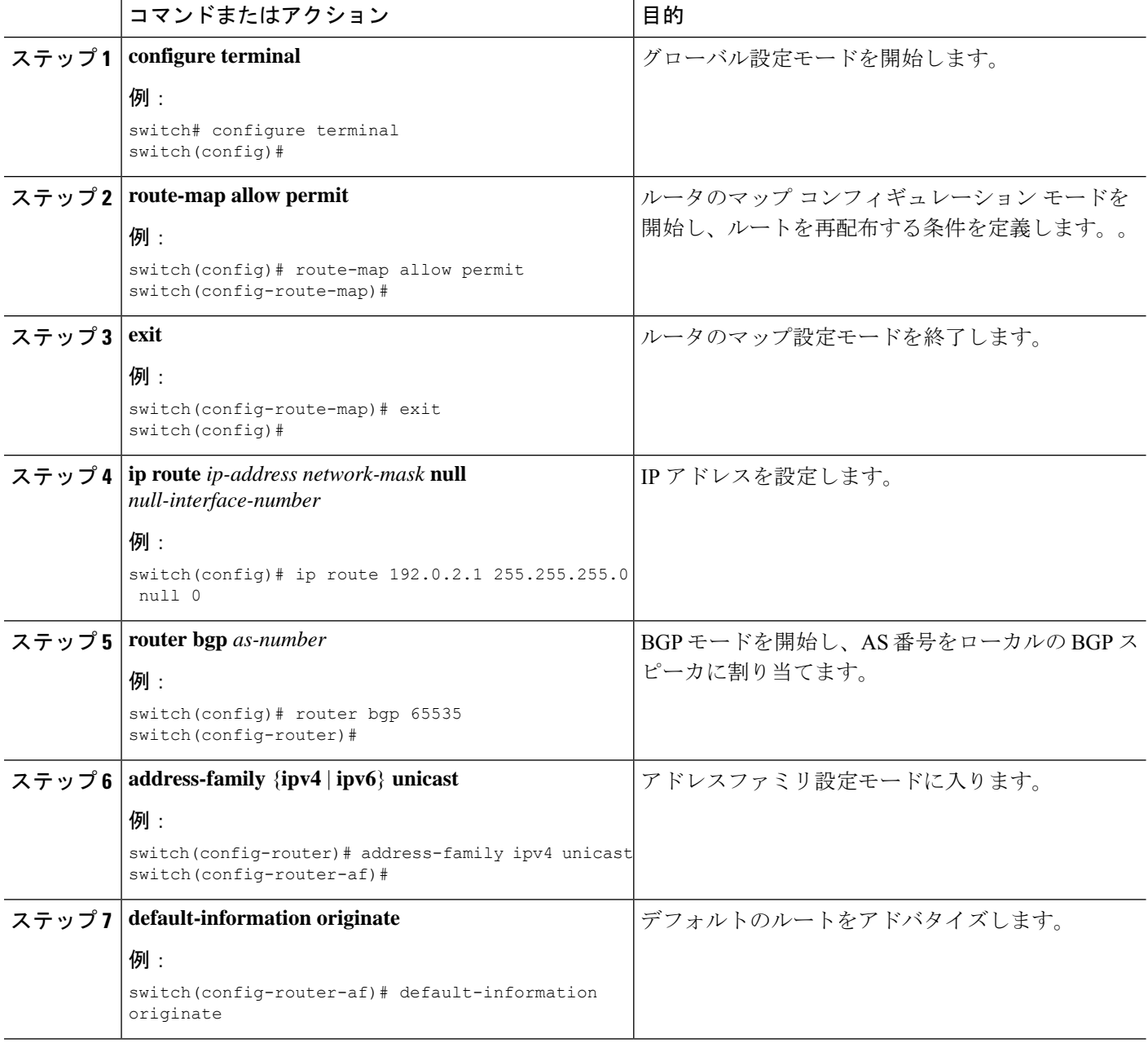

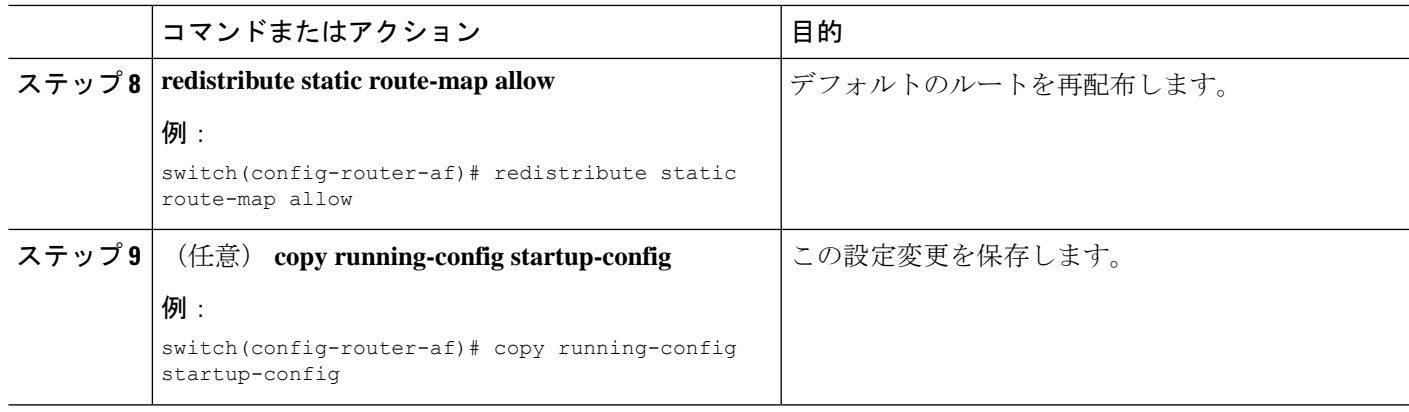

# **BGP** 属性フィルタリングの設定とエラー処理

Cisco NX-OS リリース 9.3(3) 以降では、BGP属性フィルタリングとエラー処理を設定して、セ キュリティレベルを向上させることができます。次の機能を利用でき、次の順序で実装されま す。

- パス属性 **treat-as-withdraw:** アップデートに指定した属性タイプが含まれている場合に、 指定したネイバーから受け取った BGP アップデートを treat-as-withdraw とすることを許可 します。アップデートに含まれるプレフィックスは、ルーティングテーブルから削除され ます。
- パス属性 **discard:**BGP アップデートの特定のパス属性を特定のネイバーから削除できま す。
- 拡張属性エラー処理**:** 形式が誤っているアップデートに起因するピア セッションのフラッ ピングを防止します。

属性タイプ 1、2、3、4、8、14、15、16 は、パス属性 treat-as-withdraw とパス属性 discard に対 して設定できません。属性タイプ 9 (Originator)、タイプ 10 (Cluster-id) は、eBGP ネイバー でのみ設定できます。

### **BGP** 更新メッセージからのパス属性の取り消しとしての処理

特定のパス属性を含むBGP更新を「扱うように」処理するには、ルータネイバーコンフィギュ レーションモードで次のコマンドを使用します。

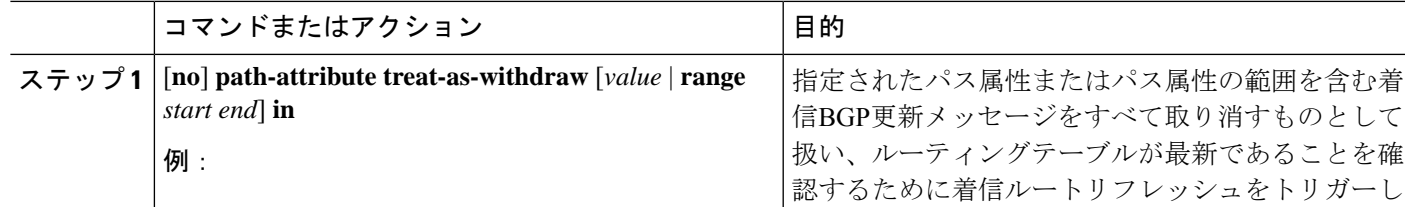

### 手順

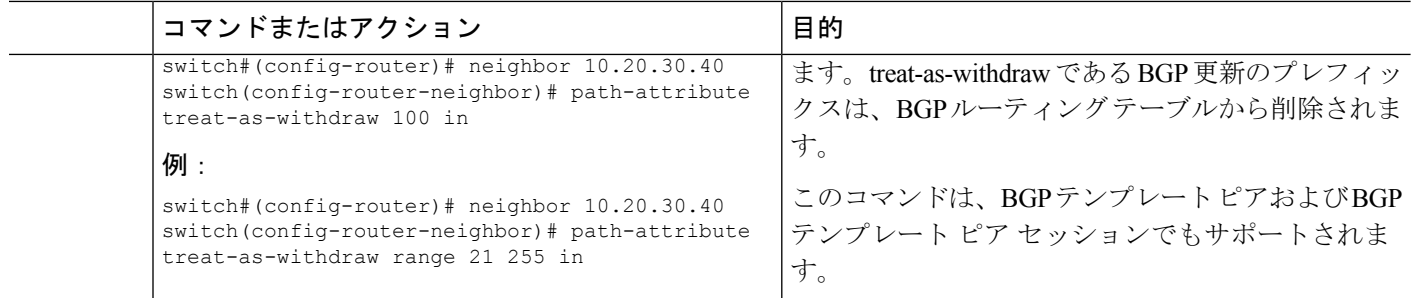

### **BGP** 更新メッセージからのパス属性の破棄

特定のパス属性を含む BGP アップデートを廃棄するには、ルータ ネイバー コンフィギュレー ション モードで次のコマンドを使用します。

### 手順

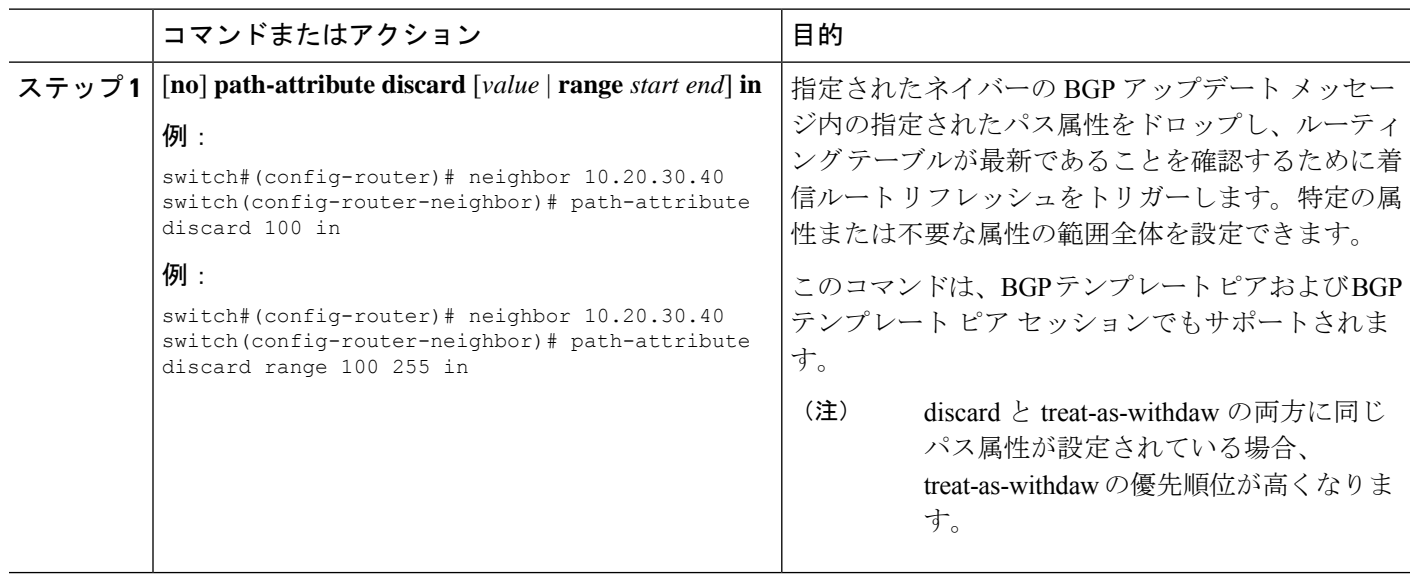

### 拡張属性エラー処理のイネーブル化またはディセーブル化

BGP拡張属性エラー処理はデフォルトで有効になっていますが、無効にすることもできます。 この機能は、RFC 7606 に準拠しており、不正な更新によるピア セッションのフラッピングを 防止します。デフォルトの動作は、eBGP ピアと iBGP ピアの両方に適用されます。

拡張エラー処理を無効または再度有効にするには、ルータ設定モードで次のコマンドを使用し ます。
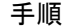

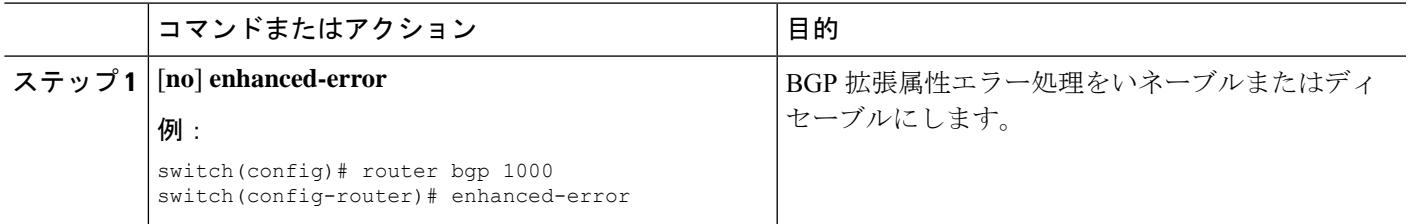

### 取り消されたパス属性または破棄されたパス属性の表示

廃棄または不明なパス属性に関する情報を表示するには、次のいずれかのタスクを実行しま す。

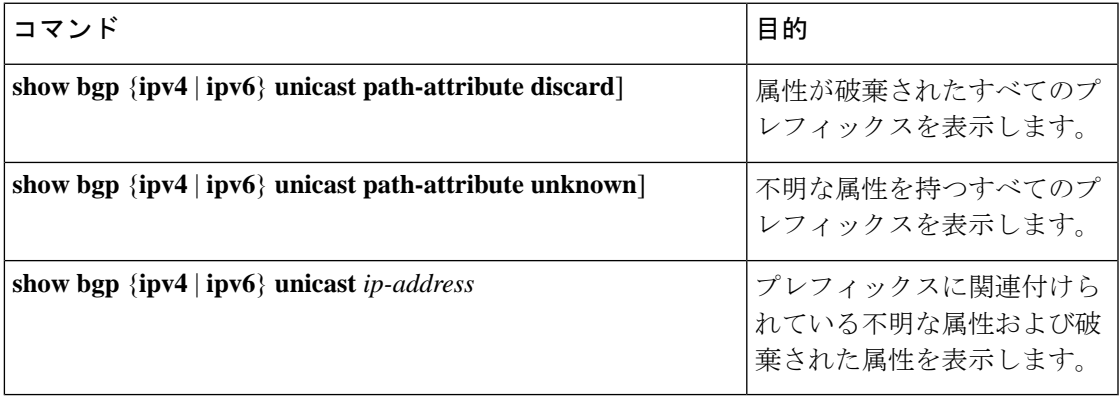

次の例は、属性が廃棄されたプレフィックスを示しています。

switch# **show bgp ipv4 unicast path-attribute discard** Network Next Hop

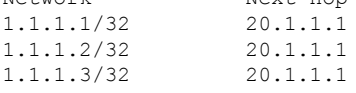

次の例は、不明な属性を持つプレフィックスを示しています。

switch# **show bgp ipv4 unicast path-attribute unknown** Network Next Hop  $2.2.2.2/32$   $20.1.1.1$ <br> $2.2.2.3/32$   $20.1.1.1$  $2.2.2.3/32$ 

次の例は、プレフィックスに関連付けられている不明な属性および破棄された属性を表示しま す。

```
switch# show bgp ipv4 unicast 2.2.2.2
BGP routing table entry for 2.2.2.2/32, version 6241
Paths: (1 available, best #1, table default)
 Not advertised to any peer
  Refresh Epoch 1
  1000
    20.1.1.1 from 20.1.1.1 (20.1.1.1)
     Origin IGP, localpref 100, valid, external, best
     unknown transitive attribute: flag 0xE0 type 0x62 length 0x64
```
value 0000 0000 0100 0000 0200 0000 0300 0000 0400 0000 0500 0000 0600 0000 0700 0000 0800 0000 0900 0000 0A00 0000 0B00 0000 0C00 0000 0D00 0000 0E00 0000 0F00 0000 1000 0000 1100 0000 1200 0000 1300 0000 1400 0000 1500 0000 1600 0000 1700 0000 1800 0000 rx pathid: 0, tx pathid: 0x0 Updated on Jul 20 2019 07:50:43 PST

## **BGP** の調整

一連のオプション パラメータを使用することによって、BGP 特性を調整できます。

BGP を調整するには、ルータ コンフィギュレーション モードで次のオプション コマンドを使 用します。

 $\mathbf{l}$ 

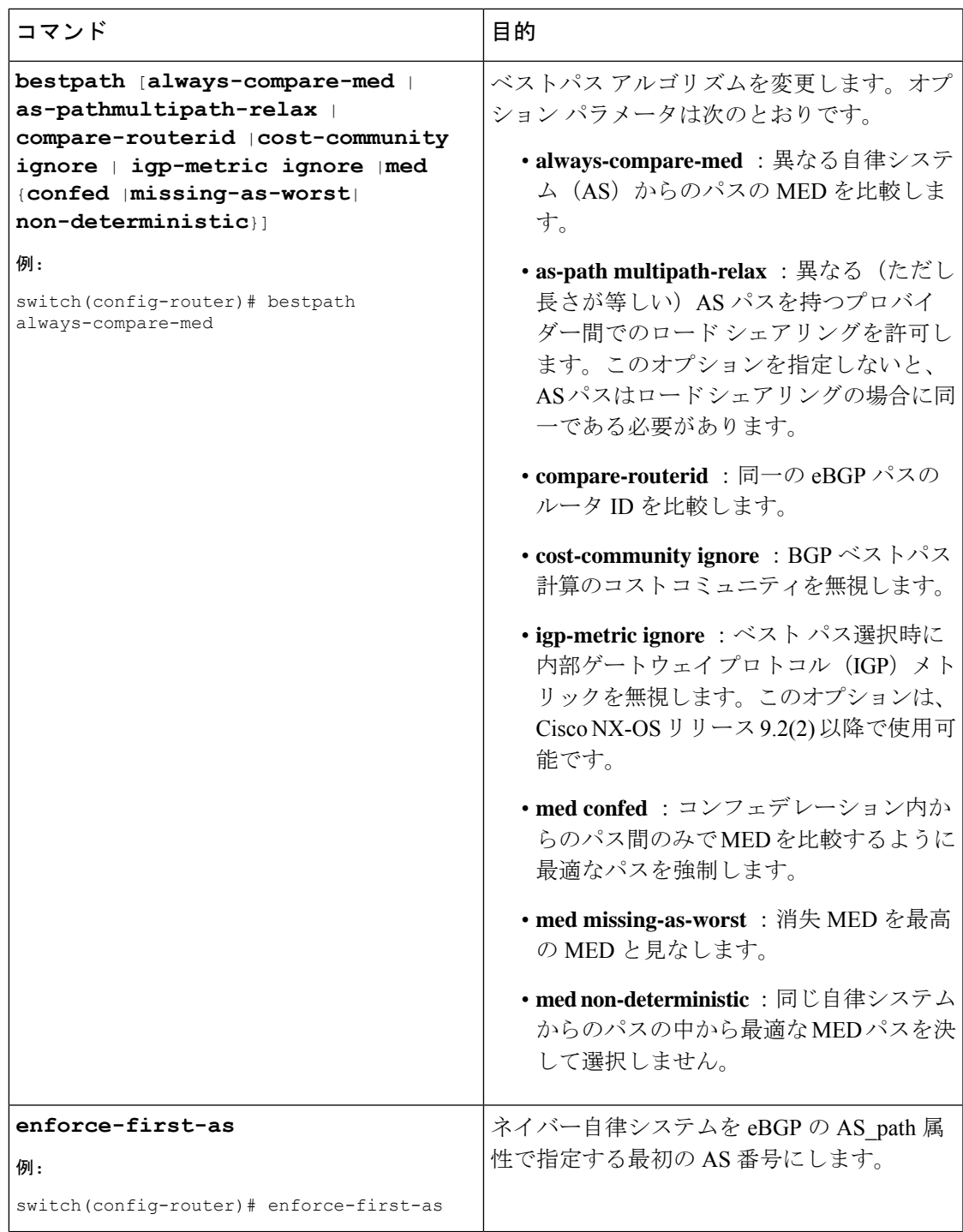

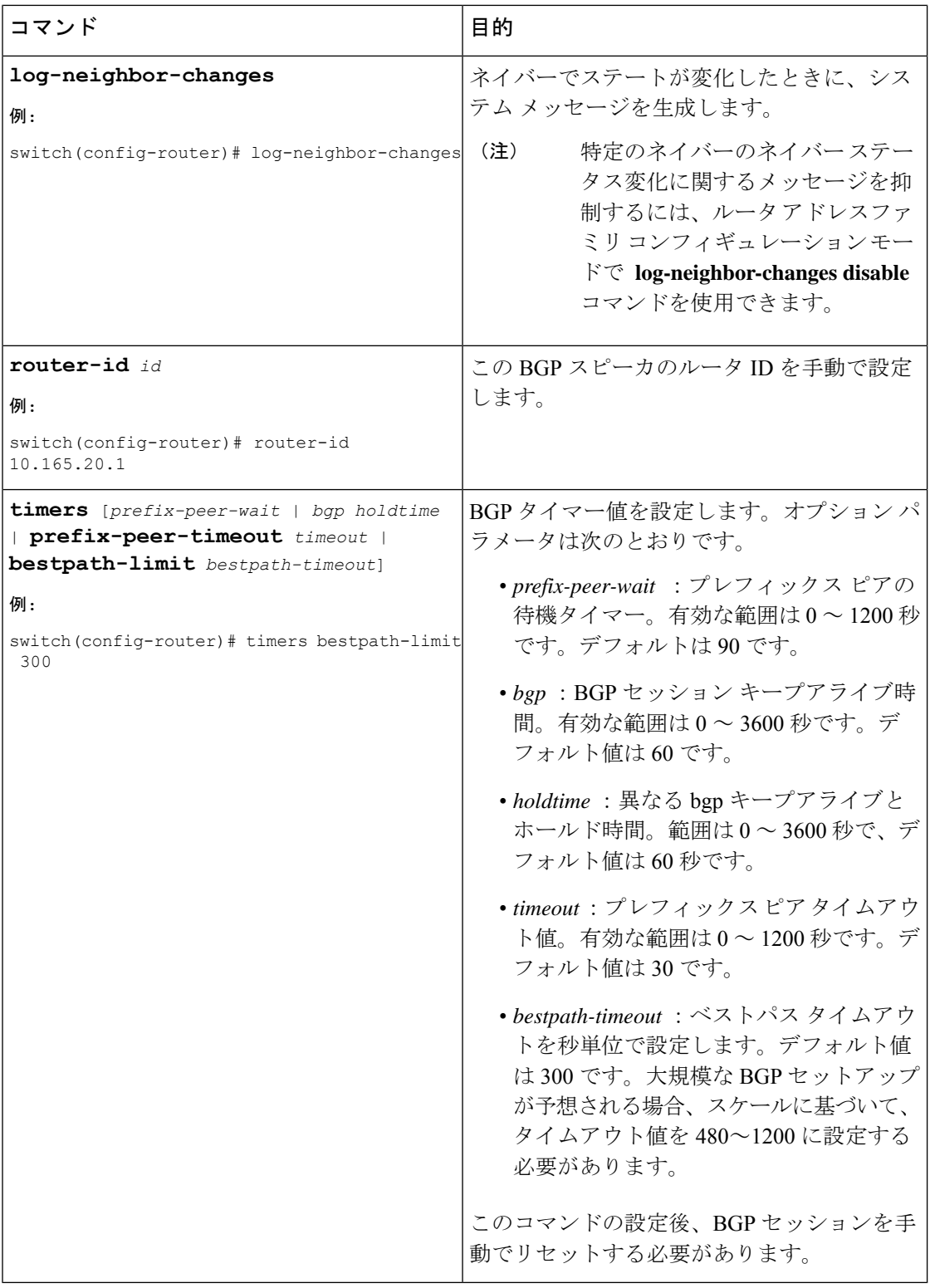

BGP を調整するには、ルータ アドレス ファミリ設定モードで次のオプション コマンドを使用 します。

Ι

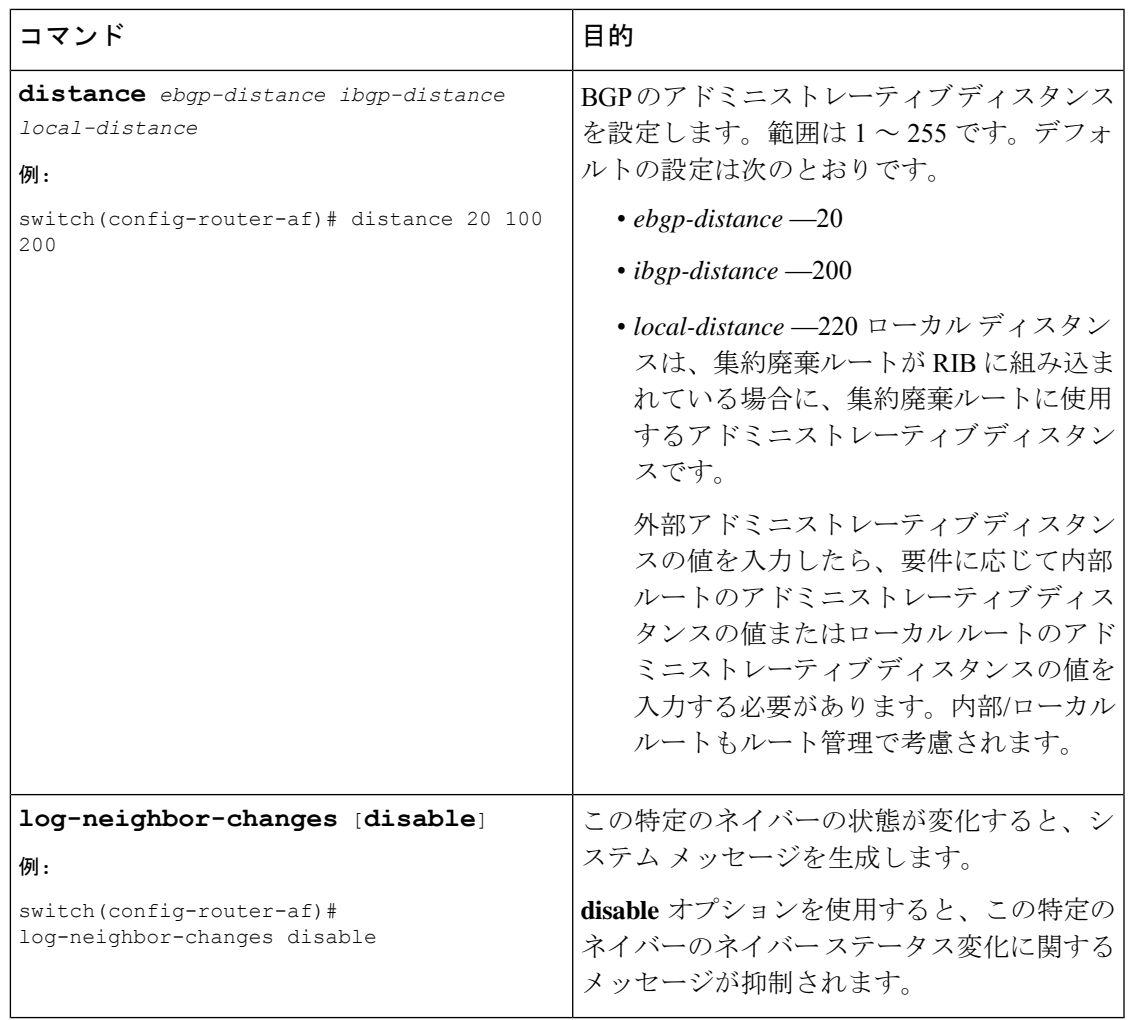

BGP を調整するには、ネイバー コンフィギュレーション モードで次のオプション コマンドを 使用します。

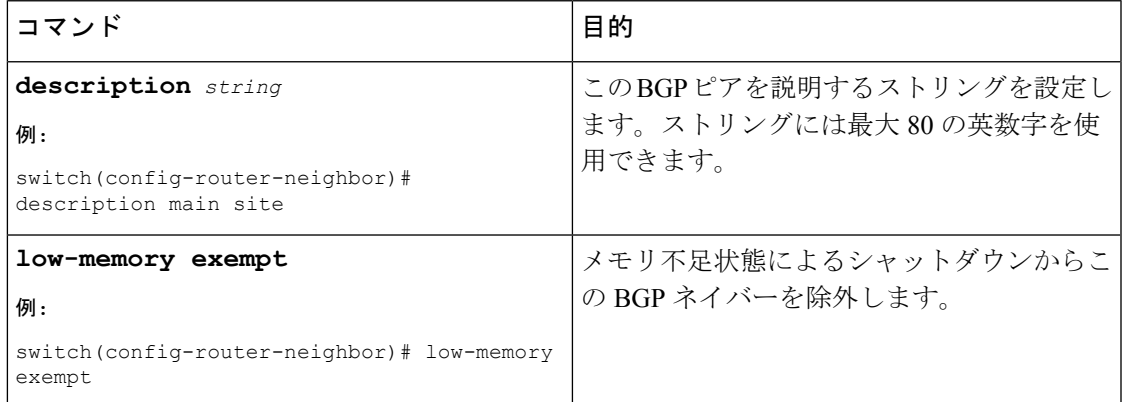

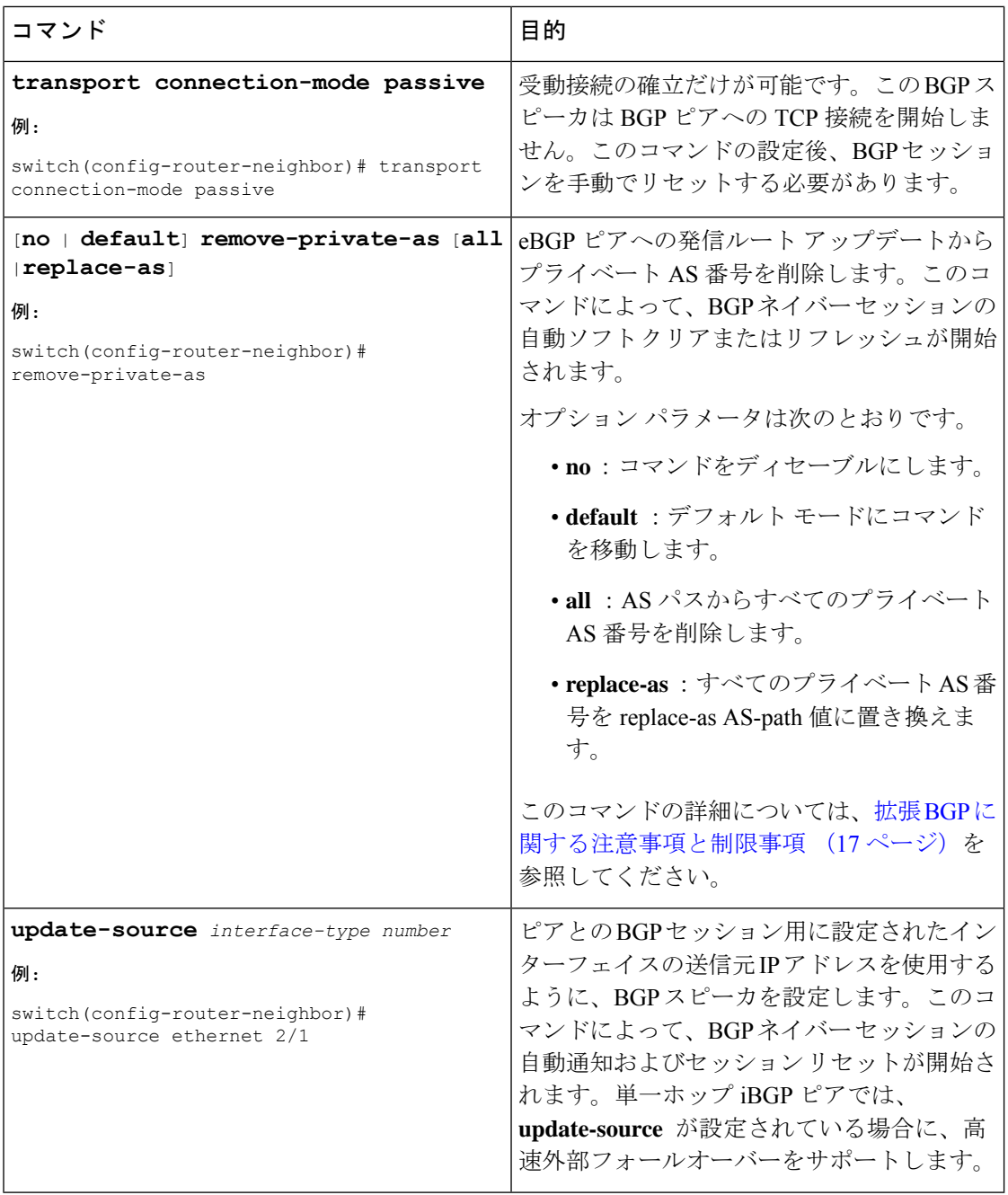

BGPを調整するには、ネイバーアドレスファミリコンフィギュレーションモードで次のオプ ション コマンドを使用します。

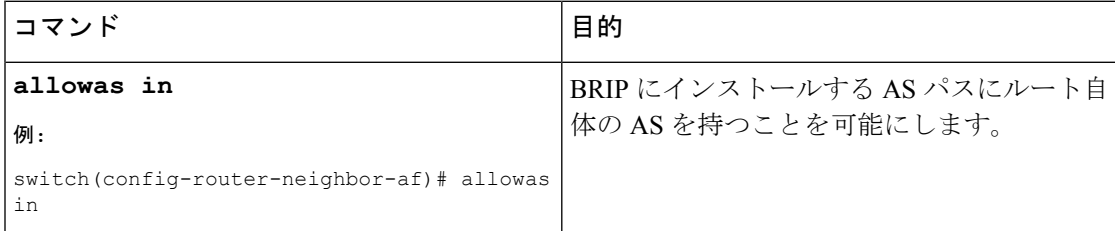

 $\mathbf{l}$ 

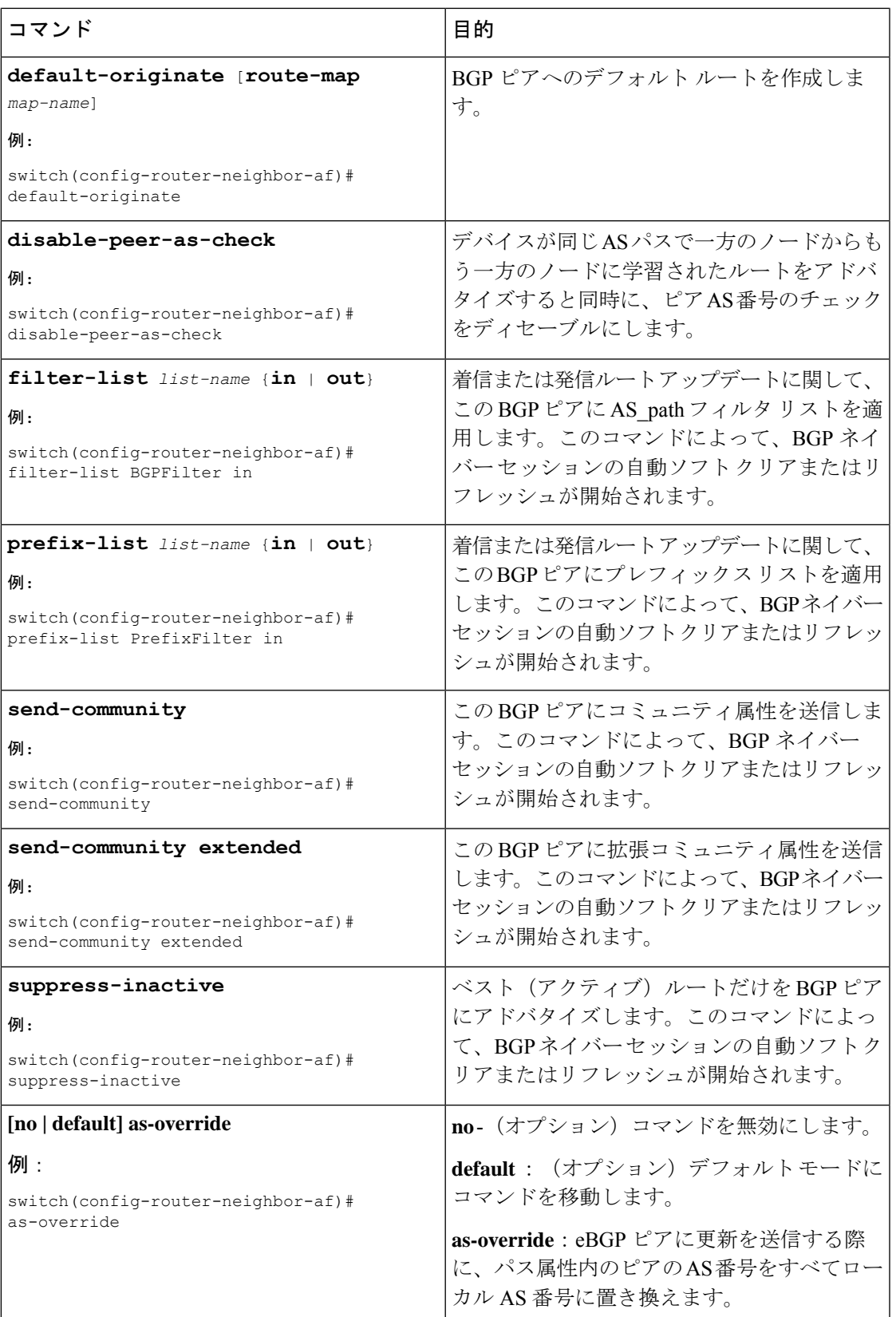

## ポリシーベースのアドミニストレーティブディスタンス の設定

設定されたルートマップで説明されているポリシーに一致する外部BGP (eBGP) と内部BGP (iBGP)の距離を設定できます。ルート マップで設定された距離は、一致するルートととも にユニキャストRIBにダウンロードされます。BGPは最適パスを使用して、ユニキャストRIB テーブルのネクスト ホップをダウンロードするときのアドミニストレーティブ ディスタンス を決定します。ポリシーに match 句または deny 句がない場合、BGP は distance コマンドで設 定された距離またはルートのデフォルトの距離を使用します。

ポリシーベースのアドミニストレーティブディスタンス機能は、2つの異なるルーティングプ ロトコルから同じ宛先に 2 つ以上のルートが存在する場合に役立ちます。

### 始める前に

BGP を有効にする必要があります。

### 手順の概要

- **1.** switch# **configure terminal**
- **2.** switch(config)# **ip prefix-list** *name* **seq** *number* **permit** *prefix-length*
- **3.** switch(config)# **route-map** *map-tag* **permit** *sequence-number*
- **4.** switch(config-route-map)# **match ip address prefix-list** *prefix-list-name*
- **5.** switch(config-route-map)# **set distance** *value1 value2 value3*
- **6.** switch(config-route-map)# **exit**
- **7.** switch(config)# **router bgp** *as-number*
- **8.** switch(config-router)# **address-family** {**ipv4** | **ipv6** | **vpnv4** | **vpnv6**} **unicast**
- **9.** switch(config-router-af)# **table-map** *map-name*
- **10.** (任意) switch(config-router-af)# **show forwarding distribution**
- **11.** (任意) switch(config)# **copy running-config startup-config**

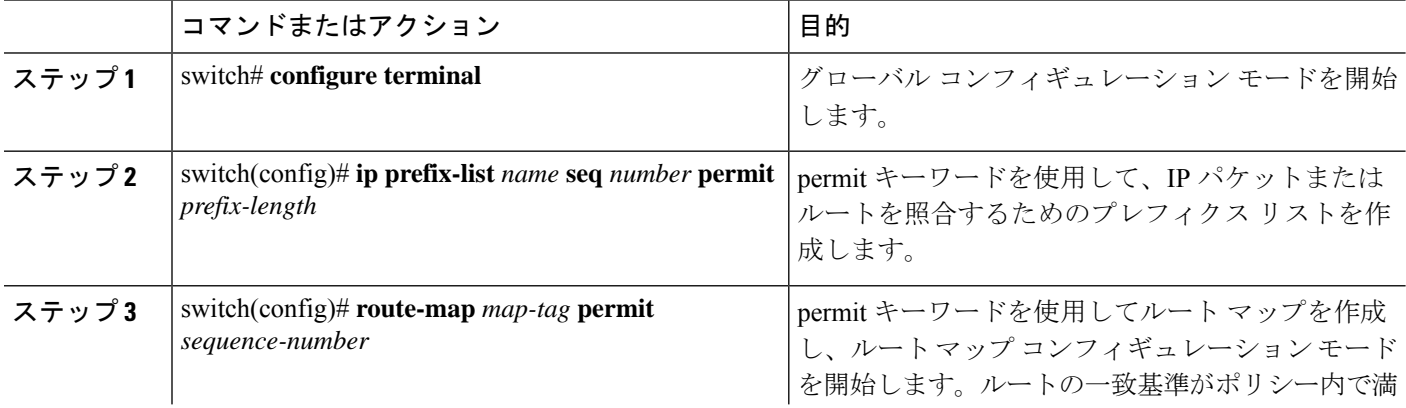

I

н

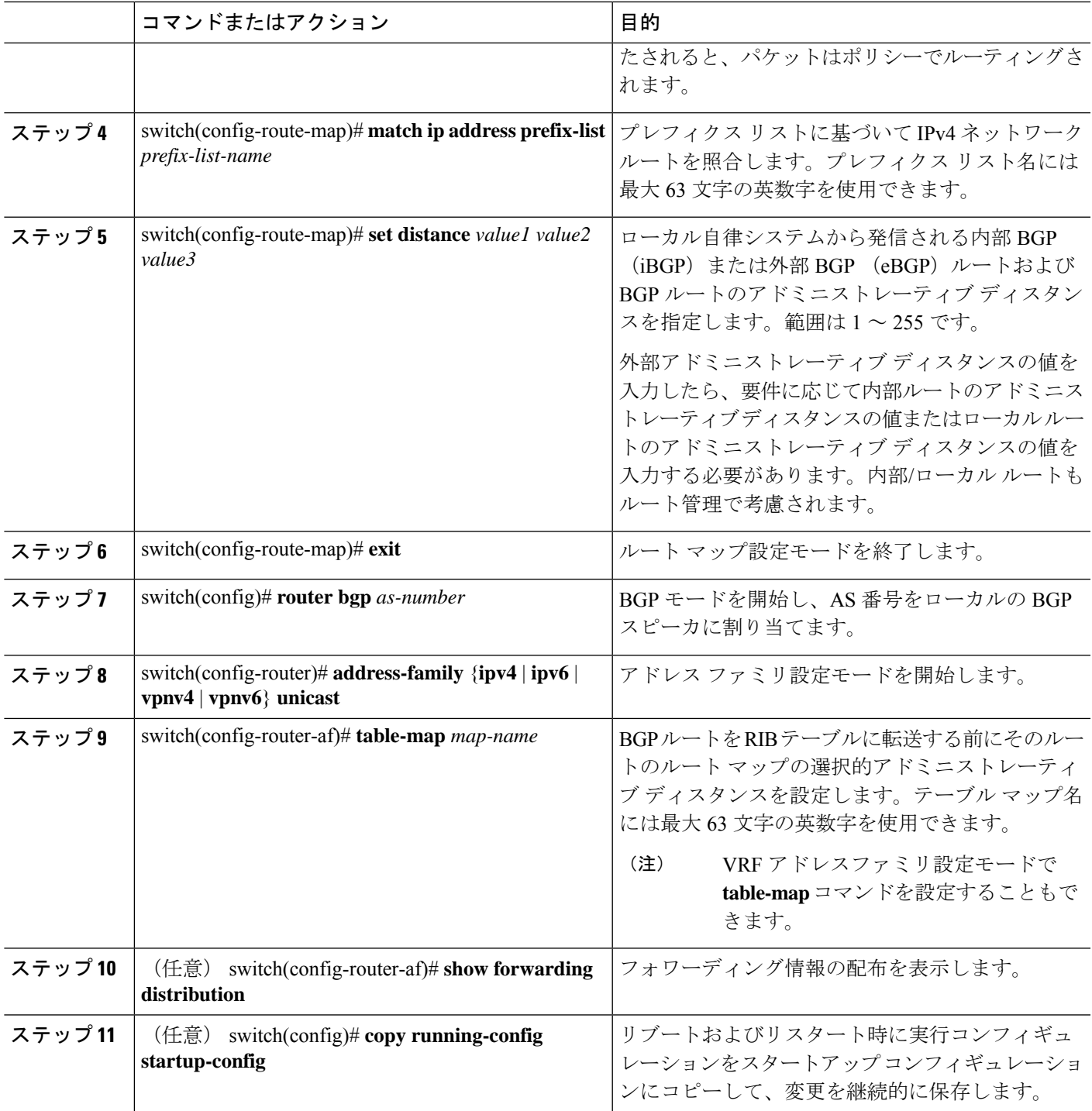

## マルチプロトコル **BGP** の設定

複数のアドレスファミリ (IPv4 および IPv6 のユニキャストおよびマルチキャストルートを含 む)をサポートするように MP-BGP を設定できます。

### 始める前に

BGPをイネーブルにする必要があります。

### 手順の概要

- **1. configure terminal**
- **2. router bgp** *as-number*
- **3. neighbor** *ip-address* **remote-as** *as-number*
- **4. address-family** {**ipv4** | **ipv6**} {**unicast** | **multicast**}
- **5.** (任意) **copy running-config startup-config**

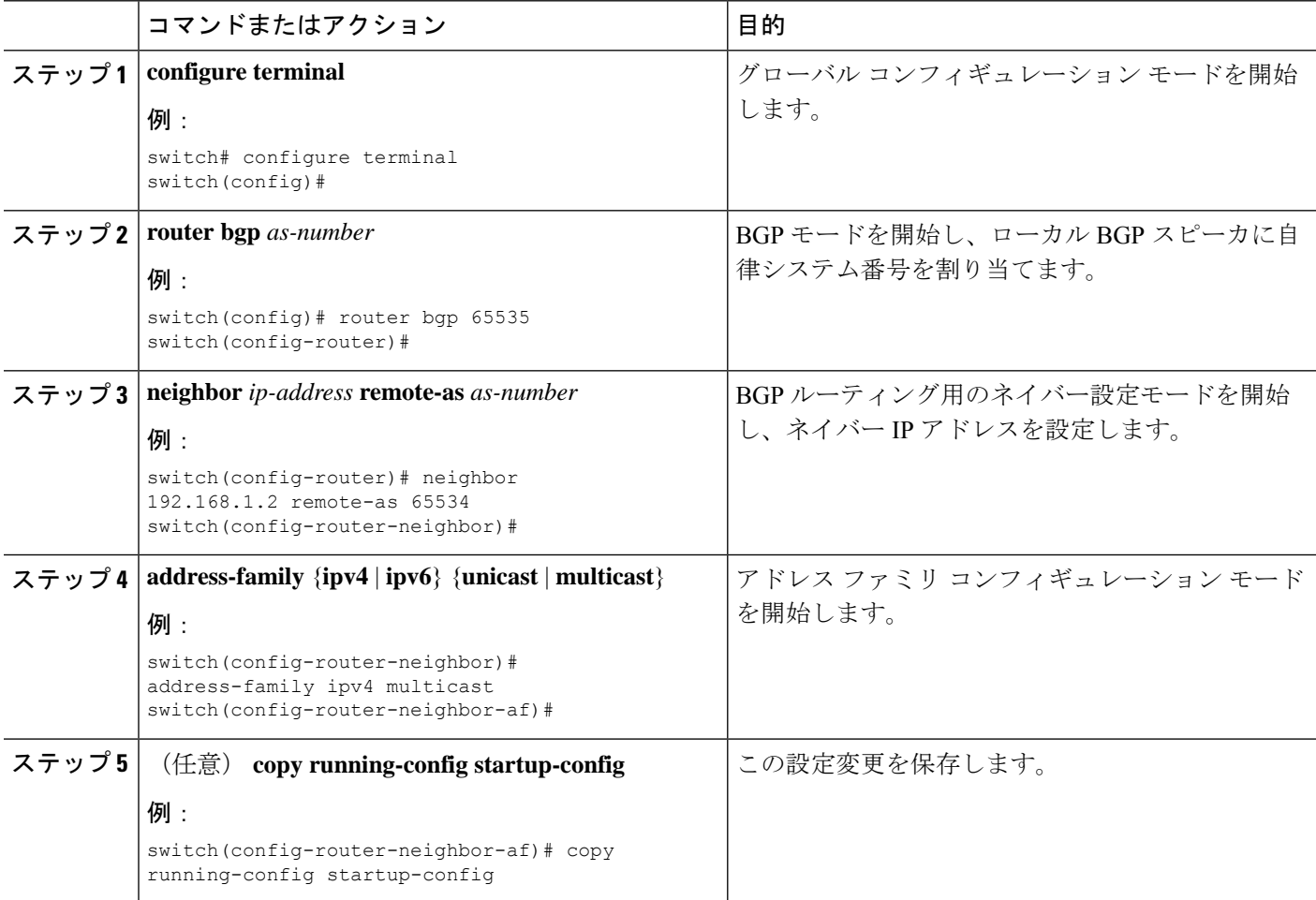

#### 例

次に、ネイバーのマルチキャスト RPF に対して IPv4 および IPv6 ルートのアドバタイ ズおよび受信をイネーブルにする例を示します。

```
switch# configure terminal
switch(config)# interface ethernet 2/1
switch(config-if)# ipv6 address 2001:0DB8::1
switch(config-if)# router bgp 65536
switch(config-router)# neighbor 192.168.1.2 remote-as 35537
switch(config-router-neighbor)# address-family ipv4 multicast
switch(config-router-neighbor-af)# exit
switch(config-router-neighbor)# address-family ipv6 multicast
switch(config-router-neighbor-af)# copy running-config startup-config
```
## **BMP** の設定

Cisco NX-OS リリース 7.0(3)I5(2) 以降では、デバイスに BMP を設定できます。

### 始める前に

BGP をイネーブルにする必要があります(「BGP [のイネーブル化](cisco-nexus-9000-series-nx-os-unicast-routing-configuration-guide_chapter10.pdf#nameddest=unique_425)」の項を参照)。

手順の概要

- **1. configure terminal**
- **2. router bgp as-number**
- **3. bmp server** *server-number*
- **4. address ip-address port-number port-number**
- **5. description** *string*
- **6. initial-refresh** { *skip | delay time*}
- **7. initial-delay** *time*
- **8. stats-reporting-period** *time*
- **9.** shutdown
- **10. vrf** *vrf-name*
- **11. update-source** *<interface-name>*
- **12. neighbor ip-address**
- **13. remote-as** *as-number*
- **14. bmp-activate-server** *server-number*
- **15.** (任意) **show bgp bmp** *server [server-number] [detail]*
- **16.** (任意) **copy running-config startup-config**

I

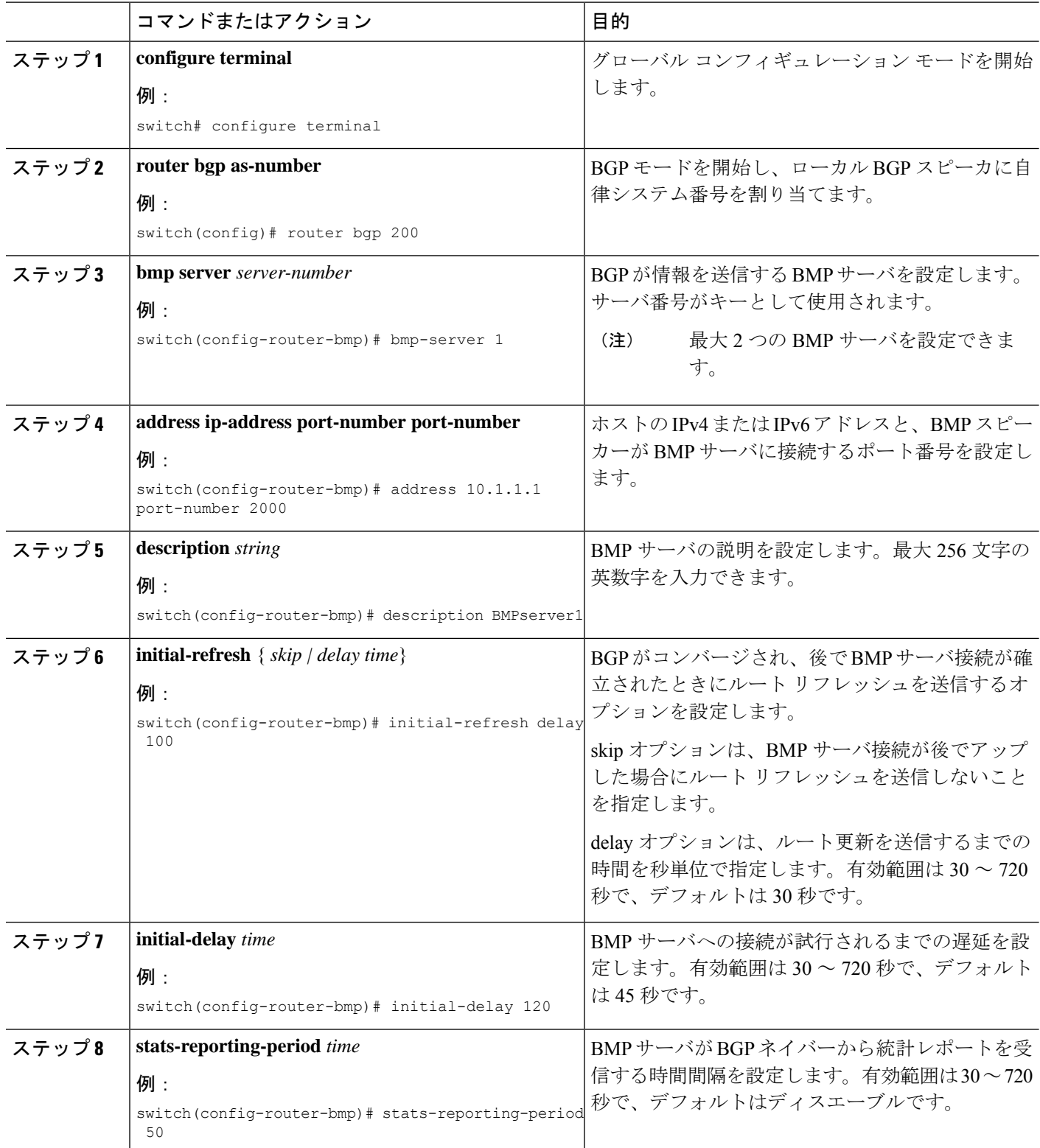

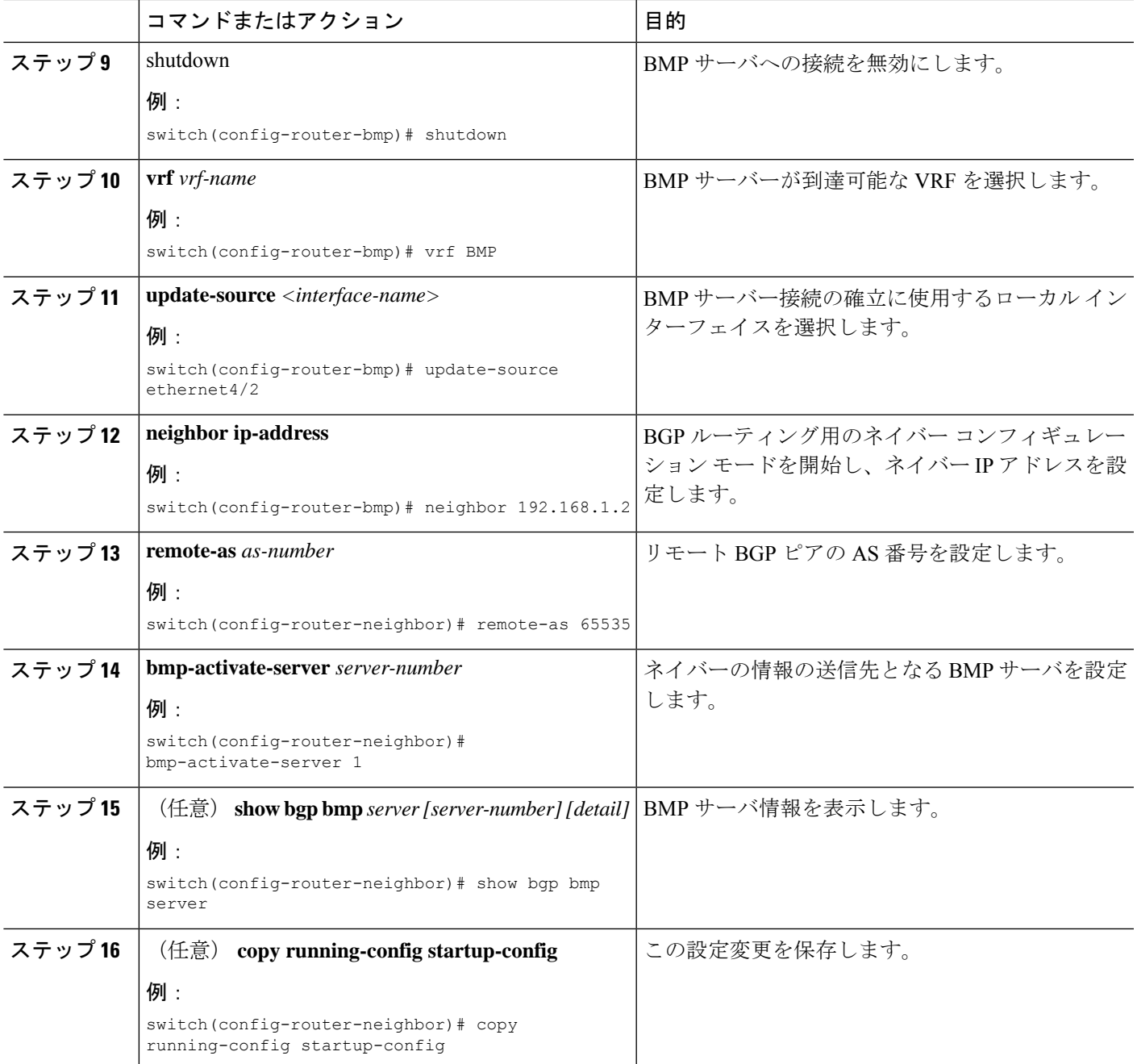

# **BGP** ローカル ルート リーク

Ι

## **BGP** ローカル ルート リークについて

リリース 9.3(1) 以降、NX-OS BGP は、次の間のインポートされた VPN ルートのリークをサ ポートします。

- VPN ルート テーブルとデフォルト VRF ルート テーブル
- VPN ルート テーブルと VRF-Lite ルート テーブル
- •リーフからリーフへの接続用のボーダー リーフ (BL) スイッチ ルート テーブル

この機能により、ルート テーブル間のルートの伝播が可能になります。インポート マップま たはエクスポート マップを設定することで、VRF のルート リークを制御できます。このマッ プには、ローカルで発生した着信ルートを許可または禁止し、アドバタイズするかどうかを指 定するオプションが含まれています。ローカル ルート リークは双方向であるため、ローカル に発信されたルートはVRFからBGPVPNにリークされ、BGPVPNからインポートされたルー トは VRF にリークされます。

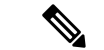

NX-OS は、中央集中型ルート リークと呼ばれる同様の機能をサポートしています。詳細につ いては、レイヤ 3 [仮想化の設定を](cisco-nexus-9000-series-nx-os-unicast-routing-configuration-guide_chapter15.pdf#nameddest=unique_52)参照してください。 (注)

### **BGP** ローカル ルート リークの注意事項と制約事項

BGPローカルルートリーク機能の注意事項と制約事項は次のとおりです。

- この機能は、次のシスコ ハードウェアによりサポートされます。
	- この機能は、Cisco Nexus 9332C、9364C、9300-EX、9300-FX/FXP/FX2/FX3、および 9300-GX プラットフォーム スイッチと、9700-EX/FX ラインカードを備えた Cisco Nexus 9500 プラットフォーム スイッチに導入されました。
	- -R ライン カード搭載の Cisco Nexus 9500 プラットフォーム スイッチ
- ルート ターゲットを使用する場合、同じルート ターゲットが同じリモート パスを指す重 複パスを持っている可能性があり、これがスイッチのメモリとパフォーマンスに悪影響を 及ぼす可能性があります。ルート ターゲットを使用する場合は注意してください。
- •同じVRF 間で境界リーフルータ(BL)がリークするリーフツーリーフの場合に、ローカ ル ルート リークを使用する場合は注意してください。このシナリオでは、ルーティング ループが発生しやすくなります。インポートされたルートを他の BL から除外するには、 インバウンド ルート マップを使用することを推奨します。
- リモート パスが取り消された後、BGP がパスを完全にクリーンアップするまでにさらに 20 秒かかることがあります。

### デフォルト**VRF**にリークするために**VPN**からインポートされたルート を設定する

VRF を設定して、BGP VPN からインポートされたルートが、デフォルトの VRF へエクスポー トされることを許可することができます。この手順は、デフォルト以外のVRFに使用します。

### 始める前に

BGP をまだ有効にしていない場合は、ここで有効にします(**feature bgp**)。

#### 手順の概要

- **1. config terminal**
- **2. vrf context** *vrf-name*
- **3. address-family** *address-family sub family*
- **4. export vrf default [***prefix-limit***] map***route-map* **allow-vpn**

### 手順の詳細

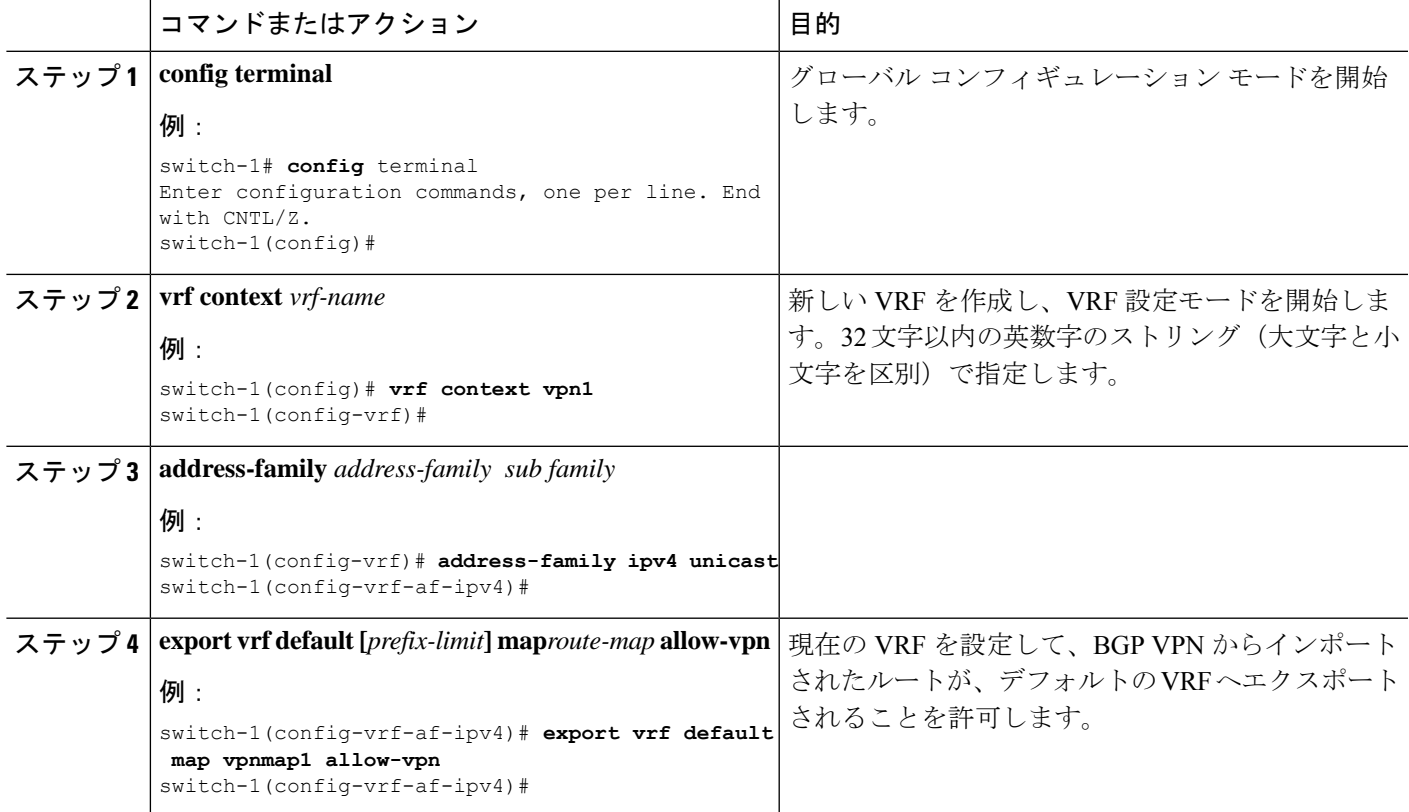

## デフォルト**VRF**からリークされたルートを**VPN**にエクスポートするた めの設定

デフォルト VRF からリークされたルートを BGP VPN にエクスポートできるように VRF を設 定できます。この手順は、デフォルト以外の VRF に使用します。

### 始める前に

BGP をまだ有効にしていない場合は、ここで有効にします(**feature bgp**)。

#### 手順の概要

- **1. config terminal**
- **2. vrf context** *vrf-name*
- **3. address-family** *address-family sub family*
- **4. import vrf default [***prefix-limt***] map***route-map* **advertise-vpn**

#### 手順の詳細

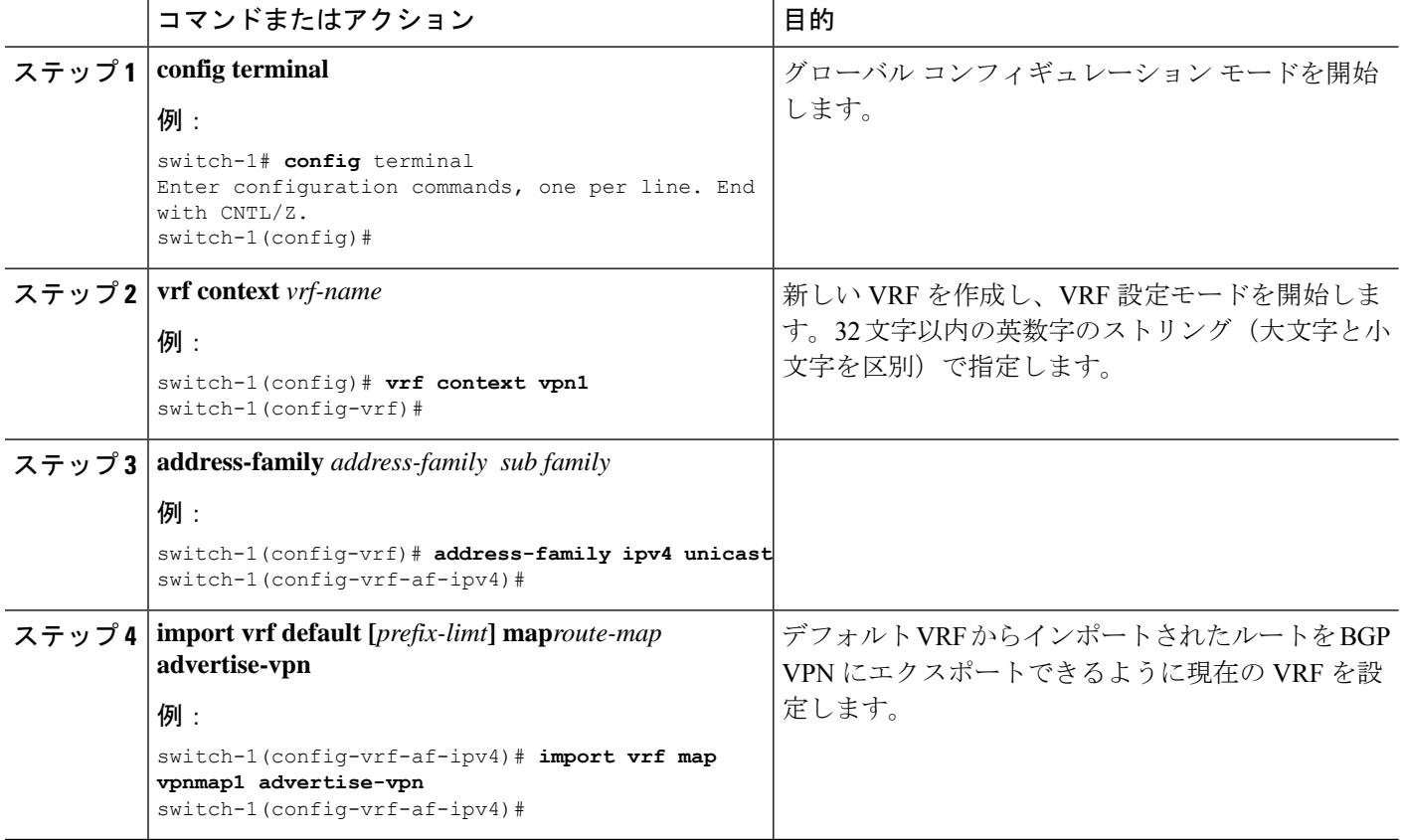

## **VRF** にエクスポートするために **VPN** からインポートしたルートの設定

VPN でインポートされたルートを別の VRF にエクスポートできるように VRF を設定できま す。この手順は、デフォルト以外の VRF に使用してください。

### 始める前に

BGP をまだ有効にしていない場合は、ここで有効にします(**feature bgp**)。

### 手順の概要

- **1. config terminal**
- **2. vrf context** *vrf-name*
- **3. address-family** *address-family sub family*
- **4. export vrf allow-vpn**

### 手順の詳細

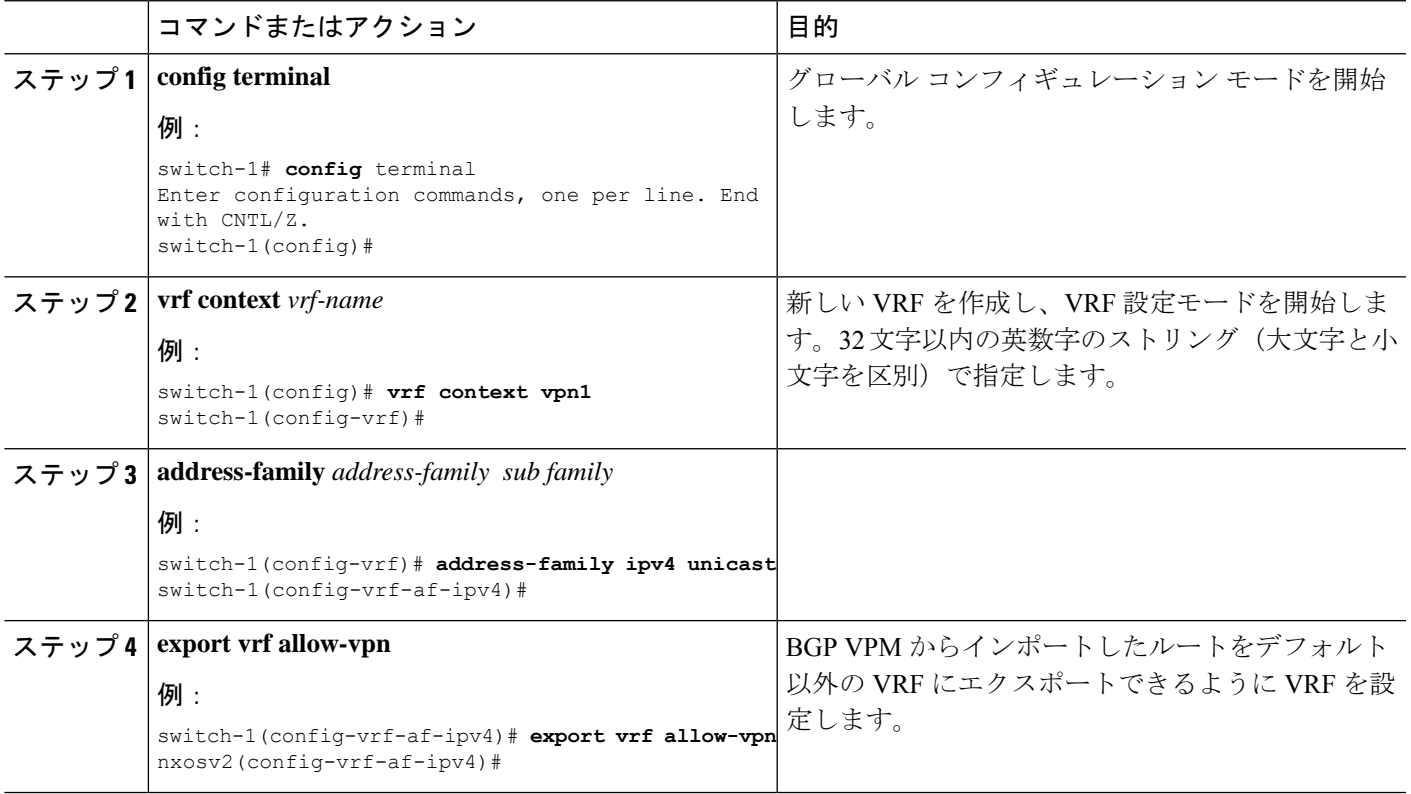

### **VRF** からインポートして **VPN** にエクスポートするルートの設定

VRF は、別の VRF からインポートされたルートを BGP VPN にエクスポートできるように設 定することができます。この手順は、デフォルト以外の VRF に使用してください。

### 始める前に

BGP をまだ有効にしていない場合は、ここで有効にします(**feature bgp**)。

### 手順の概要

- **1. config terminal**
- **2. vrf context** *vrf-name*
- **3. address-family** *address-family sub family*
- **4. import vrf advertise-vpn**

#### 手順の詳細

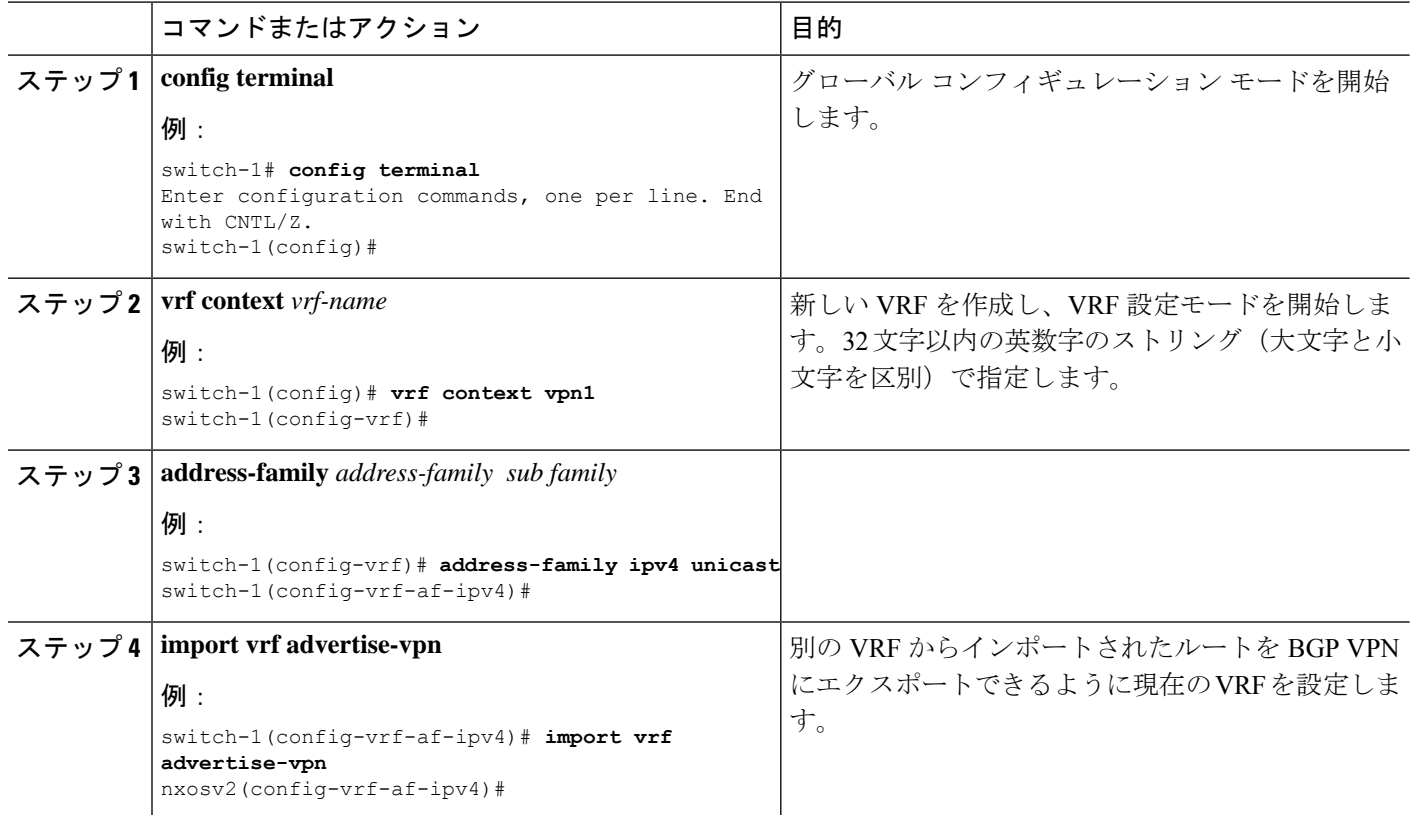

### 設定例

次に、BGP ローカル ルート リーク機能の設定例を示します。

### **BGP VPN** からデフォルト **VPN** への到達可能性の設定

この例では、VPNとデフォルトVRFの間にある、VRF Aと呼ばれる中間VRFを介して、ルー トの再インポートを有効にします。

```
vrf context VRF_A
  address-family ipv4 unicast
  route-target both auto evpn
  import vrf default map MAP_1 advertise-vpn
  export vrf default map MAP_1 allow-vpn
```
ルートの再インポートは、VPN から VRF\_A へのルートのインポートを制御する **advertise-vpn** オプションを使用して、また、VRF A からデフォルト VRF への VPN インポート ルートのエ クスポートを制御する、エクスポート マップのための **allow-vpn** を使用して有効にできます。 設定は中間 VRF で行われます。

#### **VPN** から **VRF-Lite** への到達可能性の設定

この例では、VPN は VRF\_A と呼ばれるテナント VRF に接続します。VRF\_A は、VRF-B と呼 ばれる VRF-Lite に接続します。この設定により、VPN でインポートされたルートを VRF\_A から VRF\_B にリークできます。

```
vrf context VRF_A
   address-family ipv4 unicast
   route-target both auto
   route-target both auto evpn
  route-target import 3:3
  route-target export 2:2
   import vrf advertise-vpn
   export vrf allow-vpn
vrf context VRF_B
  address-family ipv4 unicast
  route-target both 1:1
   route-target import 2:2
   route-target export 3:3
```
2つの間のルートリークは、VRF\_A(テナント)で設定されたエクスポートマップで**allow-vpn** を使用してイネーブルにします。VRF\_A のエクスポート マップでは、VPN からインポートさ れたルートをVRFBにリークできます。エクスポート マップによって処理されたルートは、 ルート ターゲットのルート セットに追加される、**route-mapexport** および **export-map** 属性を 持ちます。インポート マップは、**advertise-vpn** を使用して、VRF-Lite からインポートされた ルートを VPN にエクスポートできるようにします。

VRF 間でルート リークが発生すると、ルートは再発信され、そのルート ターゲットは、新し いVRFの設定で指定されたルートターゲットエクスポートおよびエクスポートマップ属性で 置き換えられます。

#### リーフからリーフへの到達可能性

この例では、2 つの VPN と 2 つの VRF が存在します。VPN\_1 は VRF\_A に接続され、VPN\_2 は VRF B に接続されます。両方の VRF はルート識別子(RD)です。

```
vrf context VRF_A
  address-family ipv4 unicast
   route-target both auto
   route-target both auto evpn
   route-target import 3:3
  route-target export 2:2
  import vrf advertise-vpn
   export vrf allow-vpn
vrf context VRF_B
   address-family ipv4 unicast
   route-target both 1:1
  route-target import 2:2
  route-target export 3:3
   import vrf advertise-vpn
   export vrf allow-vpn
```
この 2 つの間のルート リークは、VRF\_A および VRF\_B で設定されたエクスポート マップの **allow-vpn** で有効にされます。VPN によってインポートされたルートには、ルート ターゲット のルート セットに追加された **route-mapexport** と **export-map** 属性があります。インポート マップのマップは、各 VRF からインポートされたルートが VPN にエクスポートされるように する advertise-vpn オプションを使用します。

VRF 間でルート リークが発生すると、ルートは再発信され、そのルート ターゲットは、新し いVRFの設定で指定されたルートターゲットエクスポートおよびエクスポートマップ属性で 置き換えられます。

#### ループ防止付きリーフツーリーフ

リーフツーリーフ設定では、ルート マップに注意を払わないでいると、同じ VRF 間でリーク している BL 間のループが誤って発生する可能性があります。

- 各 BL でインバウンド ルート マップを使用すれば、他のすべての BL からの更新を拒否で きます。
- BL がルートを発信する場合には、標準コミュニティを適用できます。これにより、他の BL はルートを受け入れることができます。このコミュニティは、受信側の BL で削除さ れます。

次の例では、VTEP 3.3.3.3、4.4.4.4、および 5.5.5.5 が BL です。

```
ip prefix-list BL_PREFIX_LIST seq 5 permit 3.3.3.3/32
ip prefix-list BL_PREFIX_LIST seq 10 permit 4.4.4.4/32
ip prefix-list BL_PREFIX_LIST seq 20 permit 5.5.5.5/32
ip community-list standard BL_COMMUNITY seq 10 permit 123:123
route-map INBOUND_MAP permit 5
 match community BL_COMMUNITY
 set community none
route-map INBOUND_MAP deny 10
 match ip next-hop prefix-list BL_PREFIX_LIST
route-map INBOUND_MAP permit 20
route-map OUTBOUND_SET_COMM permit 10
 match evpn route-type 2 mac-ip
 set community 123:123
route-map SET_COMM permit 10
 set community 123:123
route-map allow permit 10
vrf context vni100
  vni 100
  address-family ipv4 unicast
   route-target import 2:2
   route-target export 1:1
   route-target both auto
   route-target both auto evpn
   import vrf advertise-vpn
   export vrf allow-vpn
vrf context vni200
  vni 200
  address-family ipv4 unicast
   route-target import 1:1
   route-target export 2:2
   route-target both auto
    route-target both auto evpn
   import vrf advertise-vpn
   export vrf allow-vpn
router bgp 100
  template peer rr
   remote-as 100
   update-source loopback0
   address-family l2vpn evpn
```

```
send-community
   send-community extended
   route-map INBOUND_MAP in
   route-map OUTBOUND_SET_COMM out
neighbor 101.101.101.101
 inherit peer rr
neighbor 102.102.102.102
 inherit peer rr
vrf vni100
 address-family ipv4 unicast
   network 3.3.3.100/32 route-map SET_COMM
vrf vni200
  address-family ipv4 unicast
   network 3.3.3.200/32 route-map SET_COMM
```
この例では、ボーダーリーフ (BL) ルータのテナント VRF は追加のインポート エクスポート フローを有効にすることで、トラフィックをリークできます。ルート マップ内のルート ター ゲットは、ルートのインポート元またはエクスポート先を決定します。

#### **VRF** のマルチパス

この例では、VPN に複数の着信パスがあります。この設定により、VRF\_A と呼ばれる中間 VRF (VPNと別の VRF の間にあり、VRF Bと呼ばれるもの) を介したルートリークが可能に なります。マルチパスが VRF A で有効になっているとします。

```
vrf context VRF_A
   address-family ipv4 unicast
   route-target both auto evpn
   route-target export 3:3
   export vrf allow-vpn
vrf context VRF_B
  address-family ipv4 unicast
   route-target import 3:3
```
ルートリークは、VRF\_A で設定されたエクスポート マップの **allow-vpn** で有効になっていま す。特定のプレフィックスの2つのパスが VPN から学習されて VRF A にインポートされる と、同じ送信元 RD(VRF\_A のローカル RD)を持つ 2 つの異なるパスが VRF\_B に存在する ようになります。各ルートは、元の送信元 RD (リモート RD)によって区別されます。

### パスの重複

この例では、設定により単一の VPN パスを VRF A と VRF B の両方にインポートできるよう になっています。VRF\_A は **export vrf allow-vpn** で設定されているため、VRF\_A もそのルート を VRF\_B にリークします。VRF\_B には同じ送信元 RD(VRF\_A のローカル RD)を持つ 2 つ のパスがありますが、それらは元の送信元 RD (リモート RD)によって区別されます。

```
vrf context VRF_A
   address-family ipv4 unicast
     route-target import 1:1 evpn
      route-target export 1:1 evpn
      route-target export 2:2
      export vrf allow-vpn
vrf context VRF_B
   address-family ipv4 unicast
    route-target import 1:1 evpn
     route-target import 2:2
```
この設定では、マルチパスが存在しない状況が発生します。

### **BGP** ローカル ルート リーク情報の表示

次の show コマンドには、BGP ローカル ルート リーク機能に関する情報が含まれています。

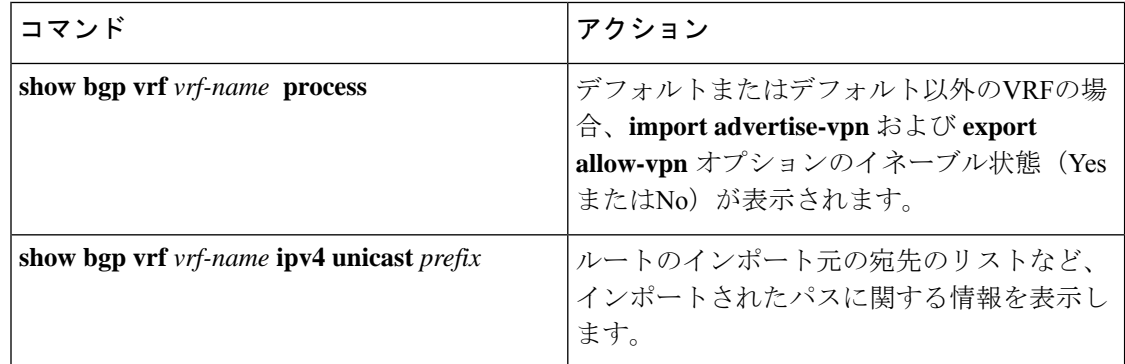

## **BGP** グレースフル シャットダウン

### **BGP** グレース フル シャットダウンに関する情報

リリース 9.3(1) 以降、BGP はグレースフル シャットダウン機能をサポートしています。この BGP 機能は、BGP **shutdown** コマンドと連携して次のことを行います。

- ルータまたはリンクがオフラインになったときのネットワークコンバージェンス時間を大 幅に短縮します。
- ルータまたはリンクがオフラインになったときに、転送中のドロップされたパケットを削 減または排除します。

名前にかかわらず、BGP グレースフル シャットダウンは実際にはシャットダウンを引き起こ しません。代わりに、ルータまたはリンクが間もなくダウンすることを、接続されているルー タに通知します。

グレースフル シャットダウン機能は、GRACEFUL\_SHUTDOWN ウェルノウン コミュニティ (0xFFFF0000 または 65535:0)を使用します。これは、IANA および IETF によって RFC 8326 によって識別されます。この既知のコミュニティは任意のルートにアタッチでき、ルートの他 の属性と同様に処理されます。

この機能は、ルータまたはリンクがダウンすることを通知するため、メンテナンス時間帯また は計画停止の準備に役立ちます。トラフィックへの影響を制限するには、BGPをシャットダウ ンする前にこの機能を使用します。

### グレースフル シャットダウンの認識とアクティブ化

BGPルータは、すべてのルートの優先事項を、GRACEFUL SHUTDOWN 対応というコンセプ トを通し、GRACEFUL SHUTDOWNコミュニティによって制御できます。グレースフルシャッ

トダウン対応は、デフォルトでイネーブルになっています。これにより、受信側ピアは、 GRACEFUL\_SHUTDOWN コミュニティを伝える着信ルートを優先しなくなります。一般的な 使用例ではありませんが、**graceful-shutdownaware**コマンドを使用して、グレースフルシャッ トダウン対応を無効にしてから再度有効にすることもできます。

グレースフル シャットダウン対応は、BGP グローバル コンテキストでのみ適用されます。コ ンテキストの詳細については、グレースフル シャットダウンのコンテキスト (95 ページ)を 参照してください。対応のためのオプションは、**activate** という別のオプションと一緒に動作 します。このオプションをルートマップに割り当てると、グレースフルシャットダウンのルー トをより詳細に制御できます。

#### グレースフル シャットダウン対応オプションとアクティブ化オプションの協同作用

グレースフル シャットダウンがアクティブな場合、**activate** キーワードを指定した場合にの み、GRACEFUL SHUTDOWNコミュニティがルート更新に追加されます。この時点で、コミュ ニティを含む新しいルート更新が生成され、送信されます。**graceful-shutdownaware**コマンド が設定されると、コミュニティを受信するすべてのルータは、アップデート内のルートの優先 を解除します(そのルート優先度を下げます)。**graceful-shutdownaware**コマンドを使用しな かった場合、BGPはGRACEFUL\_SHUTDOWN コミュニティの設定されたルートの優先度を下 げません。

この機能がアクティブになり、ルータがグレースフルシャットダウンの対応状態になった場合 でも、BGPは引き続き、GRACEFUL\_SHUTDOWNコミュニティが有効だとしてルートを考慮 します。ただし、これらのルートには、最適パスの計算で最低の優先度が与えられます。代替 パスが使用可能な場合は、新しい最適パスが選択され、まもなくダウンするルータまたはリン クに対応するためのコンバージェンスが行われます。

### グレースフル シャットダウンのコンテキスト

BGPのグレースフルシャットダウン機能には、機能の影響と使用可能な機能を決定する2つの コンテキストがあります。

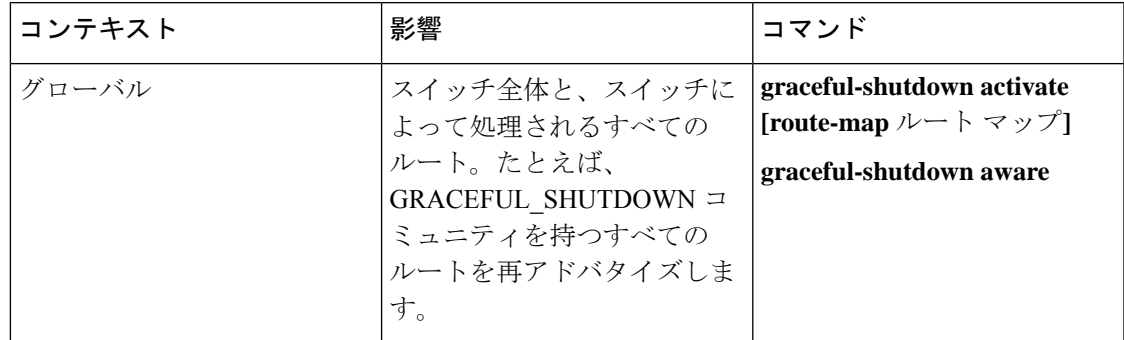

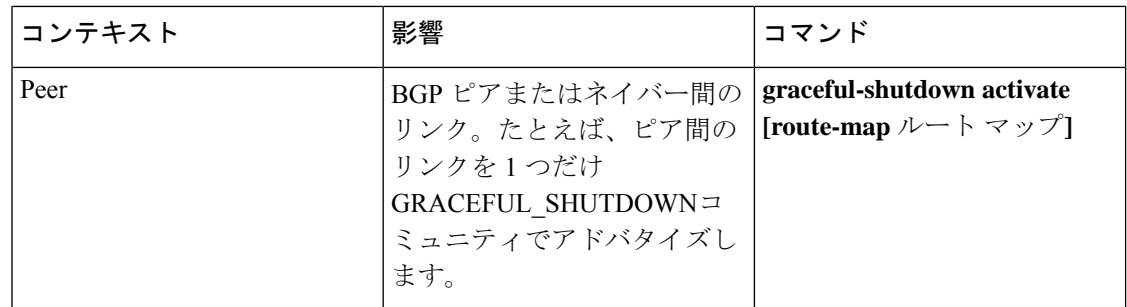

### ルート マップによるグレースフル シャットダウン

グレースフル シャットダウンは、ルート ポリシー マネージャ(RPM)機能と連携して、ス イッチの BGP ルータが GRACEFUL SHUTDOWN コミュニティを使用してルートを送受信す る方法を制御します。ルート マップは、インバウンドおよびアウトバウンド方向でコミュニ ティとのルート更新を処理できます。通常、ルートマップは必要ありません。ただし、必要に 応じて、グレースフルシャットダウンルートの制御をカスタマイズするために使用できます。

### 通常のインバウンド ルート マップ

通常のインバウンド ルート マップは、BGP ルータに着信するルートに影響します。ルータは デフォルトでグレースフル シャットダウンを認識するため、通常のインバウンド ルート マッ プはグレースフル シャットダウン機能では一般的に使用されません。

Cisco NX-OS リリース 9.3 (1) 以降を実行している Cisco Nexus スイッチでは、グレースフル シャットダウン機能のインバウンドルートマップは必要ありません。CiscoNX-OSリリース9.3 (1) 以降には、BGPルータがグレースフルシャットダウン対応である場合に

GRACEFUL\_SHUTDOWNコミュニティを持つすべてのルートを自動的に非優先にする、暗黙 のインバウンドルート マップがあります。

通常のインバウンドルートマップは、既知の GRACEFUL SHUTDOWN コミュニティと一致 するように設定できます。これらの着信ルートマップは一般的ではありませんが、使用される 場合があります。

- スイッチが 9.3 (1) よりも前の Cisco NX-OS リリースを実行している場合、NX-OS 9.3 (1) には暗黙的なインバウンド ルート マップがありません。これらのスイッチでグレースフ ル シャットダウン機能を使用するには、グレースフル シャットダウン インバウンド ルー トマップを作成する必要があります。ルートマップは、既知のGRACEFUL SHUTDOWN コミュニティを持つインバウンドルートと一致し、それらを許可し、それらを非優先にす る必要があります。着信ルート マップが必要な場合は、9.3 (1) より前のバージョンの NX-OS を実行し、グレースフル シャットダウン ルートを受信しているBGPピアで作成し ます。
- グレースフル シャットダウン認識をディセーブルにし、一部の BGP ネイバーからの GRACEFUL\_SHUTDOWN コミュニティを持つ着信ルートでルータを動作させる場合は、 それぞれのピアでインバウンド ルート マップを設定できます。

#### 通常のアウトバウンド ルート マップ

通常のアウトバウンド ルート マップは、BGP ルータが送信するルートの転送を制御します。 通常のアウトバウンド ルート マップは、グレースフル シャットダウン機能に影響を与える可 能性があります。たとえば、GRACEFUL\_SHUTDOWN コミュニティで一致するようにアウト バウンド ルート マップを設定し、属性を設定できます。これは、グレースフル シャットダウ ン アウトバウンド ルート マップよりも優先されます。

### グレースフル シャットダウン アウトバウンド ルート マップ

アウトバウンドグレースフルシャットダウンルートマップは、グレースフルシャットダウン 機能のアウトバウンド ルート マップの特定のタイプです。これらはオプションですが、ルー ト マップに関連付けられているコミュニティ リストがすでにある場合に役立ちます。通常の グレースフル シャットダウン アウトバウンド ルート マップには、特定の属性を設定または変 更するための set 句のみが含まれています。

アウトバウンド ルート マップは、次の方法で使用できます。

- 既存のアウトバウンド ルート マップをすでに持っている顧客の場合は、より大きいシー ケンス番号を持つ新しいエントリを追加し、GRACEFUL SHUTDOWNウェルノウンコミュ ニティで照合し、必要な属性を追加できます。
- **graceful-shutdownactivate route-map***name*オプションを使用してグレースフルシャットダ ウン アウトバウンドルート マップを使用することもできます。これが一般的な使用例で す。

このルート マップには match 句が必要ないため、ルート マップはネイバーに送信される すべてのルートで一致します。

#### ルート マップの優先順位

同じルータ上に複数のルートマップが存在する場合は、次の優先順位が適用されて、コミュニ ティとのルートの処理方法が決定されます。次の例を考慮してください。60のローカル設定を 設定する標準の発信ルートマップ名Redがあるとします。また、Blueという名前のピアグレー スフルシャットダウンルートマップがあり、local-prefが30に設定されているとします。ルー ト更新が処理されると、Red は Blue を上書きするため、ローカル プリファレンスは 60 に設定 されます。

- 通常の発信ルート マップは、ピア グレースフル シャットダウン マップよりも優先されま す。
- ピア グレースフル シャットダウン マップは、グローバル グレースフル シャットダウン マップよりも優先されます。

### 注意事項と制約事項

BGP グローバル シャットダウンの制限事項と注意事項は、次のとおりです。

- グレースフルシャットダウン機能は、影響を受けるルータの代替ルートがネットワークに 存在する場合にのみ、トラフィック損失を回避するのに役立ちます。ルータに代替ルート がない場合は、GRACEFUL\_SHUTDOWN コミュニティを伝送するルートが使用可能な唯 一のルートであるため、最適パスの計算に使用されます。この状況では、機能の目的が失 われます。
- GRACEFUL\_SHUTDOWN コミュニティを送信するには、BGP 送信コミュニティの設定が 必要です。
- ルート マップの場合:
	- グローバル ルート マップとネイバー ルート マップが設定されている場合、ネイバー 単位のルート マップが優先されます。
	- 発信ルート マップは、グレースフル シャットダウン用に設定されたグローバル ルー ト マップよりも優先されます。
	- 発信ルート マップは、グレースフル シャットダウン用に設定されたピア ルート マッ プよりも優先されます。
	- レガシー(既存の)インバウンド ルート マップにグレースフル シャットダウン機能 を追加するには、次の手順を実行します。
	- **1.** graceful shutdown match 句をルート マップの先頭に追加します。これには、句に 低いシーケンス番号(たとえば、シーケンス番号0)を設定します。
	- **2.** gracefulshutdown 句の後に continue ステートメントを追加します。continue ステー トメントを省略すると、graceful shutdown 句と一致するルートマップ処理が停止 します。シーケンス番号が大きい他の句(たとえば、1以上)は処理されません。

### グレースフル シャットダウン タスクの概要

グレースフル シャットダウン機能を使用するには、通常、すべての Cisco Nexus スイッチでグ レースフル シャットダウン対応をイネーブルにし、機能をイネーブルのままにします。BGP ルータをオフラインにする必要がある場合は、graceful-shutdown activate を設定します。

次の詳細に、グレースフル シャットダウン機能を使用するためのベスト プラクティスを示し ます。

ルータまたはリンクをダウンさせるには、次の手順を実行します。

- **1.** グレースフル シャットダウン機能を設定します。
- **2.** ネイバーでベスト パスを確認します。
- **3.** 最適パスが再計算されたら、BGP を無効にする **shutdown** コマンドを発行します。
- **4.** ルータまたはリンクをシャットダウンする必要がある作業を実行します。

ルータまたはリンクをオンラインに戻すには、次の手順を実行します。

- **1.** シャットダウンが必要な作業が完了したら、BGP を再度イネーブルにします(**no shutdown**)。
- **2.** グレースフル シャットダウン機能を無効にします(config モードの **no graceful-shutdown activate**)。

### リンクのグレースフル シャットダウンの設定

この作業では、2 つの BGP ルータ間の特定のリンクでグレースフル シャットダウンを設定で きます。

### 始める前に

BGP をまだ有効にしていない場合は、ここで有効にします(**feature bgp**)。

### 手順の概要

- **1. config terminal**
- **2. router bgp** *autonomous-system-number*
- **3. neighbor {** *ipv4-address***|***ipv6-address* **} remote-as** *as-number*
- **4. graceful-shutdown activate [route-map** *map-name***]**

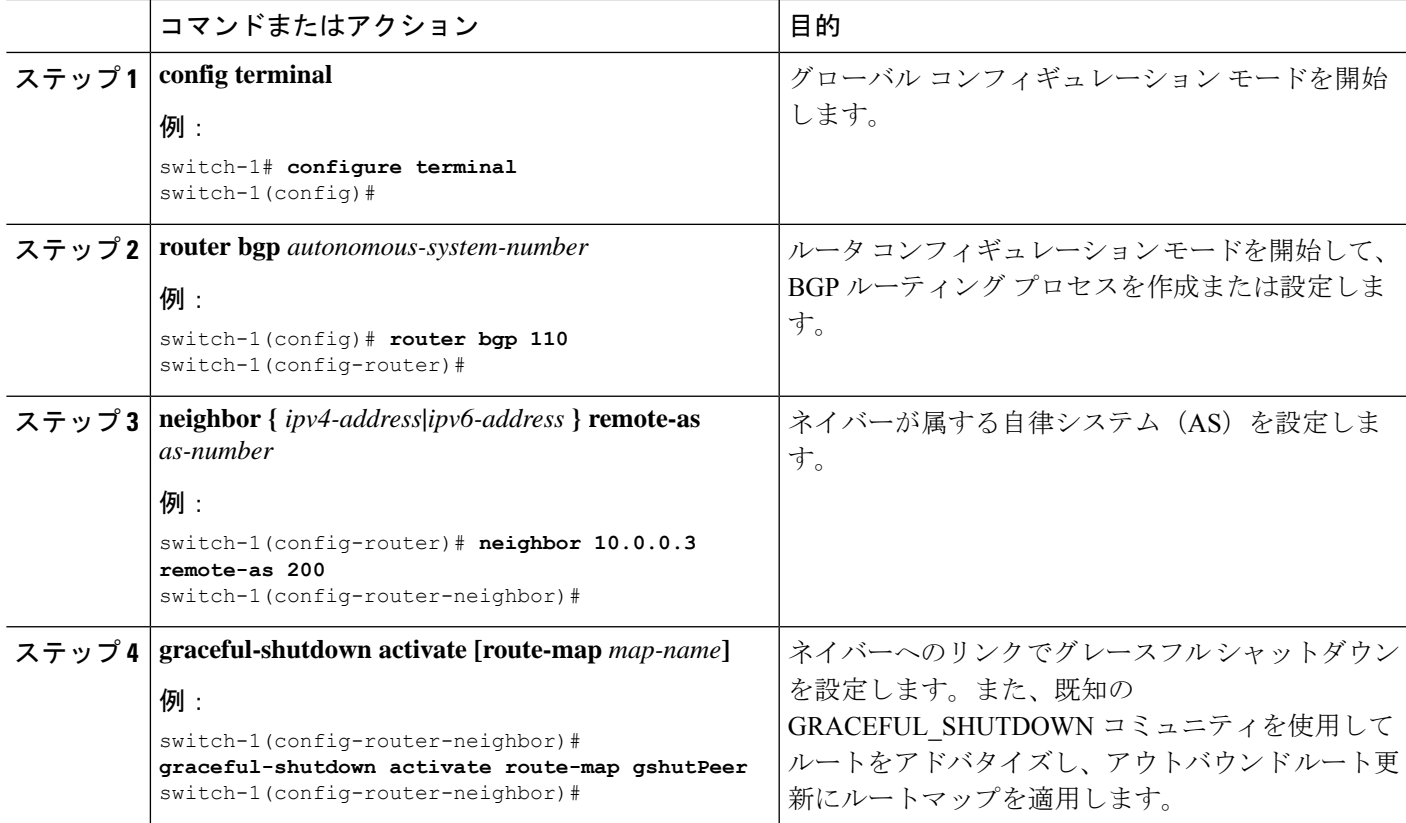

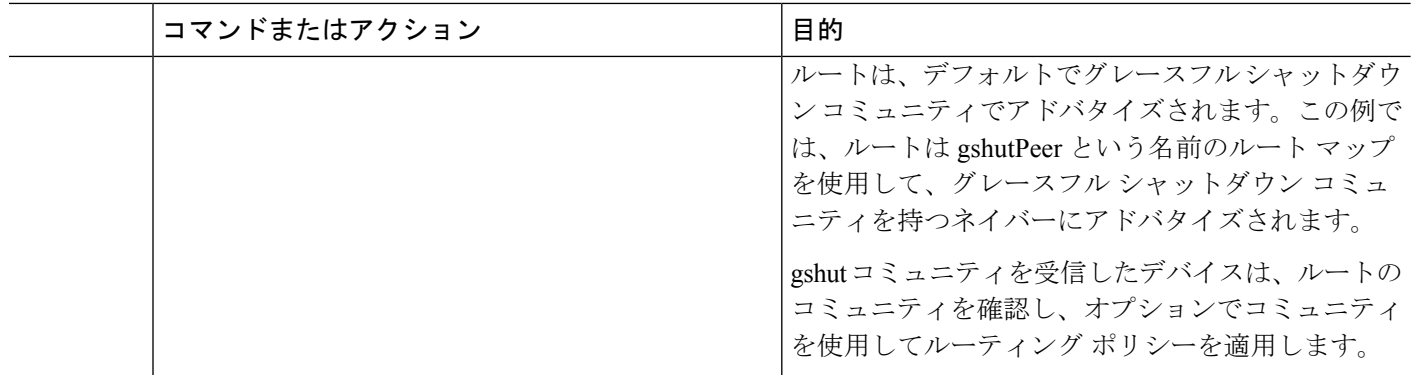

## **GRACEFUL\_SHUTDOWN**コミュニティに基づく**BGP**ルートのフィルタリ ングとローカルプリファレンスの設定

まだ 9.3(1) を実行していないスイッチには、GRACEFUL\_SHUTDOWN コミュニティ名と一致 するインバウンドルートマップがありません。したがって、正しいルートを識別して先送りす る方法はありません。

9.3(1) よりも前のリリースの NX-OS を実行しているスイッチでは、グレースフル シャットダ ウン (65535:0) のコミュニティ値と一致するインバウンド ルート マップを設定し、ルートを 非優先にする必要があります。

スイッチが 9.3(1) 以降を実行している場合、着信ルートマップを設定する必要はありません。

#### 手順の概要

- **1. configure terminal**
- **2. ip community list standard** *community-list-name* **seq** *sequence-number* **{ permit | deny }** *value*
- **3. route map** *map-tag* **{deny | permit}** *sequence-number*
- **4. match community** *community-list-name*
- **5. set local-preference** *local-pref-value*
- **6. exit**
- **7. router bgp** *community-list-name*
- **8. neighbor {** *ipv4-address***|***ipv6-address* **}**
- **9. address-family {** *address-family sub family* **}**
- **10. send community**
- **11. route map** *map-tag* **in**

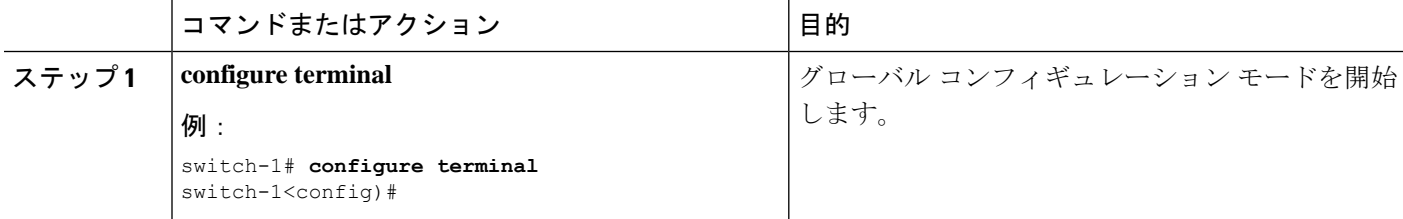

 $\mathbf I$ 

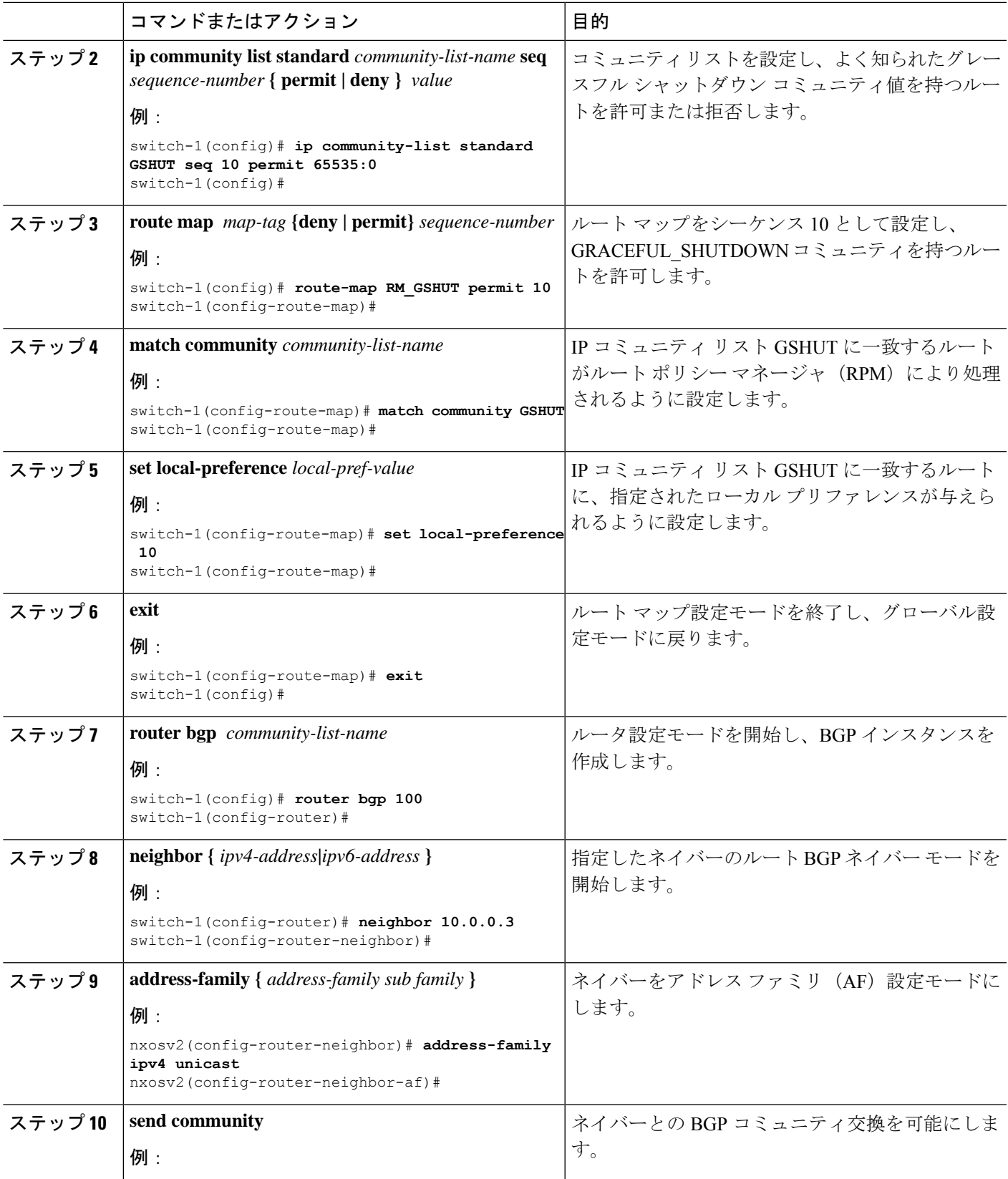

ш

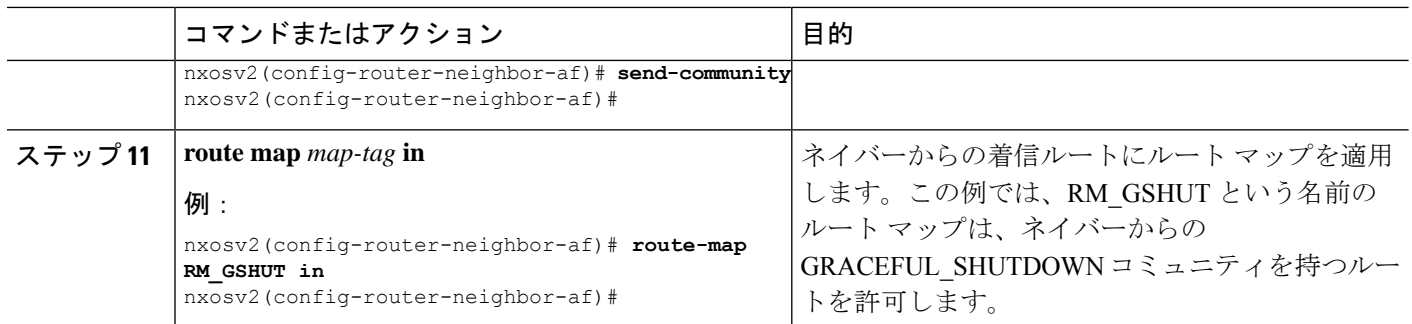

### すべての **BGP** ネイバーのグレースフル シャットダウンの設定

グレースフル シャットダウン イニシエータのすべてのネイバーに GRACEFUL\_SHUTDOWN ウェルノウン コミュニティを手動で適用できます。

すべての BGP ネイバーに対して、グローバル レベルでグレースフル シャットダウンを設定で きます。

### 始める前に

BGP をまだ有効にしていない場合は、ここで有効にします(**feature bgp**)。

### 手順の概要

- **1. configure terminal**
- **2. router bgp** *autonomous-system-number*
- **3. graceful-shutdown activate [route-map** *map-name***]**

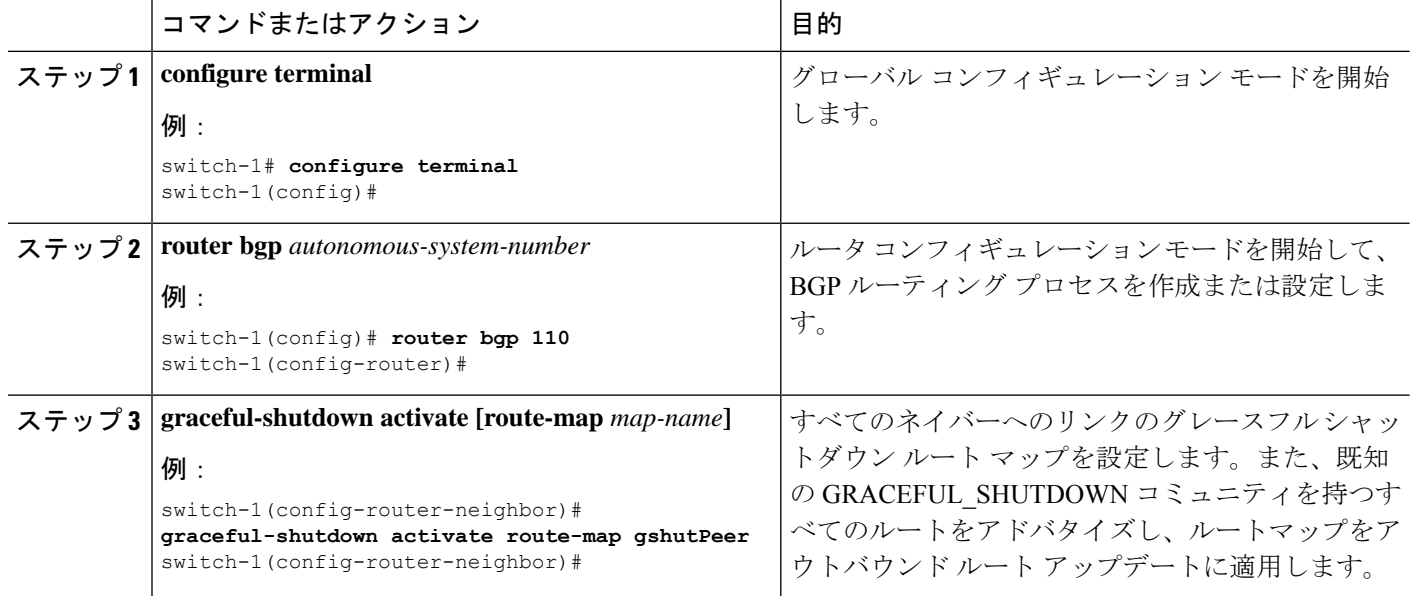

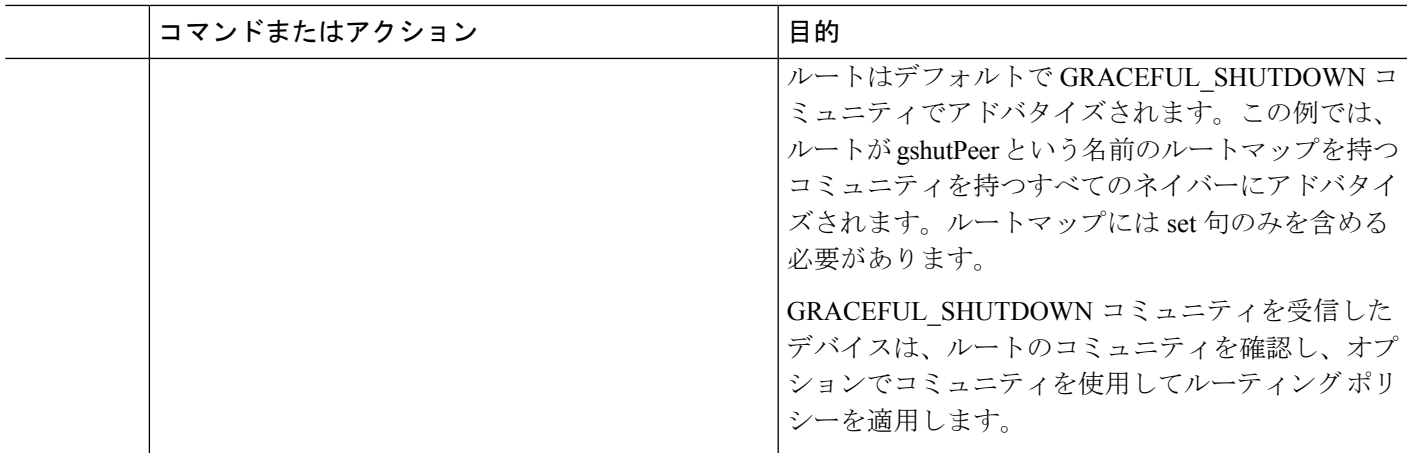

## **GRACEFUL\_SHUTDOWN**コミュニティを使用したすべてのルートのプリ

### ファレンスの制御

Cisco NX-OS では、GRACEFUL\_SHUTDOWN コミュニティを持つ着信ルートの優先順位を下 げることができます。**gracefulshutdownaware** が有効になっている場合、最適パス計算時に、 BGPはコミュニティを伝送するルートを最も低い優先順位と見なします。デフォルトでは、プ レファレンスの引き下げが有効になっていますが、このオプションを選択的に無効にすること もできます。

このオプションをイネーブルまたはディセーブルにするたびに、BGPのベストパス計算がトリ ガーされます。このオプションを使用すると、グレースフルシャットダウンのウェルノウンコ ミュニティにおける BGP のベストパス計算の動作を柔軟に制御できます。

### 始める前に

BGPを有効にしていない場合は、ここで有効にします(**feature bgp**)。

### 手順の概要

- **1. configure terminal**
- **2. router bgp** *autonoums-system*
- **3.** (任意) **no graceful-shutdown aware**

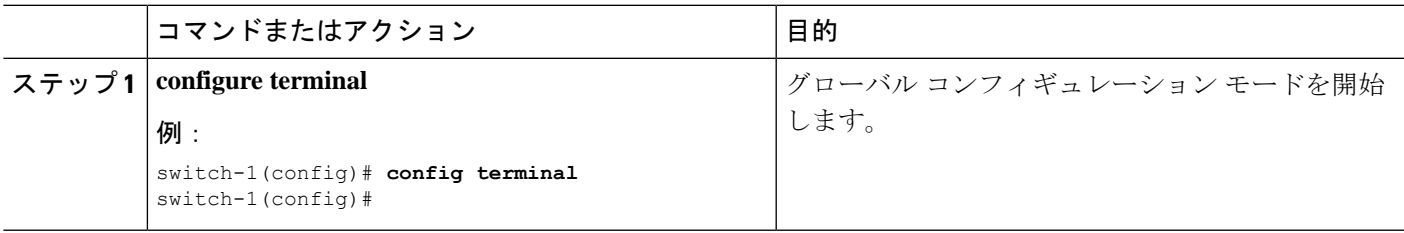

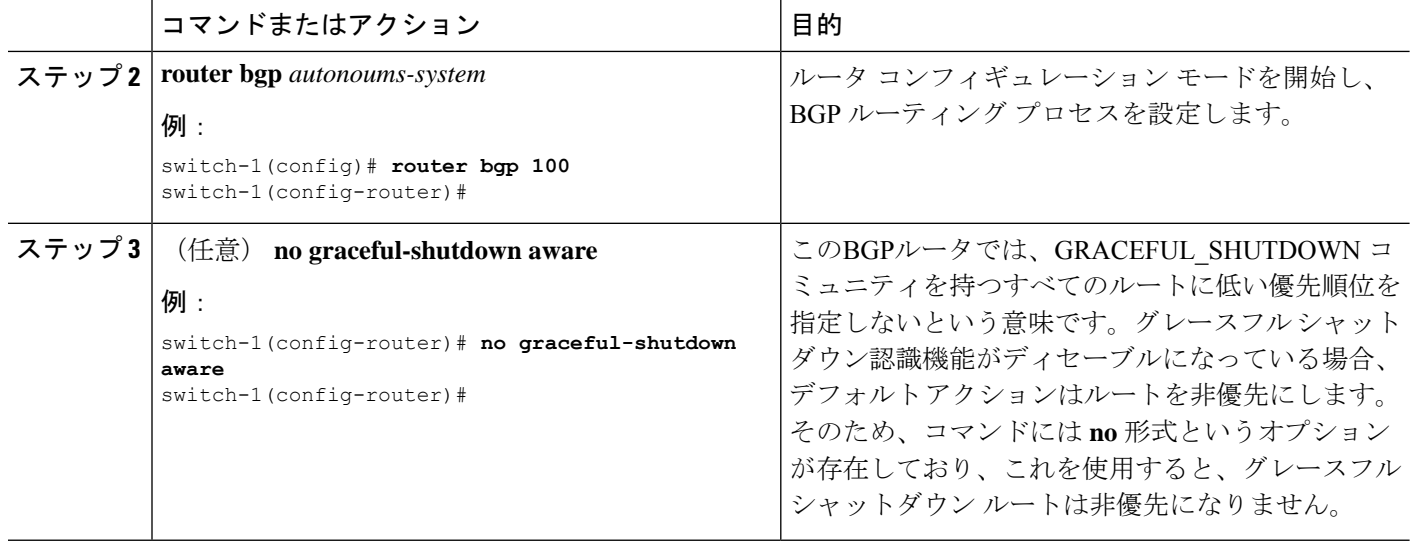

### **GRACEFUL\_SHUTDOWN** コミュニティのピアへの送信の防止

発信ルート更新にルート属性として追加されたGRACEFUL\_SHUTDOWNコミュニティが不要 になった場合は、コミュニティを削除して、指定されたネイバーに送信しなくなります。1 つ の使用例は、ルータが自律システム境界にあり、グレースフルシャットダウン機能が自律シス テム境界の外部に伝播しないようにする場合です。

GRACEFUL\_SHUTDOWN がピアに送信されないようにするには、send community オプション を無効にするか、コミュニティを発信ルート マップから削除します。

次の方法の中から 1 つを選択してください。

• 実行コンフィギュレーションで send-community を無効にします。

例:

nxosv2(config-router-neighbor-af)# **no send-community standard** nxosv2(config-router-neighbor-af)#

このオプションを使用すると、スイッチはGRACEFUL\_SHUTDOWNコミュニティを受信 しますが、発信ルート マップを介してダウンストリーム ネイバーに送信されません。す べての標準コミュニティも送信されません。

- 次の手順に従って、発信ルートマップを介してGRACEFUL\_SHUTDOWNコミュニティを 削除します。
- **1. GRACEFUL SHUTDOWNコミュニティと一致するIPコミュニティリストを作成しま** す。
- **2.** GRACEFUL\_SHUTDOWN コミュニティと照合する発信ルート マップを作成します。
- **3. set community-list delete** 句を使用して GRACEFUL\_SHUTDOWN コミュニティを削除 します。

このオプションを使用すると、コミュニティリストはGRACEFUL SHUTDOWNコミュニ ティと一致し、許可されます。その後、発信ルートマップはコミュニティと照合され、発 信ルート マップから削除されます。他のすべてのコミュニティは、問題なく発信ルート マップを通過します。

### グレースフル シャットダウン情報の表示

グレースフル シャットダウン機能に関する情報は、次の **show** コマンドで確認できます。

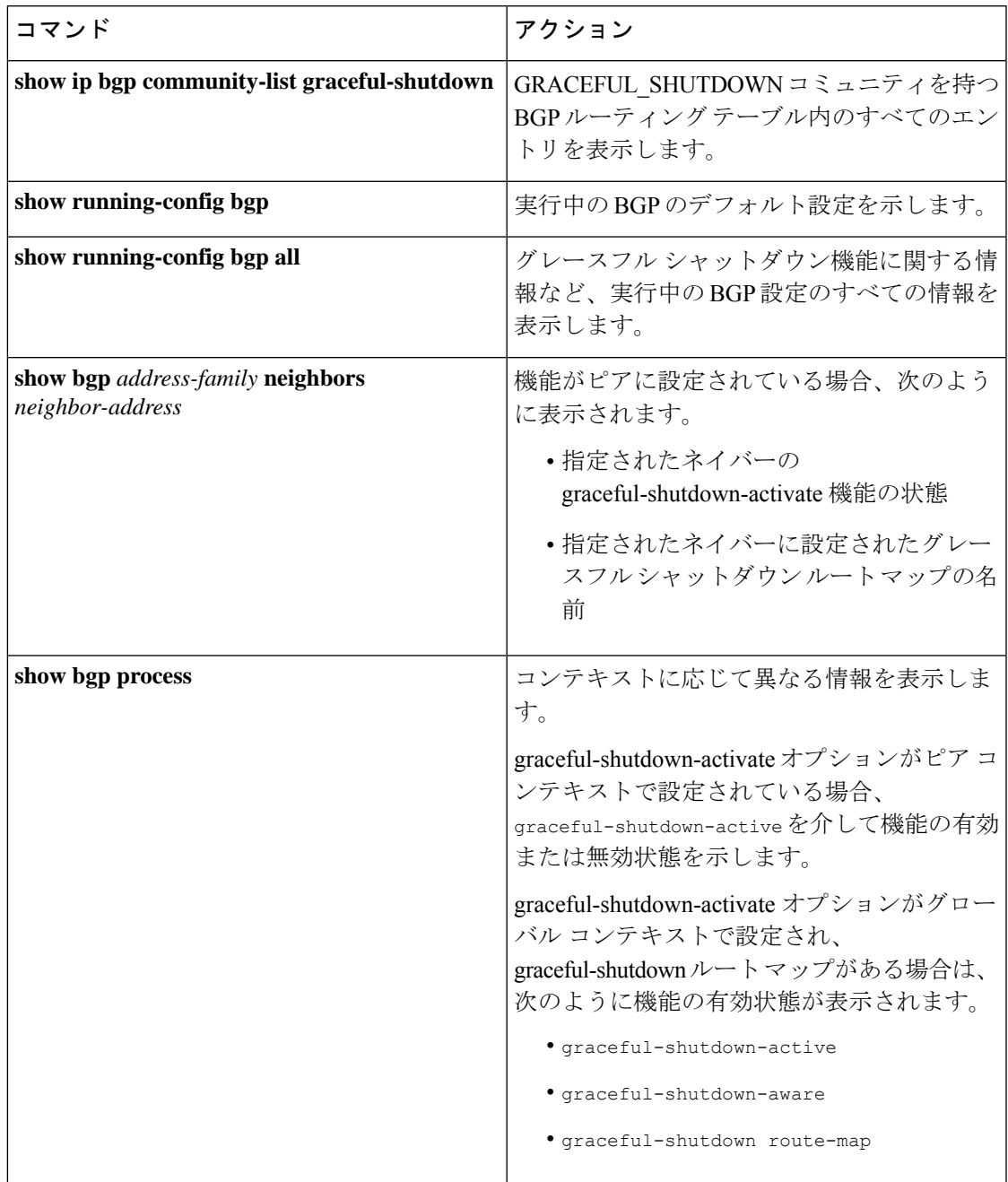

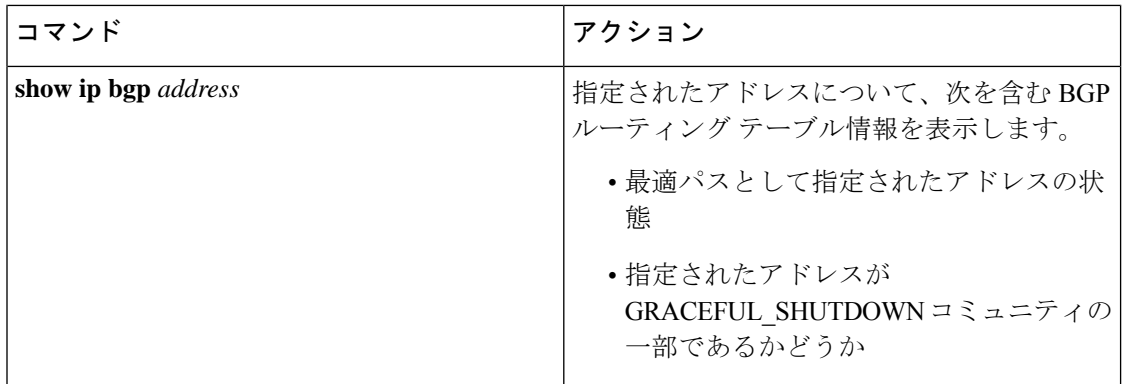

### グレースフル シャットダウンの設定例

次に、グレースフル シャットダウン機能を使用するための設定例を示します。

#### **BGP** リンクのグレースフル シャットダウンの設定

次に、ローカル プリファレンスとコミュニティを設定しながらグレースフル シャットダウン を設定する例を示します。

- 指定されたネイバーへのリンクのグレースフル シャットダウン アクティブ化の設定
- •ルートへの GRACEFUL SHUTDOWN コミュニティの追加
- コミュニティとのアウトバウンド ルートに対して set 句のみを使用して gshutPeer という 名前のルートマップを設定します。

```
router bgp 100
   neighbor 20.0.0.3 remote-as 200
         graceful-shutdown activate route-map gshutPeer
         address-family ipv4 unicast
              send-community
route-map gshutPeer permit 10
   set local-preference 0
    set community 200:30
```
**All-Neighbor BGP** リンクのグレースフル シャットダウンの設定

次に例を示します。

- ローカル ルータとそのすべてのネイバーを接続するすべてのリンクに対してグレース フ ルシャットダウン アクティブ化を設定します。
- GRACEFUL SHUTDOWN コミュニティをルートに追加しています。
- すべての発信ルートに対して set 句のみを使用して gshutAall という名前のルートマップを 設定します。

```
router bgp 200
  graceful-shutdown activate route-map gshutAll
```

```
route-map gshutAll permit 10
  set as-path prepend 10 100 110
   set community 100:80
route-map Red permit 10
   set local-pref 20
router bgp 100
   graceful-shutdown activate route-map gshutAll
      router-id 2.2.2.2
         address-family ipv4 unicast
         network 2.2.2.2/32
         neighbor 1.1.1.1 remote-as 100
         update-source loopback0
         address-family ipv4 unicast
            send-community
         neighbor 20.0.0.3 remote-as 200
         address-family ipv4 unicast
            send-community
               route-map Red out
```
この例では、ネイバー 1.1.1.1 に対して gshutAll ルート マップが有効になりますが、ネイバー 20.0.0.3で設定された発信ルートマップ Red が優先されるため、ネイバー 20.0.0.3 に対しては有 効になりません。

### ピアテンプレートでのグレースフル シャットダウンの設定

この例では、ピアセッションテンプレートでグレースフルシャットダウン機能を設定します。 これはネイバーによって継承されます。

```
router bgp 200
  template peer-session p1
     graceful-shutdown activate route-map gshut_out
  neighbor 1.1.1.1 remote-as 100
     inherit peer-session p1
     address-family ipv4 unicast
         send-community
```
### **GRACEFUL\_SHUTDOWN**コミュニティの使用およびインバウンドルートマップに基づく**BGP**ルー トのフィルタリングとローカル プリファレンスの設定

次に、コミュニティリストを使用して、GRACEFUL SHUTDOWN コミュニティを持つ着信 ルートをフィルタリングする例を示します。この設定は、Cisco NX-OS 9.3(1) を最小バージョ ンとして実行していないレガシー スイッチに役立ちます。

次に例を示します。

- GRACEFUL\_SHUTDOWNコミュニティを持つルートを許可するIPコミュニティリスト。
- ·RM\_GSHUT という名前のルート マップは、GSHUT という名前の標準コミュニティリス トに基づいてルートを許可します。
- また、ルートマップは、処理するルートの優先順位を0に設定します。これにより、ルー タがオフラインになったときに、それらのルートに最適パス計算の優先順位が低くなりま す。ネイバー (20.0.0.2) からの着信 IPv4 ルートにルート マップが適用されます。

ip community-list standard GSHUT permit 65535:0

```
route-map RM_GSHUT permit 10
  match community GSHUT
  set local-preference 0
router bgp 200
  neighbor 20.0.0.2 remote-as 100
     address-family ipv4 unicast
        send-community
        route-map RM_GSHUT in
```
## グレースフル リスタートの設定

グレースフル リスタートを設定し、BGP に対してグレースフル リスタート ヘルパー機能をイ ネーブルにできます。

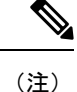

Cisco NX-OS リリース 10.1(1) は、より多くの BFD セッションをサポートします。BGP セッ ションがBFDに関連付けられている場合、ISSU中にピア接続を維持するためにBGP**restart-time** を増やす必要が生じることがあります。

### 始める前に

BGP をイネーブルにする必要があります(「BGP のイネーブル化」の項を参照)。 VRF を作成します。

#### 手順の概要

- **1. configure terminal**
- **2. router bgp** *as-number*
- **3.** (任意) **timers prefix-peer-timeout** *timeout*
- **4. graceful-restart**
- **5. graceful-restart** {**restart-time** *time*|**stalepath-time** *time*}
- **6. graceful-restart-helper**
- **7.** (任意) **show running-config bgp**
- **8.** (任意) **copy running-config startup-config**

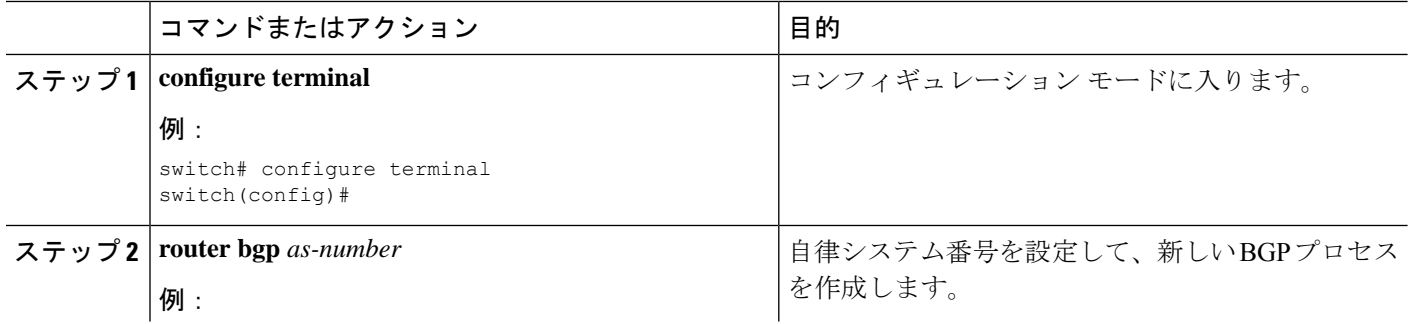
$\mathbf I$ 

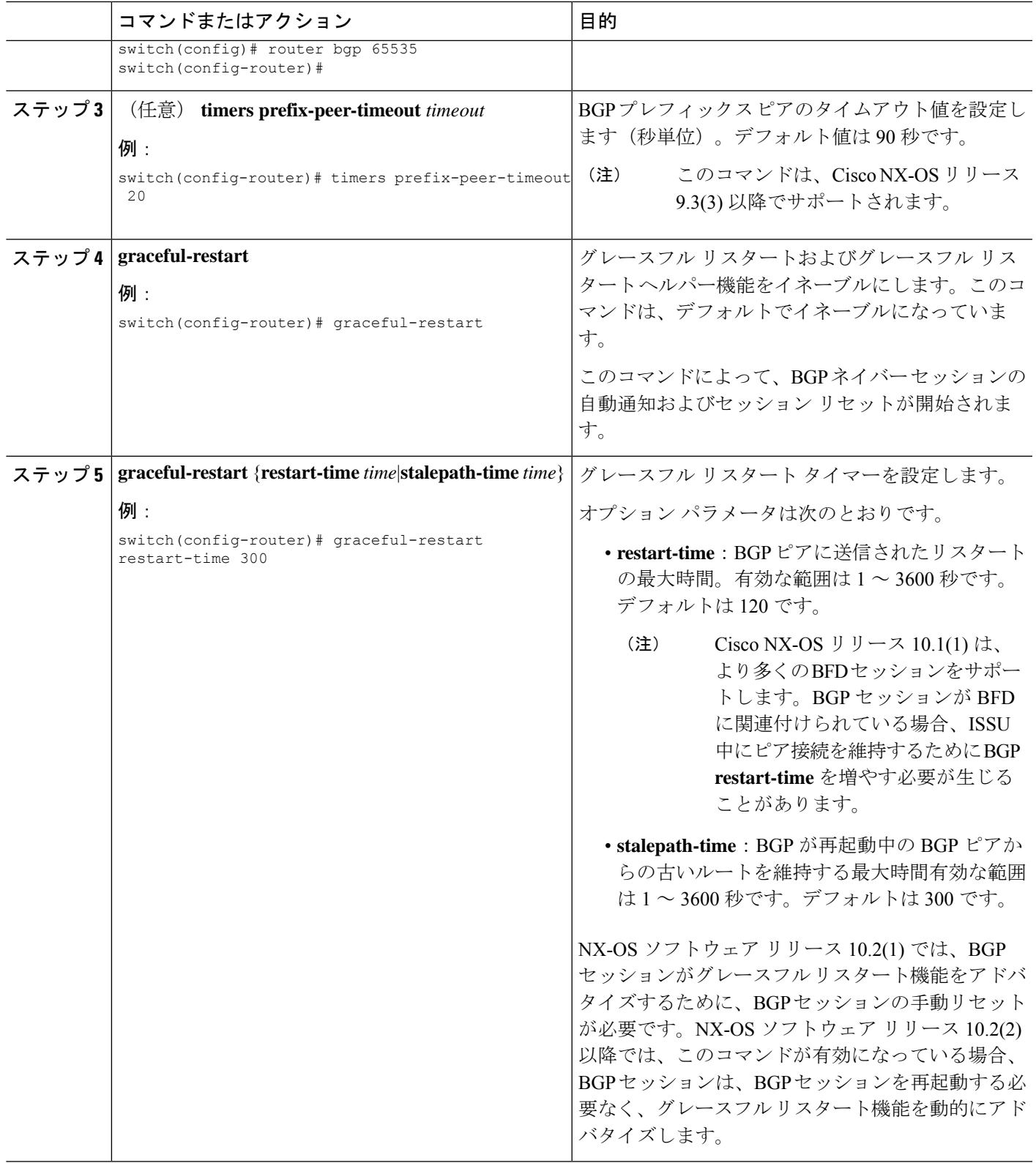

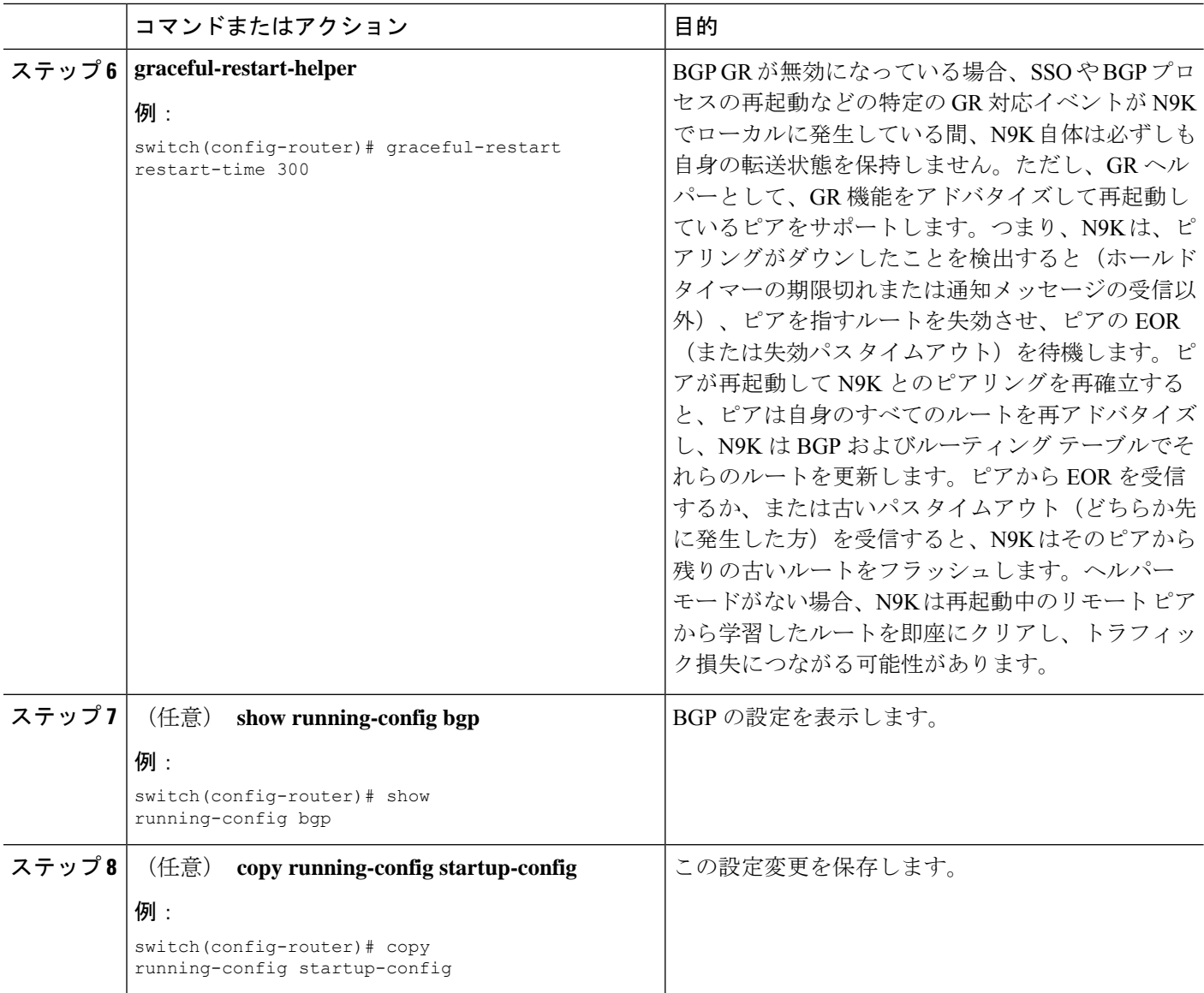

### 例

次に、グレースフル リスタートを有効にする例を示します。

switch# **configure terminal** switch(config)# **router bgp 65536** switch(config-router)# **graceful-restart** switch(config-router)# **graceful-restart restart-time 300** switch(config-router)# **copy running-config startup-config**

## 仮想化の設定

1 つの BGP プロセスを設定し、複数の VRF を作成できます。また、各 VRF で同じ BGP プロ セスを使用できます。

#### 始める前に

BGPを有効にする必要があります。

#### 手順の概要

- **1. configure terminal**
- **2. vrf context** *vrf-name*
- **3. exit**
- **4. router bgp** *as-number*
- **5. vrf** *vrf-name*
- **6. neighbor** *ip-address* **remote-as** *as-number*
- **7.** (任意) **copy running-config startup-config**

### 手順の詳細

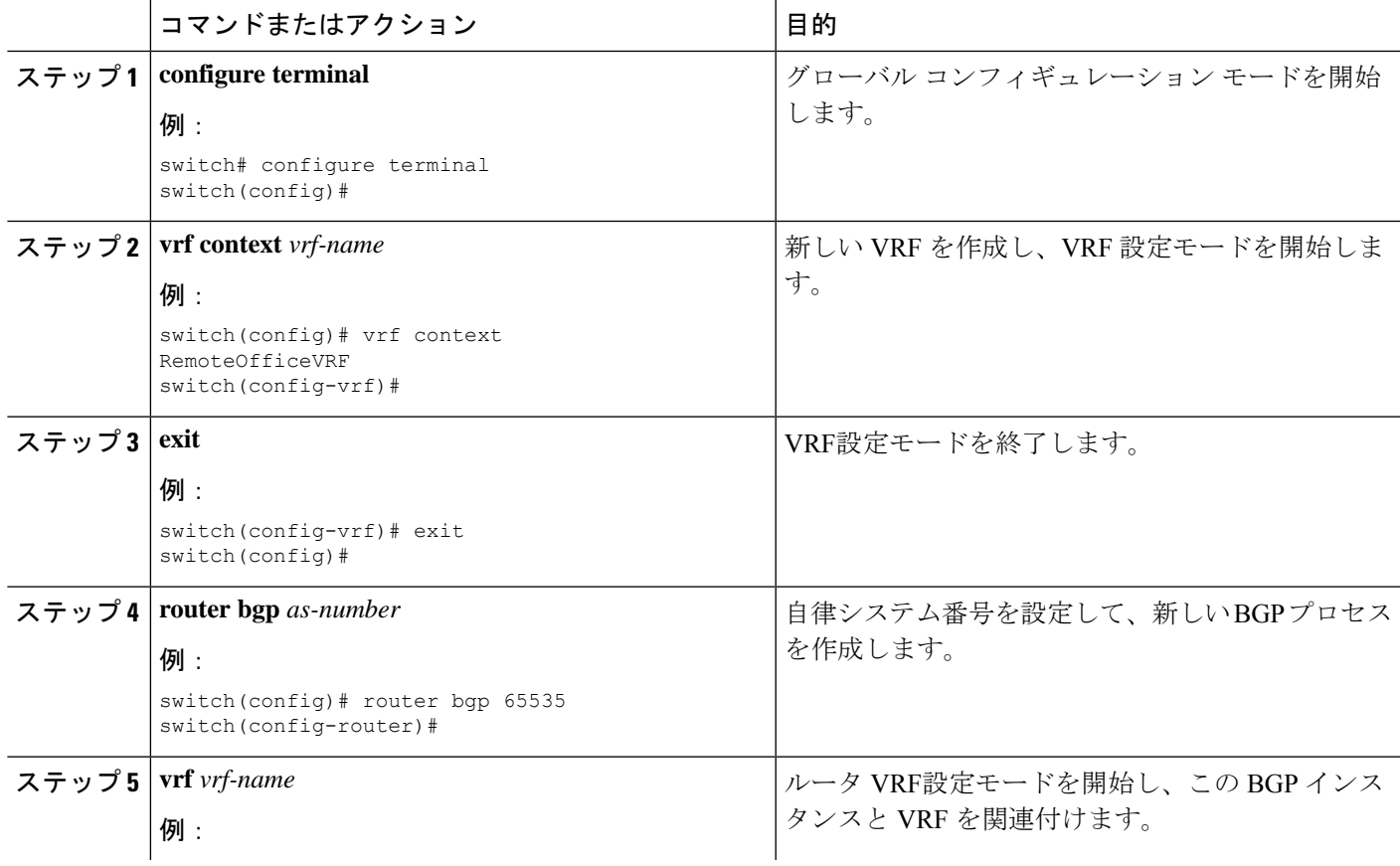

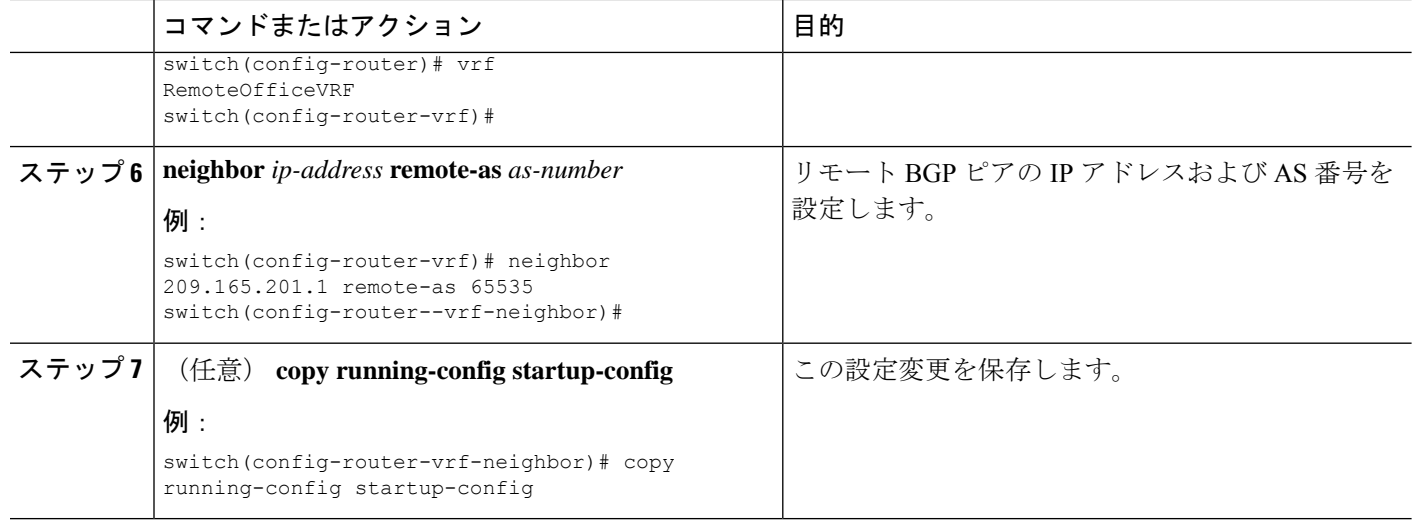

### 例

次に、VRF を作成し、VRF でルータ ID を設定する例を示します。

```
switch# configure terminal
switch(config)# vrf context NewVRF
switch(config-vrf)# exit
switch(config)# router bgp 65536
switch(config-router)# vrf NewVRF
switch(config-router-vrf)# neighbor 209.165.201.1 remote-as 65536
switch(config-router-vrf-neighbor)# copy running-config startup-config
```
# 拡張 **BGP** の設定の確認

BGP の設定を表示するには、次のいずれかの作業を行います。

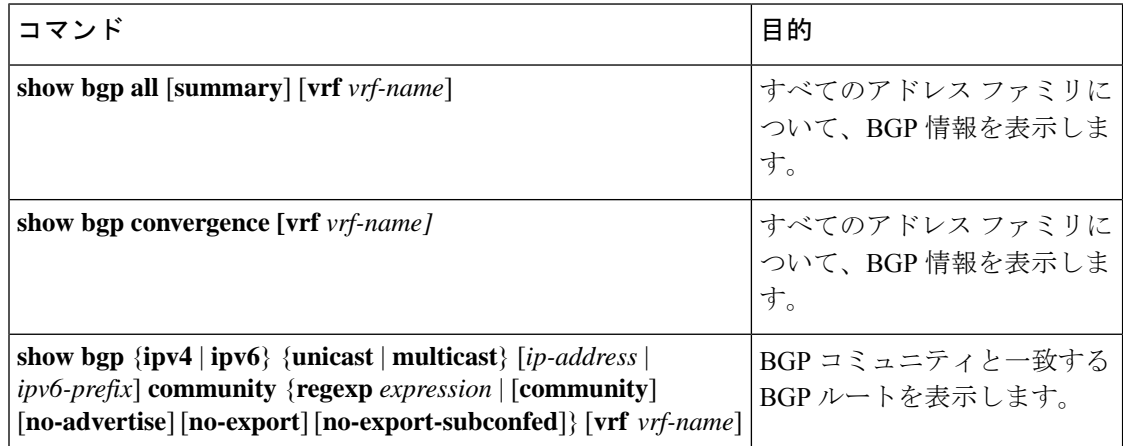

 $\mathbf I$ 

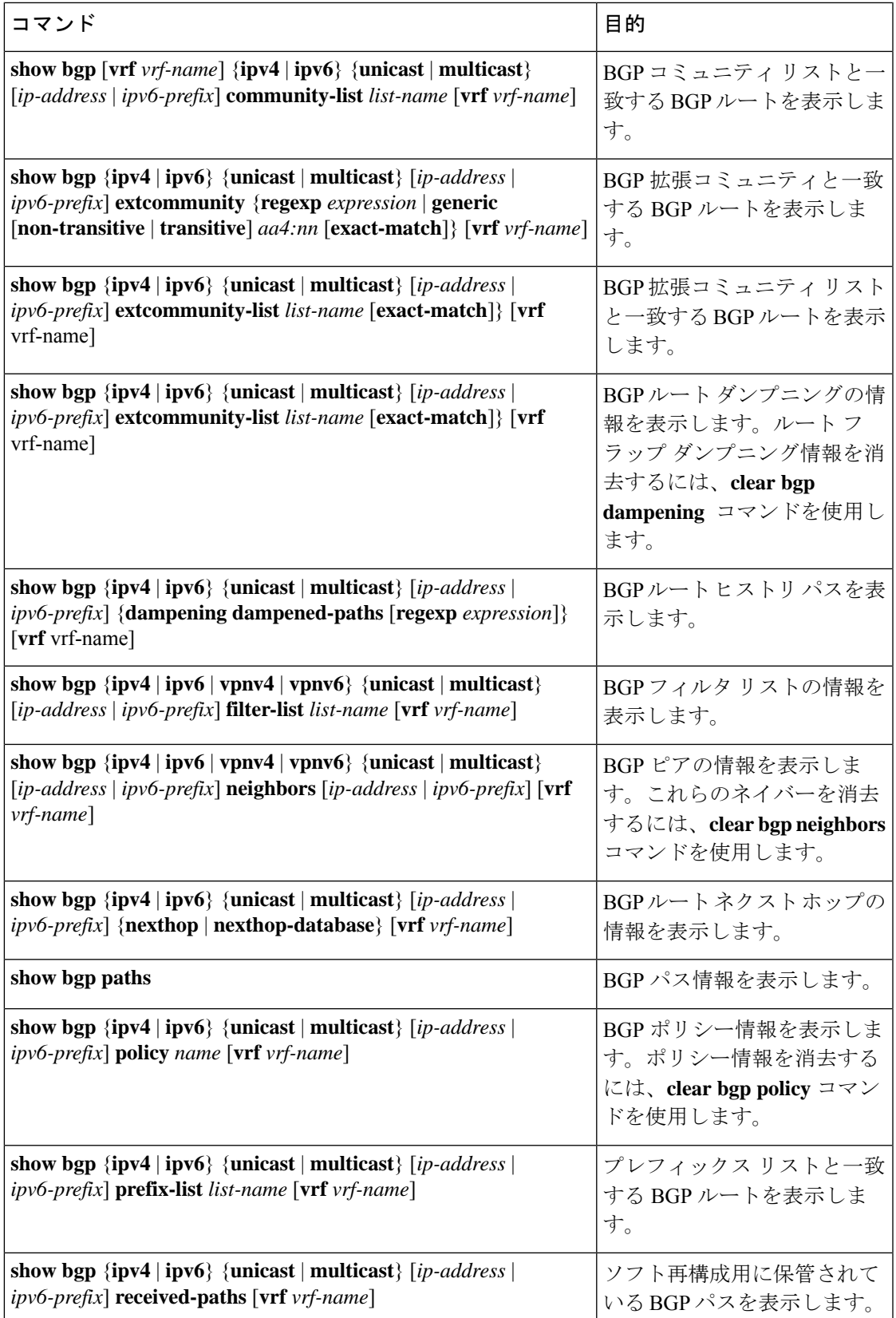

I

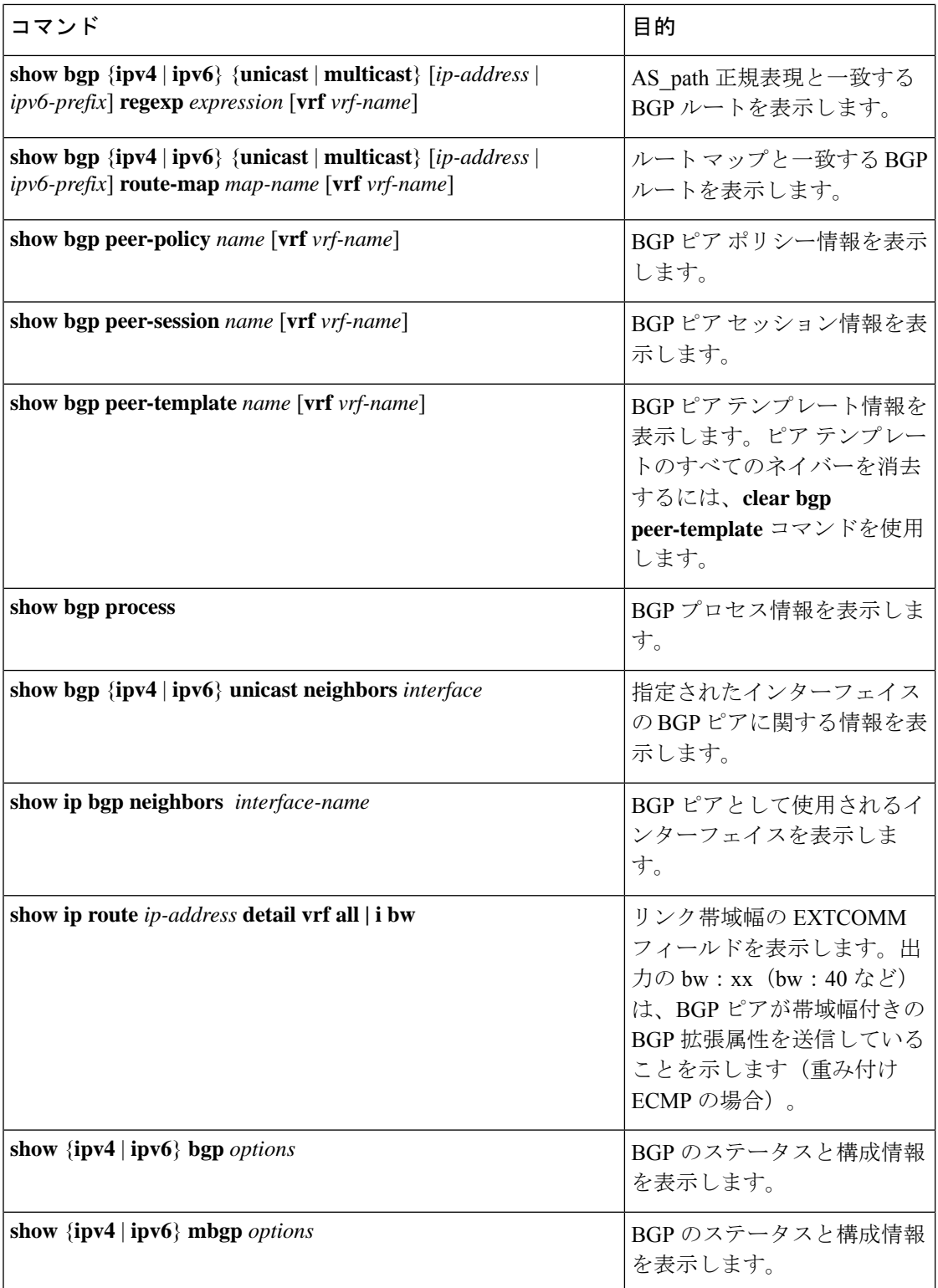

٦

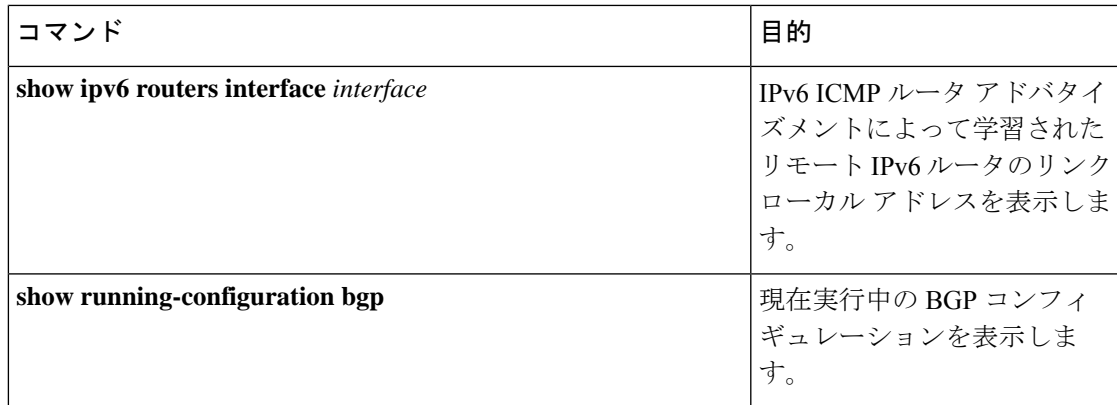

# **BGP** 統計情報のモニタリング

BGP の統計情報を表示するには、次のコマンドを使用します。

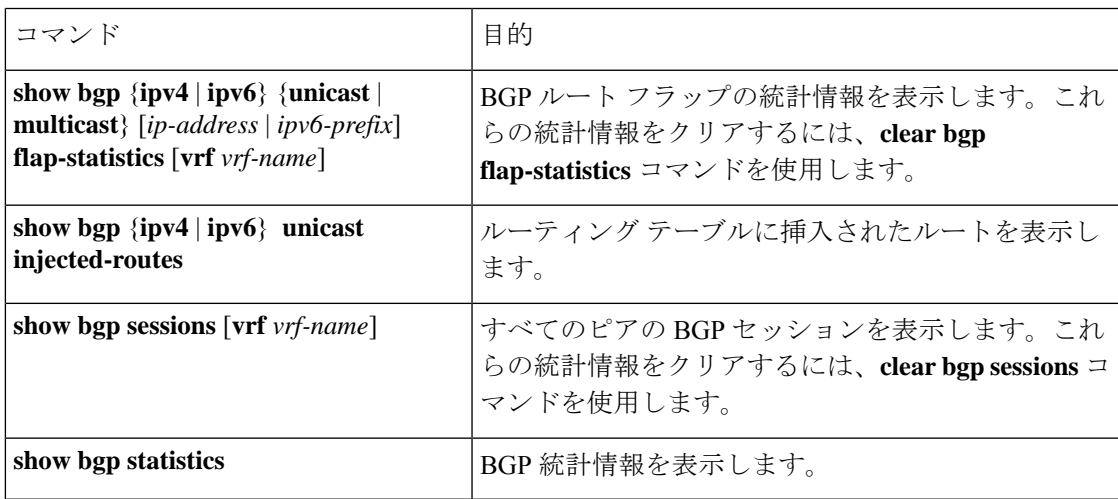

## 設定例

この例は、個々の BGP ネイバーの BFD をイネーブルにする方法を示します。

```
router bgp 400
  router-id 2.2.2.2
  neighbor 172.16.2.3
   bfd
   remote-as 400
   update-source Vlan1002
   address-family ipv4 unicast
```
この例は、BGP プレフィックス ピアの BFD をイネーブルにする方法を示します。

```
router bgp 400
  router-id 1.1.1.1
 neighbor 172.16.2.0/24
   bfd
```

```
remote-as 400
   update-source Vlan1002
   address-family ipv4 unicast
プレフィックス ベース ネイバーの MD5 認証を設定する例を示します。
template peer BasePeer-V6
   description BasePeer-V6
   password 3 f4200cfc725bbd28
   transport connection-mode passive
   address-family ipv6 unicast
template peer BasePeer-V4
   bfd
   description BasePeer-V4
   password 3 f4200cfc725bbd28
   address-family ipv4 unicast
--
   neighbor fc00::10:3:11:0/127 remote-as 65006
     inherit peer BasePeer-V6
   neighbor 10.3.11.0/31 remote-as 65006
     inherit peer BasePeer-V4
次に、ネイバー ステータスの変化に関するメッセージをグローバルに有効にし、特定のネイ
```

```
router bgp 65100
  log-neighbor-changes
    neighbor 209.165.201.1 remote-as 65535
      description test
      address-family ipv4 unicast
        soft-reconfiguration inbound
          disable log-neighbor-changes
```
バーについてはメッセージを抑制する方法を示します。

### 関連項目

BGP の詳細については、次の項目を参照してください。

- [基本的](cisco-nexus-9000-series-nx-os-unicast-routing-configuration-guide_chapter10.pdf#nameddest=unique_72) BGP の設定
- Route Policy [Manager](cisco-nexus-9000-series-nx-os-unicast-routing-configuration-guide_chapter17.pdf#nameddest=unique_80) の設定

### その他の参考資料

BGP の実装に関連する詳細情報については、次の項を参照してください。

### **MIB**

 $\mathbf{l}$ 

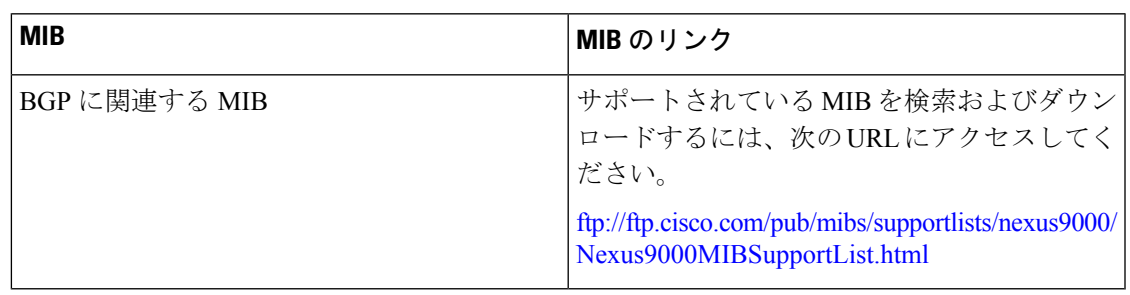

 $\mathbf{l}$ 

翻訳について

このドキュメントは、米国シスコ発行ドキュメントの参考和訳です。リンク情報につきましては 、日本語版掲載時点で、英語版にアップデートがあり、リンク先のページが移動/変更されている 場合がありますことをご了承ください。あくまでも参考和訳となりますので、正式な内容につい ては米国サイトのドキュメントを参照ください。